## **RH7799CP1L\_AA5ILL\_ITA**

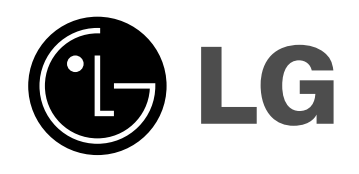

# **REGISTRATORE HDD/DVD MANUALE DELL'UTENTE MODELLO: RHS7750MH**

**Prima di collegare, usare o configurare questo prodotto, leggere attentamente e completamente le istruzioni in questo libretto.**

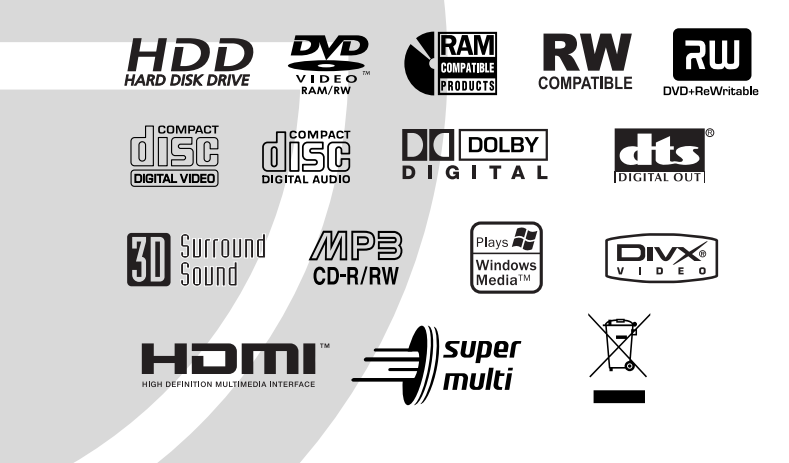

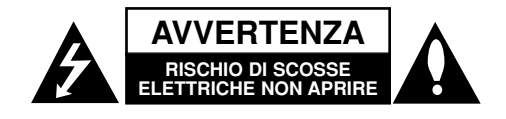

**AVVERTENZA: LE ISTRUZIONI DI MANUTENZIONE DEVONO ESSERE UTILIZZATE ESCLUSIVAMENTE DA TECNICI QUALIFICATI. PER RIDURRE IL RISCHIO DI INCENDIO O SCOSSE ELETTRICHE, NON ESEGUIRE ALCUN INTERVENTO DI MANUTENZIONE TRANNE QUELLI INDICATI NELLE ISTRUZIONI OPERATIVE, SE NON SI POSSIEDONO LE QUALIFICHE NECESSARIE PER FARE CiÒ.**

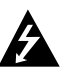

**Avvertenza: non esporre l'apparecchio all'acqua (sgocciola-mento o spruzzi) e non collocare su di esso oggetti riempiti di liquidi, quali ad esempio vasi.**

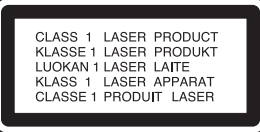

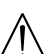

**AVVERTENZA: questo prodotto è dotato di un sistema laser.**

**Per essere sicuri di utilizzare il prodotto in modo appropriato, leggere con particolare attenzione questo manuale d'uso e conservarlo come riferimento per ogni eventuale futuro intervento di manutenzione; per questi interventi, rivolgersi a centri di assistenza autorizzati.**

**L'esecuzione di controlli, regolazioni o procedure operative diverse da quelle qui specificate può comportare l'esposizione a radiazioni pericolose.**

**Per evitare l'esposizione diretta al fascio laser, non aprire il contenitore. Quando il contenitore è aperto, la radiazione laser è visibile. NON FISSARE CON LO SGUARDO IL FASCIO LASER.**

**ATTENZIONE: non installare l'apparecchio in uno spazio confinato, quale una libreria o simile.**

Questo prodotto è costruito conformemente ai requisiti di interferenza radio stabiliti dalle direttive europee 89/336/CEE, 93/68/CEE e 73/23/CEE.

#### **Dichiarazione di conformità**

La societa LG ELECTRONICS ITALIA S.p.A. dichiara che il prodotto RHS7750MH è costruito in conformità alle prescrizioni del D.M.n˚548 del 28/8/95, pubblicato sulla G.U.n˚301 del 28/12/95 ed in particolare è conforme a quanto indicato nell'art.2, comma 1 dello stesso descreto.

#### **AVVERTENZA relativa al cavo di alimentazione**

#### **Per molti elettrodomestici è consigliabile utilizzare un circuito dedicato.**

Ciò significa, un circuito di alimentazione specifico per un solo apparecchio che non abbia altre prese in derivazione. A tal fine, verificare le specifiche di questo Manuale dell'utente.

Non sovraccaricare le prese a muro. Prese sovraccariche, allentate o danneggiate, prolunghe, cavi sfilacciati o isolamenti spaccati o deteriorati sono pericolosi. In ognuno dei suddetti casi possono verificarsi incendi o scosse elettriche. Esaminare periodicamente il cavo dell'apparecchio e se si notano danneggiamenti scollegarlo, interrompere l'uso dell'apparecchio e far sostituire il cavo con uno identico da un tecnico dell'assistenza qualificato.

Evitare che il cavo sia attorcigliato, piegato o calpestato. Prestare particolare attenzione alle spine, alle prese a parete e ai punti in cui il cavo esce dall'unità.

#### **NUMERO DI SERIE :**

Il numero di serie è indicato sul retro dell'apparecchio. Questo numero è univoco di questo prodotto e non è applicabile ad altre unità. Si consiglia di annotare di seguito i dati richiesti e conservare questa guida a scopo di riferimento del prodotto acquistato.

N. modello

N. di serie

#### **Smaltimento delle apparecchiature obsolete**

- 1. Quando su un prodotto è riportato il simbolo di un bidone della spazzatura barrato da una croce significa che il prodotto è coperto dalla direttiva europea 2002/96/EC.
	- 2. Tutti i prodotti elettrici ed elettronici dovrebbero essere smaltiti separatamente rispetto alla raccolta differenziata municipale, mediante impianti di raccolta specifici designati dal governo o dalle autorità locali.
	- 3. Il corretto smaltimento delle apparecchiature obsolete contribuisce a prevenire possibili conseguenze negative sulla salute umana e sull'ambiente.
	- 4. Per informazioni più dettagliate sullo smaltimento delle apparecchiature obsolete, contattare il comune, il servizio di smaltimento rifiuti o il negozio in cui è stato acquistato il prodotto.

## **Sommario**

 $\overline{\phantom{a}}$ 

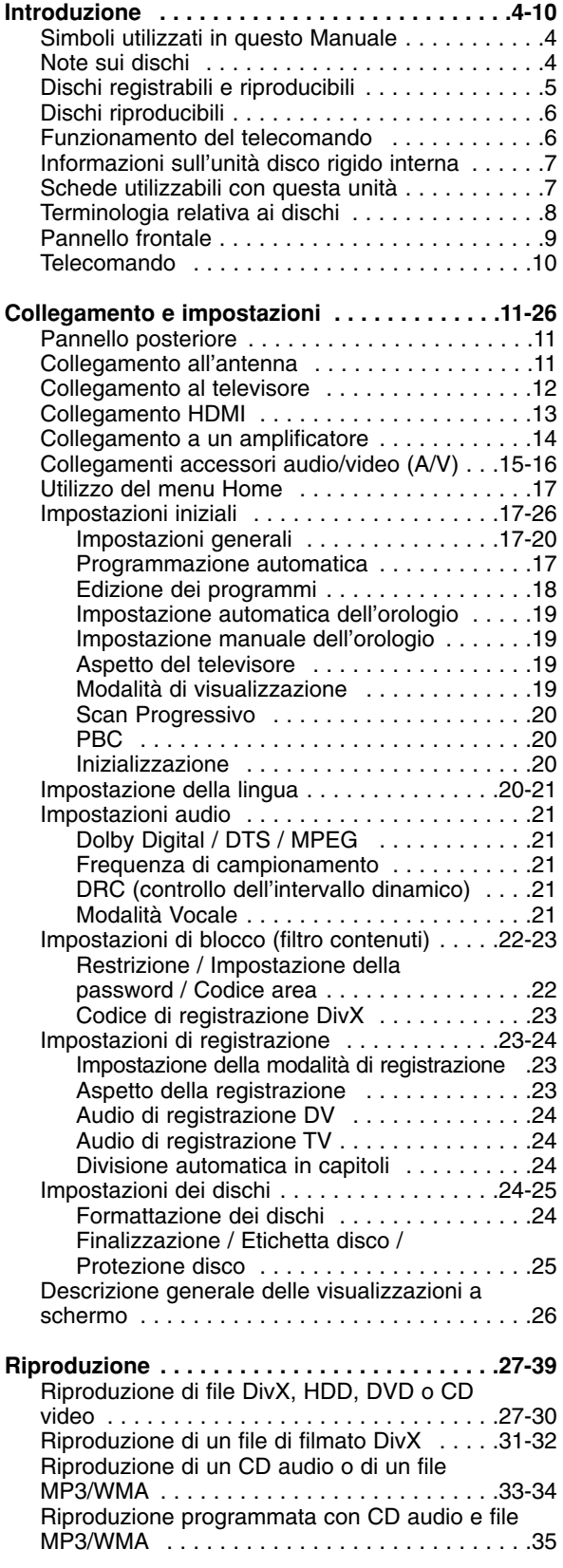

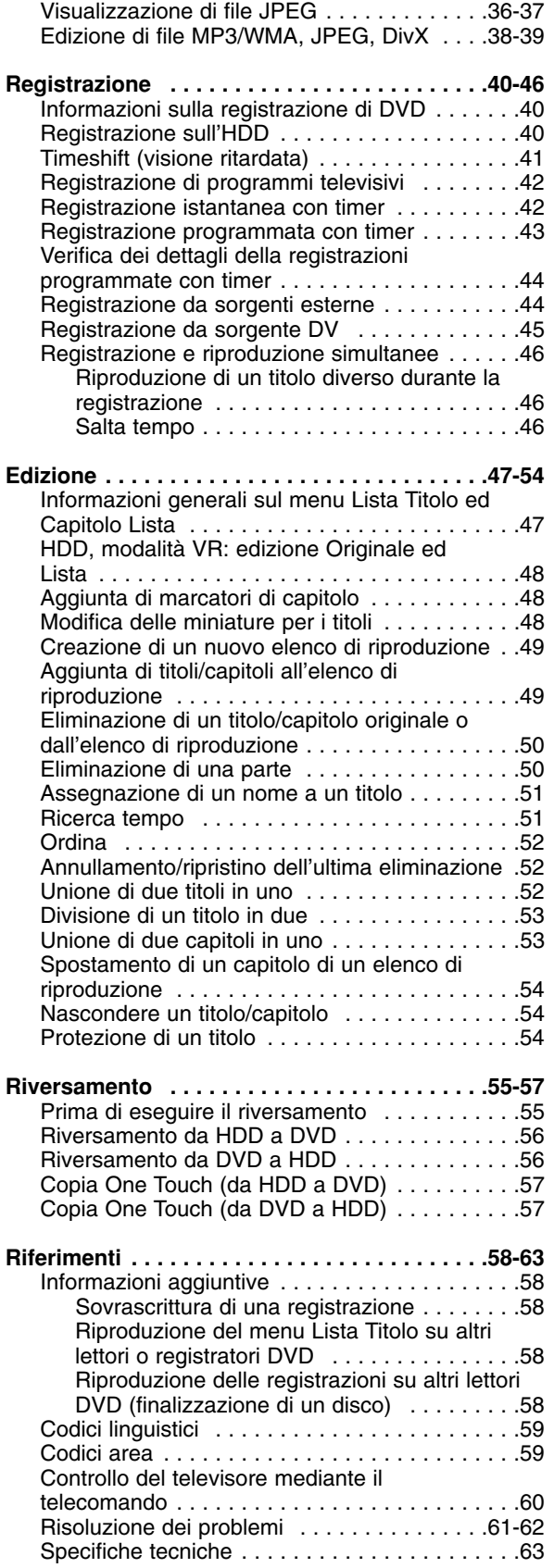

# Introduzione **Introduzione**

## **Introduzione**

Per utilizzare correttamente il prodotto, leggere con attenzione questo Manuale dell'utente e conservarlo come riferimento per ogni eventuale intervento di manutenzione futuro.

Il Manuale descrive il funzionamenti e gli interventi di manutenzione da effettuare sul prodotto. In caso siano necessari interventi di assistenza, rivolgersi a un centro autorizzato.

## **Simboli utilizzati in questo Manuale**

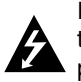

Il simbolo di un fulmine indica la presenza di tensione pericolosa all'interno dell'unità che può provocare scosse elettriche.

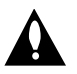

Il punto esclamativo denota istruzioni operative e di manutenzione particolarmente importanti.

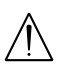

Indica l'esistenza di pericoli che possono causare danni al prodotto e altri danni materiali.

#### Nota:

Denota note importanti e caratteristiche particolari.

#### Suggerimento:

Indica suggerimenti e consigli per semplificare le procedure.

Le sezioni di testo il cui titolo presenti uno dei seguenti simboli sono riferite esclusivamente ai dischi del tipo indicato da tale simbolo.

- Titoli registrati sull'unità disco rigido **HDD**
- **RAM** Disco DVD-RAM

DVD-RW con modalità di registrazione VR **-RWVR** DVD-RW con modalità di registrazione Video **-RWVideo**

- Disco DVD+RW **+RW** Disco DVD-R **-R** Disco DVD+R **+R DVD** Disco DVD-Video
- CD video **VCD**
- CD audio **ACD**
- 
- **DivX** File DivX
- File MP3 **MP3**
- File WMA **WMA**
- File JPEG **JPEG**

#### **Significato del simbolo**

Se durante il funzionamento sul televisore viene visualizzato il simbolo "  $\oslash$  " la funzione spiegata in questo Manuale dell'utente non è disponibile per quel disco specifico.

## **Note sui dischi**

#### **Come maneggiare i dischi**

Non toccare il lato registrato dei dischi. Maneggiare i dischi tenendoli per i bordi per evitare di lasciare impronte delle dita sulla superficie. Non attaccare adesivi sul disco.

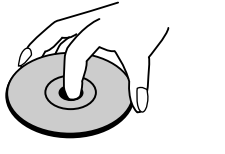

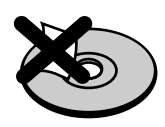

#### **Conservazione dei dischi**

Dopo la riproduzione, riporre i dischi nella loro custodia. Non esporre i dischi alla luce diretta del sole o a fonti di calore; non lasciarli in auto parcheggiate in luoghi esposti alla luce diretta del sole.

#### **Pulizia dei dischi**

Impronte e polvere sul disco possono causare degradazioni della qualità delle immagini e distorsioni audio. Prima di riprodurli, pulire i dischi con un panno pulito. Passare il panno sul disco dal centro verso l'esterno.

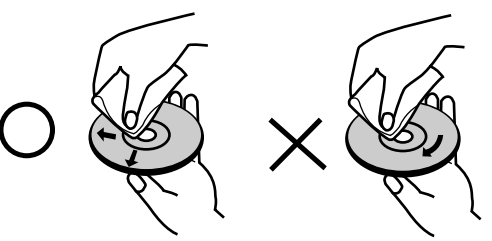

Non utilizzare solventi aggressivi come alcool, benzina, diluenti, prodotti di pulizia commerciali o spray antistatici per i supporti informatici in vinile di vecchia generazione.

#### **Condensa di umidità**

Non utilizzare il prodotto subito dopo averlo spostato da un luogo freddo a uno caldo, Attendere due o tre ore prima di accenderlo. L'uso del prodotto in questa situazione può danneggiare i dischi e le parti interne dell'unità.

## **Dischi registrabili e riproducibili**

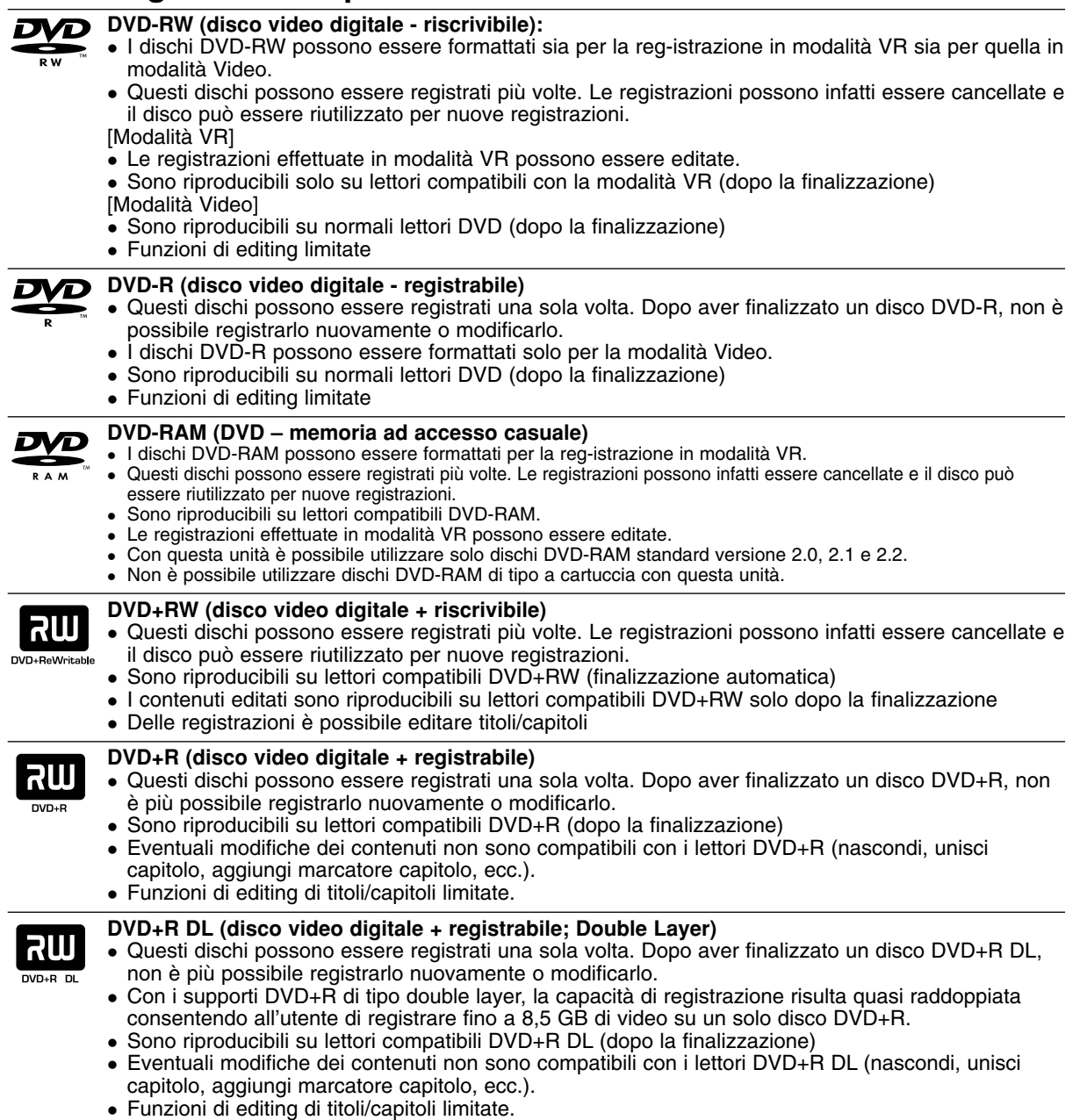

#### **Dischi DVD registrabili consigliati**

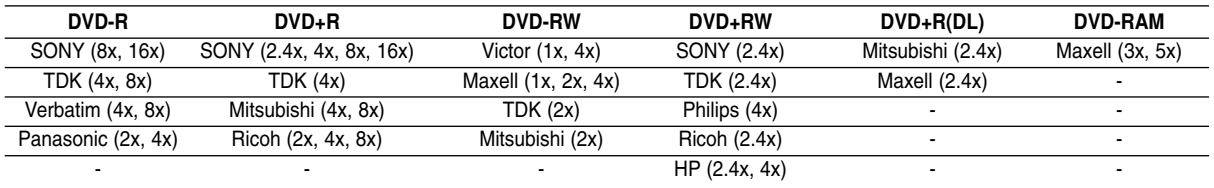

#### Nota:

Se si registrano dischi DVD-RW/DVD+RW utilizzando un personal computer o un altro registratore DVD, non è possibile formattare il disco utilizzando questa unità. Quindi, se si vuole utilizzare il disco con questa unità, sarà necessario formattarlo utilizzando il registratore originale.

## **Dischi riproducibili**

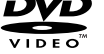

#### **DVD (dischi da 8 cm / 12 cm)**

• Dischi come film che è possibile acquistare o noleggiare

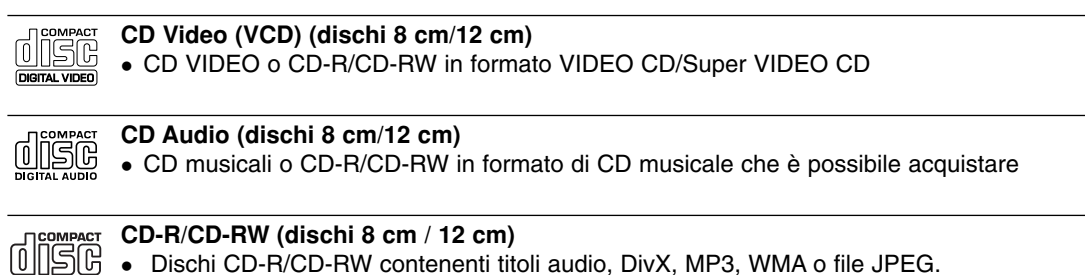

#### ReWritable Note:

Recordable

- A seconda dell'apparecchiatura usata per la registrazione o di quelle del disco CD-R/RW (o DVD±R/RW) stesso, alcuni CD-R/RW (o DVD±R/RW) potrebbero risultare non riproducibili nell'unità.
- Non attaccare alcuna etichetta o adesivo sulle due facce (il lato etichettato o quello di registrazione) dei dischi. – Non utilizzare dischi CD di forma irregolare (ad es., a forma di cuore o ottagonali). Ciò potrebbe comportare
- dei malfunzionamenti.
- A seconda del software di registrazione e della finalizzazione, alcuni dischi registrati (CD-R/RW o DVD±R/RW) potrebbero non essere riproducibili.\
- I dischi DVD-R/RW, DVD+R/RW e CD-R/RW registrati usando un personal computer o un registratore per DVD o CD potrebbero non essere riproducibili se sono sporchi o danneggiati o se il sistema di lenti è sporco.
- In alcuni casi, un disco registrato con un personal computer usando un formato compatibile potrebbe risultare non riproducibile a seconda delle impostazioni del software applicativo usato per creare il disco (rivolgersi al fornitore del prodotto software per informazioni più dettagliate su questo aspetto).

#### **Codice regionale del registratore e dei DVD**

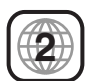

Questo registratore è progettato e costruito per la riproduzione di software DVD secondo la codifica Regione 2. Il codice regionale sulle etichette di alcuni dischi DVD indica il tipo di registratori che è possibile utilizzare per la riproduzione.

Questa unità può riprodurre solo dischi DVD etichettati 2 o ALL (TUTTI). Se si tenta di riprodurre altri dischi, viene visualizzato il messaggio "Codice regionale non corretto. Riproduzione impossibile' sullo schermo del televisore. Alcuni dischi DVD potreb-bero essere sprovvisti del codice regionale anche se la loro riproduzione è proibita da limitazioni locali.

#### Note sui DVD e CD Video

Alcune operazioni di riproduzione dei DVD e dei CD Video potrebbero essere intenzionalmente prefissate dagli autori del software. Poiché questa unità riproduce i DVD e i CD Video sulla base del contenuto dei dischi definito dal produttore del software, alcune funzionalità di riproduzione dell'unità potrebbero non essere disponibili, oppure altre potrebbero essere aggiunte.

Fare riferimento anche alle istruzioni fornite con i DVD e i CD Video. Alcuni DVD realizzati per scopi commerciali o industriali specifici potrebbero risultare non riproducibili.

## **Funzionamento del telecomando**

Puntare il telecomando verso il sensore remoto e premere i tasti.

#### **Installazione delle batterie del telecomando**

Togliere il coperchio delle batterie situato sul retro del telecomando  $\oplus$  e  $\oplus$  inserire due batterie R03 (misura AAA) allineando correttamente i poli.

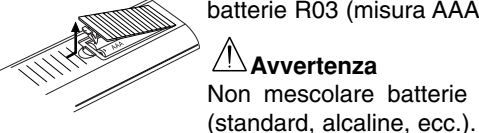

**Avvertenza** Non mescolare batterie vecchie con nuove. Non mischiare mai tipi di batterie differenti

## **Informazioni sull'unità disco rigido interna**

L'unità disco rigido interna (HDD) è molto fragile. Utilizzare il registratore secondo le indicazioni riportate di seguito per evitare possibili guasti dell'HDD. Si consiglia di eseguire il backup delle registrazioni importanti su dischi DVD per prevenirne la perdita accidentale.

- Non spostare il registratore mentre è acceso.
- Installare e utilizzare il registratore su una superficie piana e stabile.
- Non ostruire la ventola/l'apertura di ventilazione posteriore.
- Non utilizzare il registratore in luoghi eccessivamente umidi o caldi o in luoghi che potrebbero essere soggetti a improvvisi sbalzi di temperatura. Questi possono causare la formazione di condensa all'interno del registratore, provocando un guasto dell'HDD.
- Non scollegare la spina dalla presa a muro o spegnere l'interruttore principale mentre il registratore è acceso.
- Non spostare il registratore immediatamente dopo averlo spento. Se occorre spostare il registratore, procedere come segue:
	- 1. Dopo la visualizzazione del messaggio di spegnimento sul display, attendere almeno due minuti.
	- 2. Scollegare la spina dalla presa.
	- 3. Spostare l'unità.
- L'improvvisa interruzione dell'energia elettrica mentre il registratore è acceso può causare la perdita di dati sull'HDD.
- L'HDD è molto delicata. Se utilizzata o spostata in modo incorretto, l'HDD può rompersi dopo pochi anni d'uso. Tra i sintomi di errato funzionamento vi è l'improvviso blocco della riproduzione e visibili disturbi delle immagini. Tuttavia, in alcuni casi i malfunzionamenti potrebbero non essere visibili.

In caso di guasto dell'HDD, non sarà possibile riprodurre alcuna registrazione. In tal caso sarà necessario sostituire l'unità HDD.

## **Schede utilizzabili con questa unità**

- Compact Flash Card (CF)
- Micro Drive (MD)
- Secure Digital Card (SD)
- Multi Media Card (MMC)
- SmartMedia Card (SMC)
- xD-Picture Card (xD)
- Memory Stick (MS)
- Memory Stick Pro (MS-Pro)
- Compatibile con: FAT 12, FAT 16 o FAT 32
- Utilizzare solo carta memoria del tipo indicato sopra.

#### **Protezione da scrittura**

Per le card dotate di un'opzione di protezione da scrittura, se questa è impostata non è possibile scri-vere, cancellare o formattare la card.

#### **Inserimento/rimozione di una carta memoria**

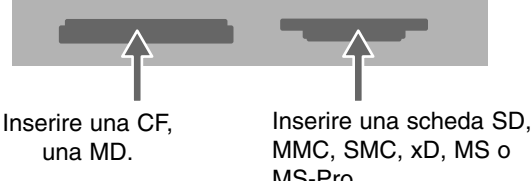

MMC, SMC, xD, MS o MS-Pro

#### **Inserimento della carta memoria:**  inserire la carta memoria fino a farla scattare in sede. **Rimozione della carta memoria:**

estrarre delicatamente la carta memoria.

#### Note:

- Tenere le carta memoria lontano dalla portata dei bambini. Se ingerite, rivolgersi immediatamente a un medico.
- Alcune carta memoria potrebbero non essere utilizzabili con questo registratore.
- <sup>z</sup> **Non rimuovere la carta memoria mentre l'unità è in funzione (riproduzione, copia, ecc.).**

#### **Uso della carta memoria**

- 1. Inserire una carta memoria.
- 2. Premere il tasto HOME sul telecomando.
- 3. Selezionare l'opzione [CARTA MEMORIA], quindi premere  $\blacktriangleright$ .
- 4. Selezionare [Carta Memoria 1] oppure [Carta Memoria 2], quindi premere ENTER.

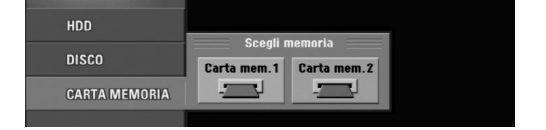

5. Selezionare l'opzione [TV(HDD)], [MUSICA] o [FOTO]. Maggiori dettagli su queste opzioni sono riportati a pagina 17.

## **Terminologia relativa ai dischi**

#### **DVD-RAM**

I dischi DVD-RAM possono essere formattati in modalità DVD-Video registrazione (modalità VR). Questo tipo di disco può essere riscritto e modificato.

#### **DVD +R (Double Layer)**

La tecnologia di registrazione "double layer" offre due lati registrabili su un solo disco DVD, consentendo una capacità quasi doppia rispetto ai DVD da 4,7 GB a single layer. Il vantaggio principale della tecnologia di registrazione double layer è la maggiore capacità. Con i supporti DVD+R di tipo double layer, la capacità di registrazione risulta quasi raddoppiata consentendo all'utente di registrare fino a 8,5 GB di video su un solo disco DVD+R.

#### **DVD ±R / DVD ±RW**

DVD -R e DVD +R sono due diversi standard di dischi e di unità per DVD registrabili. Questo formato consente di registrare dati sul disco DVD una sola volta. DVD +RW e DVD -RW sono due standard di supporti riscrivibili, vale a dire, che consentono di cancellare i contenuti dal DVD e registrare nuovamente lo stesso disco. I dischi a un solo lato possono contenere fino a 4,38 Gigabyte mentre quelli a doppio lato hanno una capacità doppia.

#### **VCD (CD Video)**

Un VCD può contenere fino a 74 minuti (disco da 650 MB) o 80 minuti (disco da 700 MB) di video MPEG-1 con audio di qualità stereo.

#### **MPEG**

MPEG è uno standard internazionale di compressione audio e video. MPEG-1 è utilizzato per la codifica di video per VCD e consente la codifica dell'audio surround multicanale come PCM, Dolby Digital, DTS e MPEG.

#### **MP3**

MP3 è un formato di compressione molto diffuso utilizzato per file audio digitali che consente di ottenere una qualità molto simile a quella dei CD.

#### **WMA**

File audio Windows media. Un tipo di codifica/decodifica sviluppato da Microsoft Corp.

#### **JPEG**

Joint Pictures Expert Group. JPEG è un formato file compresso che consente di salvare immagini senza limiti al numero di colori.

#### **DivX**

DivX è un nuovo codec video rivoluzionario basato sul nuovo standard di compressione video MPEG-4. Con questo registratore è possibile riprodurre filmati DivX.

#### **PBC: Playback Control (funzione di controllo della riproduzione - solo CD Video)**

La funzione Playback control è disponibile per i formati di dischi CD Video (VCD) versione 2.0. La funzione PBC consente di interagire con il sistema tramite menu, funzioni di ricerca o altre tipiche operazioni gestibili da computer. Inoltre, è possibile riprodurre immagini ad alta risoluzione, se presenti sul disco.

#### **Titolo (solo dischi video DVD)**

Solitamente, i titoli sono sezioni separate dei dischi DVD. Ad esempio, il titolo 1 potrebbe essere la caratteristica principale, il titolo 2 potrebbe rappresentare un documentario che descrive il modo in cui è stato fatto il filmato e il titolo 3 potrebbe contenere interviste al cast. A ciascun titolo è assegnato un numero identificativo per facilitarne l'individuazione.

#### **Capitolo (solo dischi video DVD)**

Un capitolo è una parte di un titolo come una scena di un film o un'intervista all'interno di un gruppo. A ciascun capitolo è assegnato un numero identificativo per facilitarne l'individuazione. A seconda dei dischi, i capitoli potrebbero non essere registrati.

#### **Scena (VCD)**

Su un CD video con funzionalità PBC (controllo di riproduzione), le immagini in movimento e quelle ferme sono organizzate in sezioni chiamate "Scene". Ciascuna scena disponibile è visualizzata nella schermata del menu e ad essa viene assegnato un numero di scena per facilitarne l'individuazione e la selezione. Una scena è composta da uno o più tracce.

#### **Traccia**

Un elemento distinto di informazione audiovisiva, come l'immagine o la colonna sonora relativa a una lingua specifica (DVD) o un pezzo musicale su un CD audio o video.

A ciascuna traccia è assegnato un numero identificativo per facilitarne l'individuazione. I dischi DVD possono contenere una traccia video (con angolazioni multiple) e varie tracce audio.

**Pannello frontale**

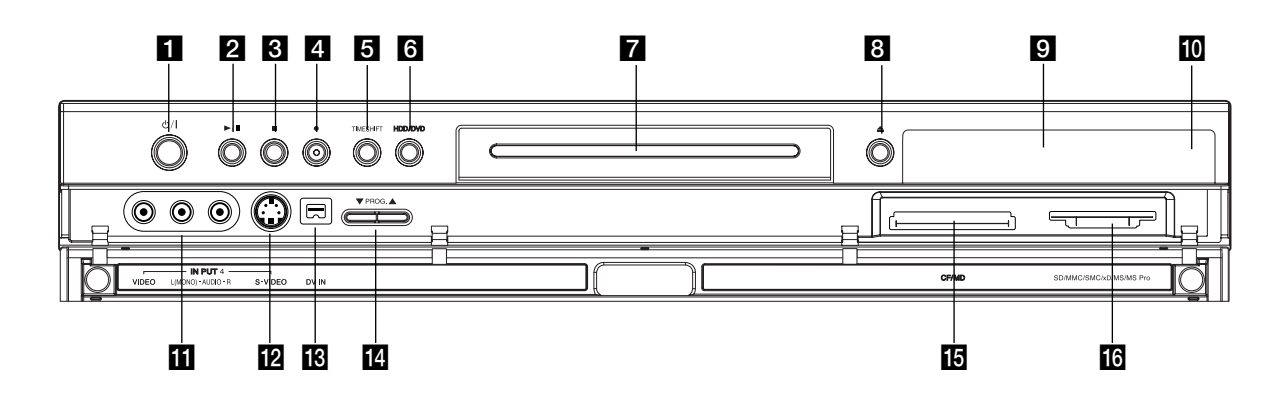

#### **1** Tasto di ALIMENTAZIONE

Accende e spegne il registratore.

#### $\mathbf{2} \blacktriangleright$  / **II** (PLAY / PAUSE)

Avvia la riproduzione. Mette in pausa temporaneamente la riproduzione o la registrazione; premere nuovamente per uscire dalla modalità di pausa.

#### **8 (STOP)**

Arresta la riproduzione o la registrazione.

**d**  $(REC)$ 

Avvia la registrazione. Premere ripetutamente per impostare il tempo di registrazione.

#### **E** TIMESHIFT

Attiva la pausa TV/riproduzione (time shift) di un programma TV in diretta.

#### **6** HDD/DVD

Imposta il registratore in modalità HDD o DVD.

g **Vassoio disco** Inserire il disco qui.

**El** OPEN/CLOSE ( $\triangle$ )

Apre o chiude il vassoio del disco.

#### **9** Finestra di visualizzazione

Mostra lo stato attuale del registratore.

**T/S:** indica la modalità di time shifting (visualizzazione ritardata).

**REC:** indica che il registratore sta registrando. **HDD:** indica che il registratore è in modalità HDD. **DVD:** indica che il registratore è in modalità DVD.

**HDD ◀ ▶ DVD:** indica che il registratore sta eseguendo il riversamento.

**TV:** indica che il registratore è in modalità di sintonizzazione TV.

**:** indica che il registratore si trova in modalità di registrazione programmata o che è stata programmata una registrazione.

**<b>***BBBBBBBBBB*: indica l'orario, il tempo di riproduzione totale, il tempo trascorso, il numero del titolo, il numero del capitolo/traccia, il canale, ecc.

#### **iO** Sensore remoto

Puntare il telecomando verso questo punto.

**INPUT4 (VIDEO IN/AUDIO IN (sinistra/destra))** Da collegare all'uscita audio/video di una sorgente esterna (impianto audio, TV/monitor, VCR, videocamera, ecc.).

#### **IZ INPUT 4 (S-VIDEO IN)**

Per collegare l'uscita S-Video di una sorgente esterna (TV/monitor, VCR, videocamera, ecc.).

#### **B** DV IN

Per collegare l'uscita DV di una videocamera digitale.

#### **14** PROG. ( $\nabla/\Delta$ )

Scansiona in senso crescente e decrescente i canali memorizzati.

#### **is** Carta memoria Slot 1

Inserire una carta memoria (CF/MD).

#### **16** Carta memoria Slot 2

Inserire una carta memoria (SD/MMC/SMC/xD/MS/MS Pro).

## **Telecomando**

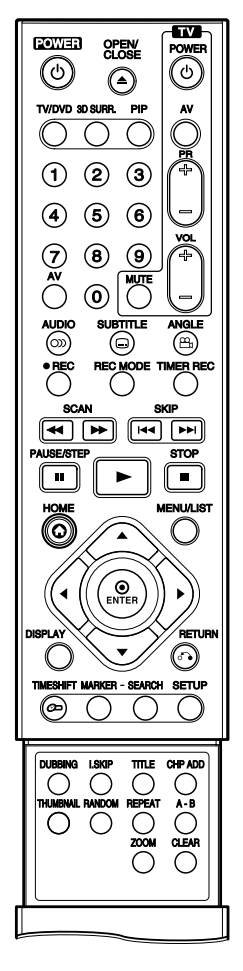

**Tasti numerici 0-9:** per selezionare le opzioni numeriche nei menu.

**3D SURR.:** per selezionare l'opzione 3D SURROUND durante la riproduzione.

b**/** B**/** v **/** V **(sinistra/destra/su/giù):** per selezionare un'opzione nel menu. v **/** V **(su/giù):** scansiona in senso crescente e decrescente i canali memorizzati.

**A-B:** ripete una sequenza.

**ANGLE:** seleziona un'angolazione di inquad-ratura della telecamera nel DVD, se disponibile.

**AUDIO:** seleziona una lingua per l'audio (DVD) o un canale audio (CD).

**AV:** cambia l'ingresso da utilizzare per la registrazione (sintonizzatore, AV1-4 o DV IN).

**CHP ADD:** inserisce un marcatore di capitolo durante la riproduzione/ registrazione di un disco.

**CLEAR:** elimina un numero di traccia da Elenco programmi o un marcatore dal menu di ricerca marcatori.

**DISPLAY:** apre la visualizzazione a schermo.

**DUBBING:** riversa i DVD sull'HDD (o l'HDD su DVD).

#### **ENTER**

- Conferma la selezione in un menu. - Visualizza informazioni relative a
- un programma TV. **HOME:** apre o chiude il menu HOME.

**I.SKIP (INSTANT SKIP):** avanza di 15 secondi sul disco (la lunghezza tipica di una pubblicità TV).

**MARKER:** marca un punto qualsiasi durante la riproduzione.

**MENU/LIST:** accede al menu presente su un disco DVD, passa dal menu. Lista Titolo - Originale al menu Lista Titolo - Lista.

**OPEN/CLOSE (≜): apre e chiude** il vassoio del disco.

**PAUSE/STEP (II) : mette in pausa** temporaneamente la ripro-duzione o la registrazione; premere nuovamente per uscire dalla modalità di pausa.

**PIP:** attiva e disattiva la funzione PIP.

N **(PLAY):** avvia la riproduzione.

**POWER:** accende e spegne il registratore.

**RANDOM:** riproduce le tracce in modo casuale.

**REC (.):** avvia la registrazione. Premere ripetutamente per impostare il tempo di registrazione. **REC MODE:** seleziona la modalità

di registrazione (HQ, SQ, LQ o EQ).

**REPEAT:** ripete un capitolo, una traccia, un titolo, tutto.

#### **RETURN (** $\delta$ **)**

- Chiude il menu.
- Visualizza il menu di un CD video con PBC.

SCAN (<</a>
(</a>
(</a>
(</a> **/>
(>>
(>>
(>>
(>
Ficerca
(0)**  $\uparrow$  **<b>b**): ricerca all'indietro o in avanti.

**SEARCH:** visualizza il menu di ricerca marcatori.

**SETUP:** apre o chiude il menu di impostazione.

**SKIP (** $\leftarrow$  **/**  $\rightarrow$ ): passa al capitolo o alla traccia successiva. Ritorna all'inizio del capitolo o della traccia corrente o passa al capitolo o traccia precedente.

**STOP (** $\blacksquare$ **):** arresta la riproduzione o la registrazione.

**SUBTITLE:** seleziona una lingua per i sottotitoli.

**THUMBNAIL:** selezione una immagine in anteprima in miniatura per il titolo e il capitolo corrente da utilizzare nel menu Originale ed Lista.

**TIMER REC:** visualizza il menu delle registrazioni programmate.

**TIMESHIFT:** attiva la pausa TV/riproduzione (time shift) di un programma TV in diretta.

**TITLE:** visualizza il menu dei titoli del disco, se disponibile.

**TV/DVD:** per vedere i canali selezionati dal sintonizzatore del registratore o da quello del televisore.

#### **Tasti di comando del televisore**

- POWER: accende o spegnere il televisore.
- AV: seleziona la sorgente del televisore.
- PR +/–: seleziona il canale TV.
- VOL +/–: regola il volume del televisore.
- MUTE: disattiva temporaneamente l'audio. Premerlo nuovamente per riattivarlo.

**ZOOM:** ingrandisce l'immagine video del DVD.

## **Collegamento e impostazioni**

## **Pannello posteriore**

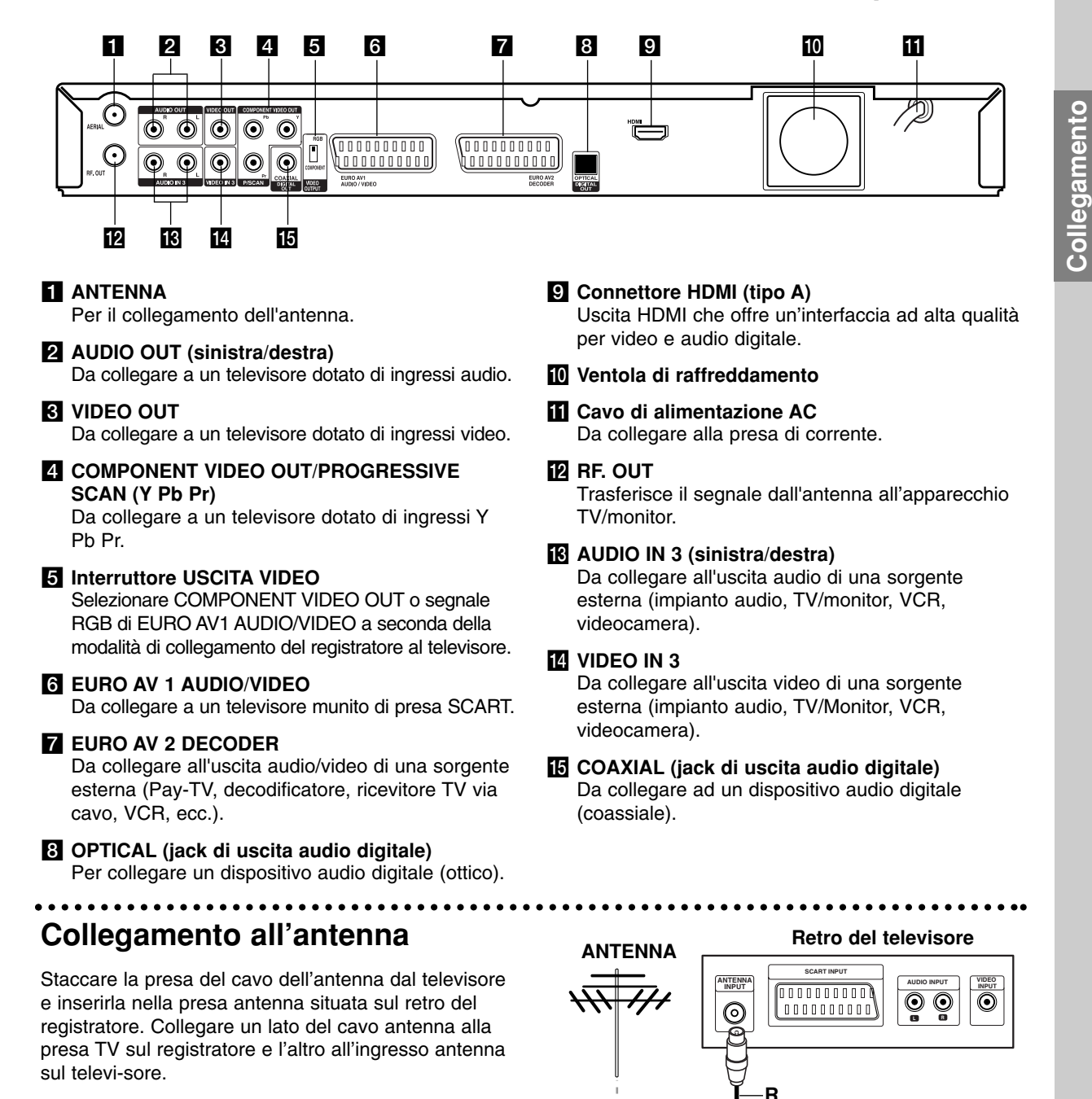

∩ C C  $\bm{\odot}$  $\odot$ 

∩ ⊙

#### **Collegamento coassiale RF**

Collegare il jack RF. OUT sul registratore al jack d'ingresso antenna sul televisore utilizzando il cavo coassiale da 75 Ohm in dotazione **(R)**. Il jack RF. OUT trasmette il segnale fino al jack dell'antenna.

**Retro del registratore** 

10000000000

**e impostazioni**

e impostazion

## **Collegamento al televisore**

- Effettuare uno dei collegamenti seguenti, a seconda delle capacità dell'apparecchio utilizzato.
- Quando si utilizzano i jack di COMPONENT VIDEO OUT/ PROGRESSIVE SCAN, impostare l'interruttore di uscita video su COMPONENT. Quando si uti-lizza il jack SCART, impostare l'interruttore di uscita video su RGB.

#### Suggerimenti

- Il registratore può essere colle-gato in vari modi a seconda del televisore e delle altre apparecchiature che si desidera collegare. Utilizzare solo uno dei collegamenti descritti di seguito.
- Per implementare il miglior collegamento, fare riferimento ai manuali dell'impianto stereo, TV o VCR.

#### **Avvertenza**

- Assicurarsi che il registratore sia collegato diretta-mente al televisore. Sintonizzare il televisore sul canale di uscita video appropriato.
- Non collegare il jack di AUDIO OUT del registratore al jack di ingresso phone dell'impianto audio.
- Non collegare il registratore tramite il VCR. L'immagine del DVD potrebbe essere distorta dal sis-tema di protezione da copia.

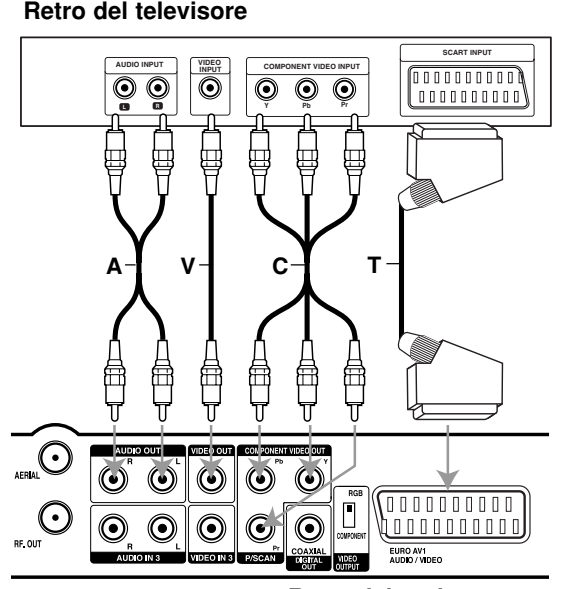

**Retro del registratore** 

#### **Collegamento SCART**

Collegare il jack della presa scart EURO AV1 AUDIO/VIDEO sul registratore ai corrispondenti jack sul televisore utilizzando il cavo scart **(T)**.

#### **Collegamento video**

Collegare il jack VIDEO OUT sul registratore al jack d'ingresso video sul TV utilizzando il cavo video **(V)**.

#### **Collegamento video Component**

Collegare i jack di COMPONENT VIDEO OUT/ PROGRESSIVE SCAN, sul registratore ai corrispondenti jack di ingresso sul televisore utilizzando un cavo Y Pb Pr **(C)**.

#### **Collegamento Scan Progressivo**

Se il televisore è ad alta definizione o "digital ready" è possibile utilizzare l'uscita Scan Progressivo dell'unità per ottenere la migliore risoluzione video. Se il televisore non supporta il formato Scan Progressivo, l'immagine apparirà confusa.

Collegare i jack di COMPONENT VIDEO OUT/ PROGRESSIVE SCAN, sul registratore ai corrispondenti jack di ingresso sul televisore utilizzando il cavo Y Pb Pr **(C)**.

#### Note:

- Impostare Scan Progressivo su [Acceso] nel menu di configurazione del segnale Progressive; vedere pag. 20.
- Scan Progressivo non funziona con le connessioni video analogiche (jack di VIDEO OUT giallo).

## **Avvertenza**

Una volta eseguita l'impostazione dell'uscita Scan Progressivo, le immagini saranno visualizzabili solo su televisori o monitor compatibili con la funzione Scan Progressivo. Se si imposta erroneamente la funzione Scan Progressivo su [Acceso], sarà necessario eseguire il reset del registratore. Rimuovere il disco dall'unità. Quindi, tenere premuto STOP () per circa 5 secondi. L'uscita video sarà ripristinata all'impostazione standard e le immagini saranno nuovamente visibili su un monitor o su un televisore analogico convenzionale.

#### **Collegamento audio (sinistra/destra)**

Collegare i jack sinistro e destro AUDIO OUT sul regis-tratore ai jack d'ingresso destro e sinistro dell'audio sul televisore utilizzando i cavi audio **(A)**. Non collegare il jack di AUDIO OUT del registratore al jack di ingresso phone dell'impianto audio.

## **Collegamento HDMI**

Se si possiede un televisore o un monitor HDMI è possibile collegarli a questo registratore mediante cavo HDMI.

- 1. Collegare il jack HDMI sul registratore al jack HDMI su un televisore o monitor compatibile HDMI (H).
- 2. Impostare la sorgente TV su HDMI (consultare il manuale del TV).

#### Note:

- Quando si utilizza il collegamento HDMI, la frequenza di campionamento dell'audio è emessa solo a 48 KHz anche se si seleziona [96KHz].
- Questo registratore non esegue la decodifica interna (2 canali) di tracce audio DTS. Per poter ascoltare il suono surround multicanale DTS, occorre connettere questo registratore a un ricevitore DTS compatibile utilizzando una delle uscite audio digitali del registratore.
- <sup>z</sup> **Se l'opzione [Dolby Digital] o [MPEG] non è impostata su [PCM] nel menu di configurazione, il cavo HDMI non emetterà alcun suono (vedere pagina 21).**
- La freccia sul corpo del connettore del cavo deve essere rivolta verso l'alto per il corretto allineamento con il connettore sul registratore.

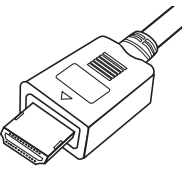

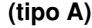

• Se sullo schermo appaiono disturbi o righe orizzontali, verificare il cavo HDMI.

#### Suggerimento :

Quando si utilizza il collegamento HDMI è possibile cambiare la risoluzione (576i, 576p) dell'uscita HDMI impostanto l'opzione [Progressive Scan] nel menu di configurazione (vedere pagina 20).

- Modalità Progressive Scan Acceso: 576p
- Modalità Progressive Scan Spento: 576i
- Il registratore non supporta le risoluzioni 720p e 1080i per HDMI.

## **Avvertenza**

La modifica della modalità Progressive Scan mentre il registratore è collegato al connettore HDMI può causare malfunzionamenti. Per risolvere il problema, spegnere e riaccendere il registratore.

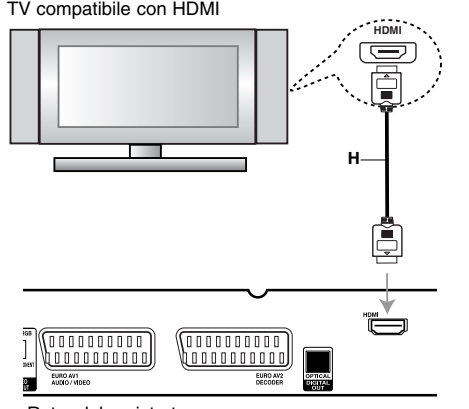

Retro del registratore

#### **Informazioni su HDMI**

HDMI (High Definition Multimedia Interface interfaccia multimediale ad alta definizione) supporta sia video sia audio su un solo collegamento digitale per l'uso con lettori DVD, ricevitori TV via cavo e altri dispositivi AV.

L'HDMI è stata sviluppata per fornire le tecnologie di HDCP (High Definition Contents Protection - protezione dei contenuti ad alta definizione). L'HDCP è utilizzata per proteggere i contenuti digitali trasmessi e ricevuti.

L'HDMI ha la capacità di supportare video standard, migliorati o ad alta definizione più audio da standard a surround multicanale; le funzioni dell'HDMI includono video digitali non compressi, una larghezza di banda fino a 5 gigabyte al secondo, un connettore (invece di vari cavi e connettori) e comunicazione tra la sorgente AV e i dispositivi AV come i DTV.

*HDMI, il logo HDMI e la High-Definition Multimedia Interface sono marchi registrati di HDMI licensing LLC.*

#### Informazioni aggiuntive sull'HDMI

- Per il collegamento a un dispositivo HDMI o DVI compatibile, effettuare le seguenti verifiche:
	- Spegnere il dispositivo HDMI/DVI e questa unità. Quindi, lasciare il dispositivo HDMI/DVI spento per circa 30 secondi, poi riaccendere questa unità.
	- L'ingresso video del dispositivo collegato è impostato correttamente.
	- Il dispositivo collegato è compatibile con 720(1440)x576i o l'ingresso video 720x576.
- Non tutti i dispositivi compatibili HDCP DVI funzionano con questo registratore.
	- Non è possibile riprodurre titoli di DVD protetti da copia su dispositivi non HDCP.

## **Collegamento a un amplificatore**

#### **Collegamento a un amplificatore dotato di due canali stereo analogici o Dolby Pro Logic ll/ Pro Logic**

Collegare i jack sinistro e destro AUDIO OUT sul registratore ai jack d'ingresso destro e sinistro dell'audio sull'amplificatore, il ricevitore o l'impianto stereo utilizzando i cavi audio **(A)**.

#### **Collegamento a un amplificatore dotato di due canali stereo digitali (PCM) o a un ricevitore Audio/Video dotato di decodificatore multi** canale (Dolby Digital<sup>™</sup>, MPEG 2 o DTS)

- 1. Collegare uno dei jack di uscita audio digitale del registratore (OPTICAL **O** oppure COAXIAL **X**) al jack corrispondente sull'amplificatore. Utilizzare un cavo audio digitale opzionale (ottico **O** oppure coassiale **X**).
- 2. È necessario attivare l'uscita digitale del registratore (vedere "Impostazioni audio" a pagina 21).

#### **Suono digitale multicanale**

I collegamenti multicanale digitali consentono la migliore qualità del suono. Per questo scopo occorre un ricevitore multicanale audio/video che supporti uno o più formati audio supportati dal registratore (MPEG 2, Dolby Digital e DTS). Controllare il manuale del ricevitore e i loghi nella parte anteriore dello stesso.

#### **Avvertenza:**

A seguito degli accordi di licenza DTS, l'uscita digitale è l'uscita digitale DTS quando viene selezionata la modalità audio DTS stream.

#### Note:

- Se il formato audio dell'uscita digitale non corrisponde alle caratteristiche del vostro ricevitore, il suono prodotto potrebbe essere fortemente disturbato o addirittura assente.
- Solo se il ricevitore è munito di decodificatore digitale multicanale si possono ottenere sei canali digitali di audio surround tramite il collegamento digitale.
- Per visualizzare a schermo le informazioni relative al formato audio del DVD corrente, premere il tasto AUDIO.
- Questo registratore non esegue la decodifica interna (2 canali) di tracce audio DTS. Per poter ascoltare il suono surround multicanale DTS, occorre connettere questo registratore a un ricevitore DTS compatibile utilizzando una delle uscite audio digitali del registratore.

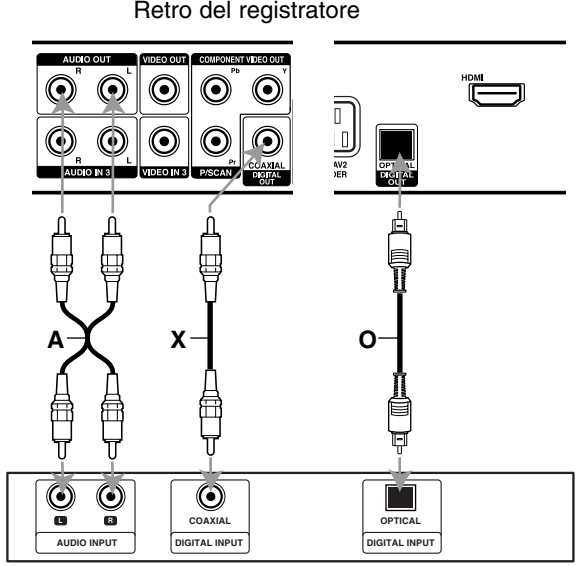

Amplificatore (ricevitore)

Fabbricato su licenza di Dolby Laboratories. "Dolby", "Pro Logic" e il simbolo doppia D sono marchi registrati di Dolby Laboratories.

"DTS" e "DTS Digital Out" sono marchi registrati di Digital Theater Systems, Inc.

## **Collegamenti accessori audio/video (A/V)**

#### **Collegamento a PAY-TV/decodificatore Canal Plus**

Collegando un decoder (non fornito) al registratore è possibile vedere o registrare programmi di PAY-TV/Canal Plus. Scollegare i terminali principali del registratore dai connettori utilizzati per collegare il decoder.

Per guardare o registrare programmi di PAY-TV/Canal Plus, impostare l'opzione [Decoder On/Off] su [Acceso] nel menu di configurazione. A tal fine, vedere "Edizione dei programmi" a pagina 18.

#### Suggerimento:

Non è necessario accendere il registratore per visualizzare i segnali del sintonizzatore collegato sul sintonizzatore.

#### Nota:

Se si scollega il cavo principale del registratore, non sarà possibile visualizzare i segnali provenienti dal decoder collegato.

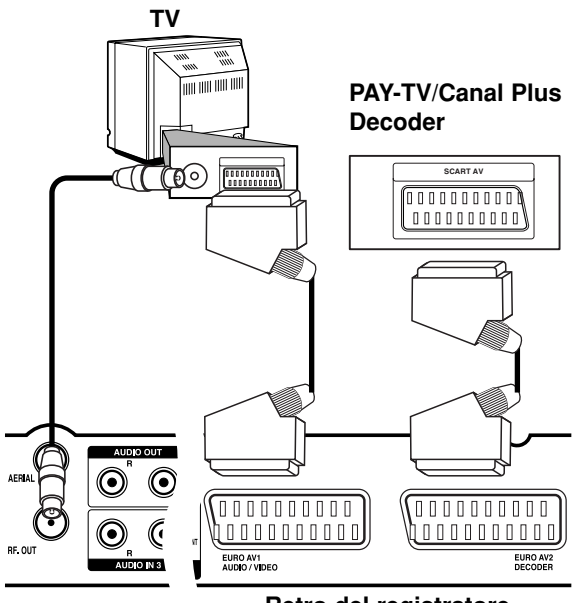

**Retro del registratore** 

#### **Collegamento al connettore EURO AV2 DECODER**

Collegare il VCR o un apparecchio di registrazione equivalente al connettore EURO AV2 DECODER del registratore.

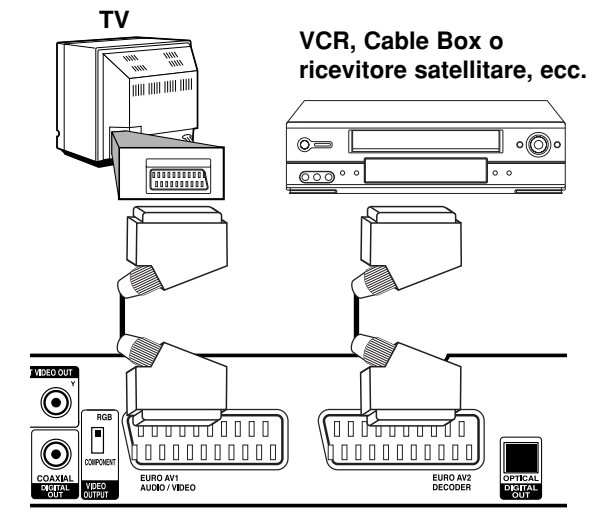

**Retro del registratore** 

#### Suggerimento:

Non è necessario accendere il registratore per visualizzare i segnali del sintonizzatore collegato sul sintonizzatore.

#### Note:

- Le immagini dotate di segnali di protezione che ne proibiscono la copia non possono essere registrate.
- Se si fanno passare i segnali del registratore attraverso il VCR, potrebbe non essere possibile ricevere un'immagine chiara sullo schermo TV. Assicurarsi di avere collegato il VCR al registratore e al televisore nell'ordine mostrato di seguito. Per guardare le videocassette, riprodurle attraverso un secondo ingresso di linea sul televisore.

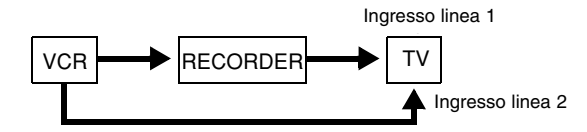

- Quando si registra da questo registratore a un VCR, non portare la sorgente di ingresso su TV premendo il tasto TV/DVD sul telecomando.
- Se si utilizza un sintonizzatore B Sky B, collegare il jack SCART al jack EURO AV2 DECODER.
- Se si scollega il cavo principale del registratore, non sarà possibile visualizzare i segnali provenienti dal VCR o dal sintonizzatore collegato.

#### **Collegamento ai jack di INGRESSO 3 o INGRESSO 4**

Collegare i jack di ingresso (AV3, AV4) del registratore ai jack di uscita audio/video dei dispositivi accessori usando i cavi audio/video.

#### Nota:

Quando si usa il connettore jack S-VIDEO IN situato sul pannello frontale, il connettore jack VIDEO IN, anch'esso situato sul pannello frontale, non è disponibile.

**Pannello dei connettori per dispositivi**

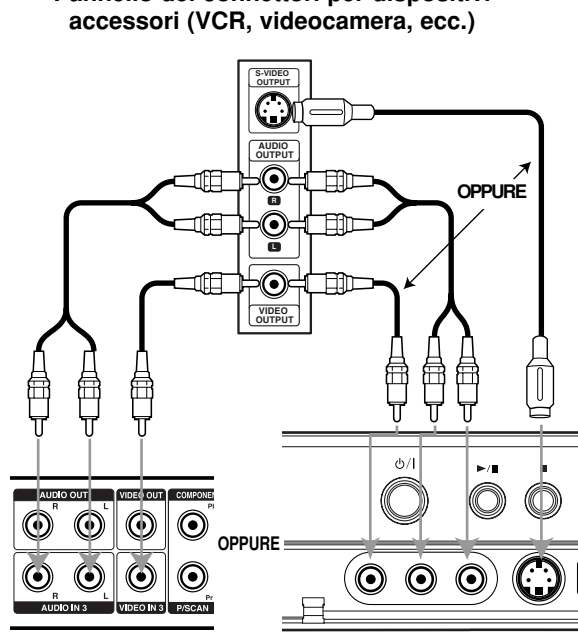

**Retro del the recorder registratore** **Parte frontale del registratore**

#### **Collegamento di una videocamera digitale**

Utilizzando il jack di ingresso DV sul pannello frontale è possibile collegare una videocamera digitale e trasferire digitalmente nastri DV su dischi DVD.

Utilizzare un cavo DV (non fornito) per collegare il connettore di ingresso/uscita DV della videocamera DV al connettore di ingresso DV sul pannello frontale del registratore.

#### Nota:

Questo jack deve essere utilizzato solo per il collegamento di una videocamera digitale DV. Non è compatibile con i sintonizzatori satellitari e con gli impianti video D-VHS.

**Videocamera digitale DV**

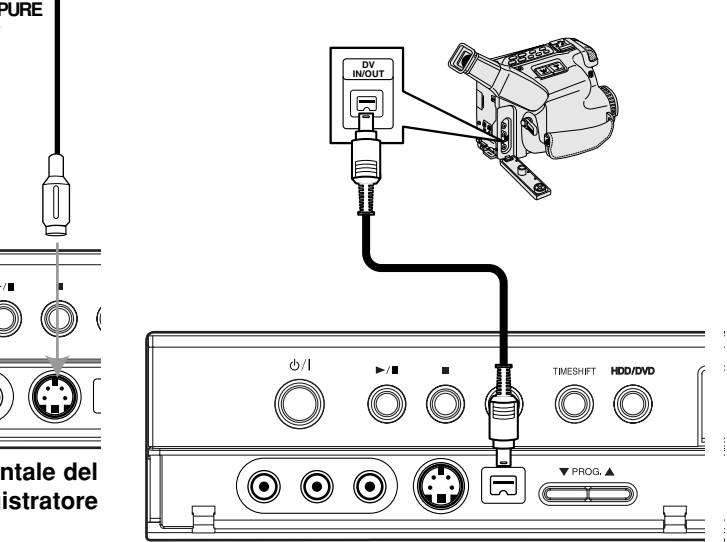

Parte frontale del registratore

## **Utilizzo del menu Home**

Dalla schermata del menu Home è possibile accedere a tutti i supporti Media (HDD, DISCO) da utilizzare per la riproduzione o la registrazione mediante l'unità.

- 1. Premere HOME per visualizzare la schermata del menu Home.
- 2. Utilizzare i tasti  $\triangle$  /  $\nabla$  ed ENTER per selezionare il supporto desiderato. Vengono visualizzate le opzioni.
- 3. Utilizzare i tasti  $\triangle$  /  $\nabla$  ed ENTER per selezionare l'opzione desiderata.

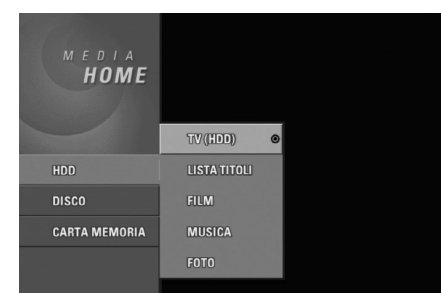

- 4. Per chiudere il menu HOME, premere HOME.
- TV (HDD): torna alla visualizzazione dei programmi TV in diretta per la registrazione su HDD.
- **TV (DVD):** torna alla visualizzazione dei programmi TV in diretta per la registrazione su DVD.
- <sup>z</sup> **LISTA TITOLI:** visualizza il menu dell'elenco titoli.
- **FILM**: riproduce il filmato su video DVD o sul CD video. Visualizza il menu dei Film.
- $\bullet$  **MUSICA:** visualizza il menu Musica (o del CD audio).
- **FOTO:** visualizza il menu Foto.

## **Impostazioni iniziali**

In questo sistema a menu sono possibili varie modalità di personalizzazione delle impostazioni. La maggior parte dei menu prevede tre livelli di impostazione delle opzioni, ma alcuni ne hanno un numero maggiore per la varietà delle impostazioni.

#### **Operazioni generali**

- 1. Premere SETUP per visualizzare il menu di configurazione.
- 2. Utilizzare i tasti  $\blacktriangle$  /  $\nabla$  per selezionare l'opzione desiderata.
- 3. Mentre è selezionata la voce desiderata, premere  $\blacktriangleright$  per passare al secondo livello.
- 4. Utilizzare i tasti ▲ / ▼ per selezionare la seconda opzione desiderata.
- 5. Premere  $\blacktriangleright$  per passare al terzo livello.
- 6. Utilizzare i tasti  $\blacktriangle$  /  $\nabla$  per selezionare l'impostazione desiderata, quindi premere ENTER per confermare la selezione. Alcune voci richiedono passaggi aggiuntivi.
- 7. Premere SETUP per chiudere il menu di configurazione.

#### Nota:

Premere  $\blacktriangleleft$  per tornare al livello precedente.

## **Impostazioni generali**

#### **Programmazione automatica**

Questo registratore è dotato di un sintonizzatore di fre-quenza sintetizzato in grado di ricevere fino a 88 canali TV.

#### **Preparazione:**

• Collegare il registratore al tipo di antenna desiderata, come illustrato nella sezione Collegamento all'antenna a pagina 11.

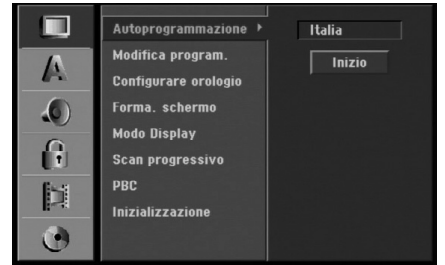

- 1. Selezionare l'opzione [Autoprogrammazione].
- 2. Premere  $\blacktriangleright$  per passare al terzo livello. Viene evidenziata l'opzione [Area].
- 3. Utilizzare i tasti  $\triangle$  /  $\nabla$  per selezionare la nazione, quindi premere  $\blacktriangleright$ . Viene evidenziata l'icona [Inizio].

Se la propria nazione non è inclusa nell'elenco, selezionare [Altri]

4. Premere il tasto ENTER per iniziare la ricerca di un canale.

Il sintonizzatore scansionerà automaticamente tutti i canali disponibili nell'area e li collocherà in memoria.

#### Nota:

Dopo aver collegato per la prima volta il registratore, se si preme SETUP per effettuare la configurazione iniziale è possibile impostare solo l'opzione [Autoprogrammazione]. Successivamente, è possibile impostare le altre opzioni.

#### **Edizione dei programmi**

È possibile editare i canali manualmente (aggiunte, cancellazioni, assegnazione del nome, spostamenti, ecc.).

Selezionare l'opzione [Modifica program.], quindi premere  $\blacktriangleright$ .

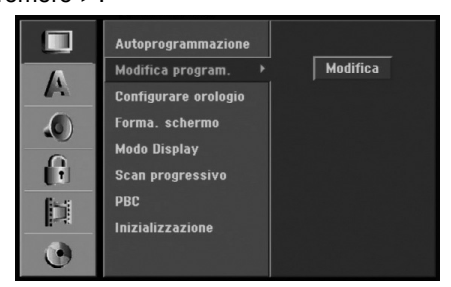

2. Mentre [Modifica] è selezionato, premere ENTER. Viene visualizzato il menu Elenco programmi.

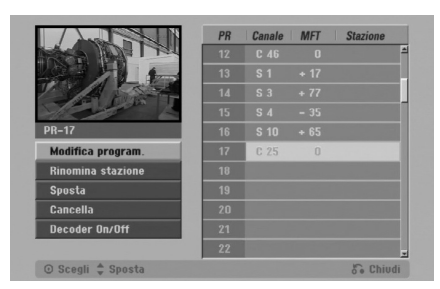

- 3. Utilizzare i tasti  $\blacktriangle$  /  $\nabla$  per selezionare un numero nella colonna PR, quindi premere ENTER.
- 4. Utilizzare i tasti ▲ / ▼ per selezionare l'opzione di programma, quindi premere ENTER.
	- [Modifica program.] imposta manualmente il canale. Vedere "Modifica program." a destra.
	- [Rinomina stazione] cambia il nome della stazione. Viene visualizzato il display per l'inserimento dei caratteri.

Per immettere i caratteri, vedere pagina 51.

- [Sposta] ordina le posizioni dei programmi in Elenco programmi. Utilizzare i tasti ▲ / ▼ per spostare il programma selezionato a una posizione diversa.
- [Cancella] disabilita una posizione di programma non necessaria.
- [Decoder On/Off] imposta i canali per il decoder. Questa impostazione è necessaria per guardare o registrare i programmi PAY-TV/Canal Plus. Premere ENTER per visualizzare [Decoder] sul display. Premere nuovamente ENTER per disabilitare l'impostazione.
- 5. Premere ripetutamente RETURN ( $\delta$ ) per chiudere il menu Elenco programmi.

#### **Edizione dei programmi**

È possibile eseguire una ricerca per selezionare e memorizzare manualmente i canali TV. Quando si seleziona [Modifica program.] al precedente punto 4, viene visualizzato il display per l'impostazione dei canali.

1. Utilizzare  $\blacktriangleleft$  /  $\blacktriangleright$  per selezionare la voce, quindi premere  $\triangle$  /  $\nabla$  per cambiare l'impostazione.

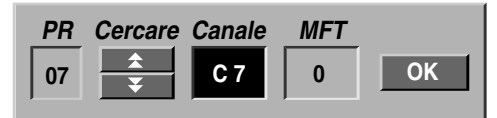

- [PR] indica la posizione del programma selezionato.
- [Cercare] esegue la ricerca automatica di un canale. La ricerca si interrompe quando il registratore si sintonizza su un canale.
- [Canale] cambia il numero di canale.
- [MFT] regola la sintonizzazione del canale per ottenere un'immagine più nitida.
- 2. Selezionare OK, quindi premere ENTER per confermare l'impostazione e tornare al menu Elenco programmi.

#### **Decoder AV1**

Imposta il connettore EURO AV1 AUDIO/VIDEO per l'ingresso di segnali video codificati.

1. Quando viene visualizzato il menu Elenco programmi, premere AV.

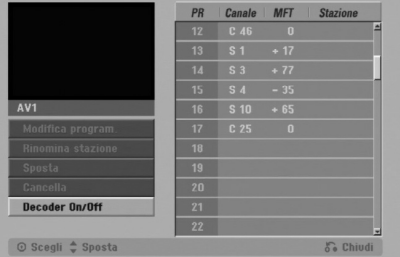

- 2. Premere ENTER per selezionare On(Acceso) oppure Off(Spento)
	- off (Spento): immette i segnali dal connettore EURO AV1 AUDIO/VIDEO.
	- on (Acceso): l'ingresso di segnale video codificato dal connettore EURO AV1 AUDIO/VIDEO viene fornito al connettore EURO AV2 DECODER per la decodifica. Il segnale decodificato viene quindi ritrasmesso attraverso il connettore EURO AV2 DECODER per poter registrare o guardare programmi PAY-TV/Canal Plus.

In questo caso, selezionare [AV1] premendo il tasto AV.

#### **Impostazione automatica dell'orologio**

Al termine della ricerca automatica dei canali vengono impostate automaticamente anche la data e l'ora corrente. Se l'ora visualizzata sul registratore non è corretta, occorre impostare l'orologio manualmente.

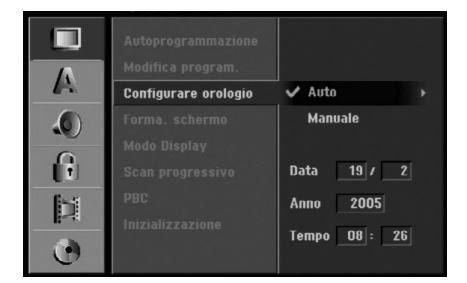

- 1. Selezionare l'opzione [Configurare orologio], quindi premere  $\blacktriangleright$ .
- 2. Utilizzare i tasti  $\triangle$  /  $\nabla$  per selezionare l'opzione [Auto], quindi premere ENTER.

#### Nota:

Vi sono casi in cui la stazione TV non invia le informazioni di data e ora oppure le invia in modo incorretto, per cui il registratore imposta un orario errato. In tal caso si consiglia di impostare l'orologio manualmente.

#### **Impostazione manuale dell'orologio**

- 1. Selezionare l'opzione [Configurare orologio], quindi premere ▶.
- 2. Utilizzare i tasti  $\triangle$  /  $\nabla$  per selezionare l'opzione [Manuale], quindi premere ENTER.

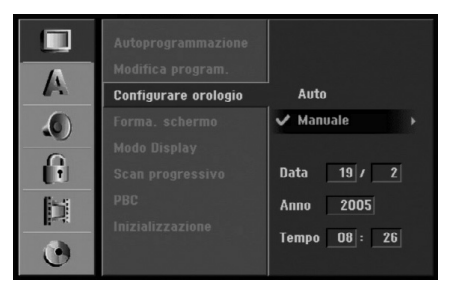

- 3. Immettere i dati di data e ora. b / B (sinistra/destra): sposta il cursore alla colonna precedente o successiva. ▲ / ▼ (su/giù): cambia l'impostazione nella posizione corrente del cursore.
- 4. Premere ENTER per confermare l'impostazione, quindi premere SETUP per chiudere il menu di configurazione.

#### **Aspetto del televisore**

Selezionare il rapporto di visualizzazione del televisore collegato (4:3 standard o panoramico).

- [4:3]: selezionare questa opzione quando il televisore ha uno schermo 4:3. Quando si seleziona [4:3], impostare le opzioni [Modo Display] come descritto di seguito.
- <sup>z</sup> [16:9]: selezionare questa opzione quando il televisore ha lo schermo panoramico o ha una funzione di modalità panoramica.

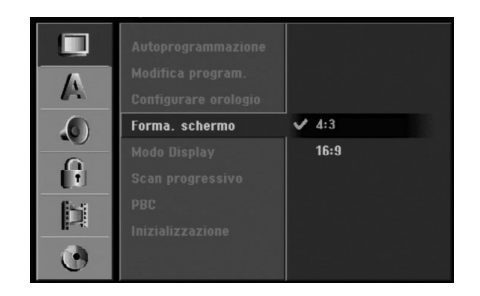

#### **Modalità di visualizzazione**

Consente di scegliere come visualizzare un'immagine estesa sullo schermo quando in [Forma. schermo] è selezionato [4:3].

- [Letter Box]: visualizza un'immagine estesa con bande nella parte alta e bassa dello schermo.
- [Pan Scan]: visualizza automaticamente un'immagine estesa sullo schermo e taglia le parti che non entrano nella visualizzazione.

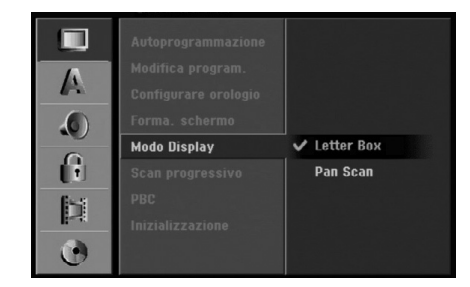

#### **Scan Progressivo**

I video Scan Progressivo (a scansione progressiva) consentono di ottenere immagini ad altissima qualità senza sfarfallii.

Se si utilizzano i jack COMPONENT VIDEO OUT/ PROGRESSIVE SCAN o HDMI ma il registratore è collegato a un televisore standard (analogico), impostare la funzione Scan Progressivo su [Spento]. Se si utilizzano i jack COMPONENT VIDEO OUT/ PROGRESSIVE SCAN o HDMI per il collegamento a un televisore o a un monitor compatibile con il segnale a scansione progressiva, impostare la funzione Scan Progressivo su [Acceso].

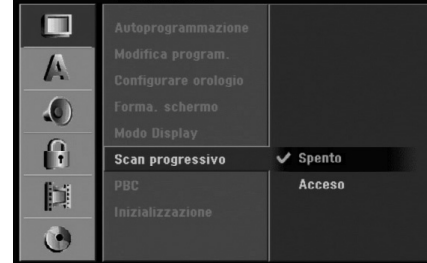

#### Nota:

Quando l'interruttore di VIDEO OUTPUT sul pannello posteriore è in posizione RGB, la funzione [Scan Progressivo] viene disabilitata nel menu di configurazione.

#### **Avvertenza**

Una volta eseguita l'impostazione dell'uscita Scan Progressivo, le immagini saranno visualizzabili solo su televisori o monitor compatibili con la funzione Scan Progressivo. Se si imposta erroneamente la funzione Scan Progressivo su [Acceso], sarà necessario eseguire il reset del registratore. Rimuovere il disco dall'unità. Quindi, tenere premuto STOP () per circa 5 secondi. L'uscita video sarà ripristinata all'impostazione standard e le immagini saranno nuovamente visibili su un monitor o su un televisore analogico convenzionale.

#### **PBC**

PBC indica Playback Control (controllo della riproduzione) e si riferisce a menu speciali e a funzioni di navigazione disponibili su alcuni CD video.

- <sup>z</sup> [Acceso]: i CD video vengono riprodotti secondo la funzione PBC, se disponibile.
- [Spento]: i CD video sono riprodotti come avviene per i CD audio.

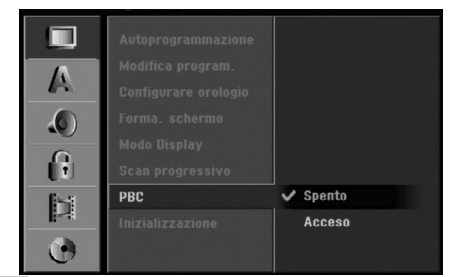

#### **Inizializzazione**

È possibile reimpostare il registratore alle impostazioni di fabbrica e inizializzare l'HDD o la carta memoria.

- z [Reset fabbrica]: se necessario, consente di reimpostare il registratore alle impostazioni di fabbrica. Alcune opzioni non possono essere reimpostate (Classificazione, Password e Codice area).
- [Formattazione HDD]: inizializza l'HDD (unità disco rigido). Tutti i dati registrati sull'HDD vengono cancellati.
- [Formattazione M/C]: inizializza la carta memoria. Tutti i dati registrati sulla card vengono cancellati.
- 1. Selezionare l'opzione [Inizializzazione], quindi premere  $\blacktriangleright$ .

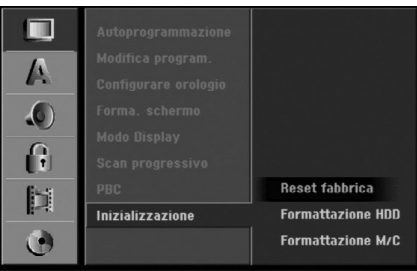

- 2. Premere ▲ / ▼ per selezionare l'opzione desiderata, quindi premere ENTER. Viene visualizzato un messaggio di conferma.
- 3. Utilizzare  $\blacktriangleleft$  /  $\blacktriangleright$  per selezionare [Si] oppure [No], quindi premere ENTER.

## **Impostazione della lingua**

#### **Menu di visualizzazione**

Selezionare una lingua per il menu di configurazione e per le visualizzazioni a schermo.

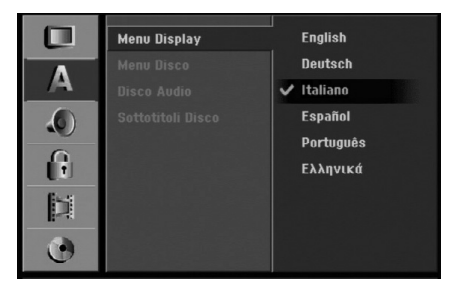

#### **Collegamento e impostazioni**

- [Originale]: indica la lingua originale in cui è stato registrato il disco.
- [Altro]: per selezionare una lingua diversa, utilizzare i tasti numerici, quindi premere ENTER per immettere il corrispondente numero a 4 cifre secondo l'elenco dei codici lingua riportato nel relativo capitolo (vedere pagina 59). Se si immette un codice lingua errato, premere CLEAR.
- [Spento] (per i sottotitoli del disco): disattiva la visualizzazione dei sottotitoli.

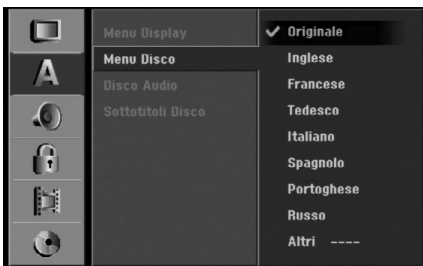

## **Impostazioni audio**

Ogni disco DVD ha una serie di opzioni di uscita audio. Impostare l'uscita audio del registratore sulla base dell'impianto audio utilizzato.

#### **Dolby Digital / DTS / MPEG**

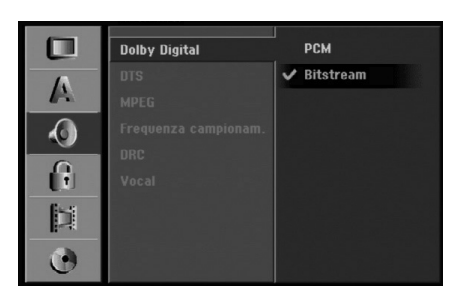

- [Bitstream]: selezionare "Bitstream" se il connettore di uscita audio digitale DIGITAL AUDIO OUT del registratore è collegato a un amplificatore o altro impianto dotato di decoder MPEG, Dolby Digital o DTS.
- [PCM] (per Dolby Digital / MPEG): selezionare questa opzione se il registratore è collegato a un amplificatore stereo digitale a due canali. I DVD codificati in Dolby Digital o MPEG verranno automaticamente ridotti in audio PCM stereo a due canali.
- [Spento] (per DTS): se si seleziona "Spento", il segnale DTS non sarà emesso attraverso il connettore di uscita digitale.

#### **Frequenza di campionamento**

Se il ricevitore o amplificatore NON è in grado di gestire segnali a 96 kHz, selezionare [48 kHz]. Quando si esegue questa selezione, l'unità converte automaticamente i segnali a 96 kHz in segnali a 48 kHz in modo che l'impianto possa decodificarli. Se il ricevitore o amplificatore è in grado di gestire segnali a 96 kHz, selezionare [96 kHz]. Quando si esegue questa selezione, l'unità trasmette ogni tipo di segnale senza ulteriore elaborazione.

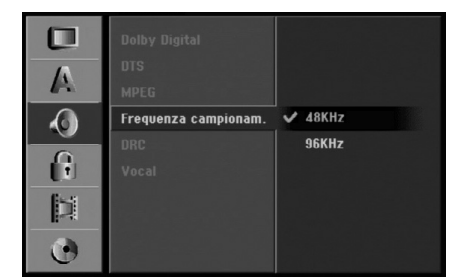

#### **DRC (controllo dell'intervallo dinamico)**

Con il formato DVD è possibile ascoltare la colonna sonora di un programma nel modo più fedele e realistico possibile, grazie alla tecnologia audio digitale. Tuttavia, si potrebbe voler comprimere l'intervallo dinamico dell'uscita audio (la differenza tra i suoni più alti e quelli più bassi).

In questo modo è possibile guardare un film a un volume più basso senza perdere la chiarezza dell'audio. Per ottenere questo effetto, impostare DRC su [Acceso].

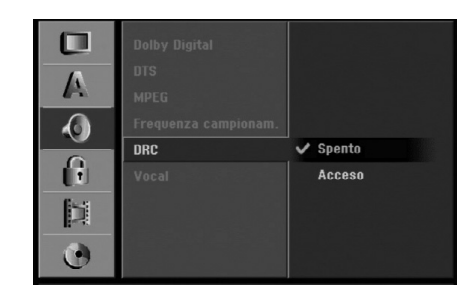

#### **Modalità Vocale**

Attivare la modalità Vocale impostandola su [Acceso] durante la riproduzione di un DVD DVD multicanale. I canali karaoke presenti sul disco verranno mixati per ottenere un suono stereo normale.

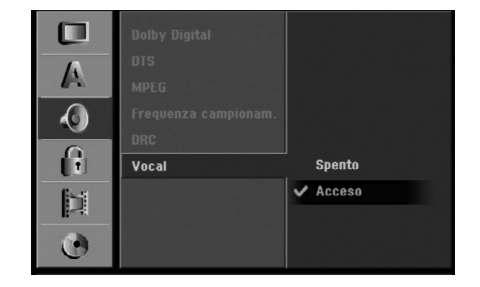

## **Impostazioni di blocco (filtro contenuti)**

#### **Restrizione**

Alcuni filmati contengono scene non adatte alla visione da parte dei bambini. Molti di questi dischi contengono informazioni per filtrare i contenuti dell'intero disco o di parte di esso. I filmati e le scene hanno una classificazione da 1 a 8, a seconda dell'area. Se il codice area del disco non è impostato correttamente, i dischi video DVD potrebbero non rispondere all'impostazione di filtro dei contenuti. Alcuni dischi offrono in alternativa delle scene più adatte. Le classificazioni dipendono dall'area. La funzione di filtro dei contenuti consente di bloccare l'accesso alle scene con classificazione inferiore a quella impostata dall'utente, impedendo così ai bambini di visionare scene ritenute inadatte.

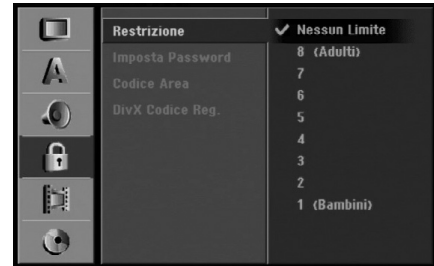

- 1. Selezionare l'opzione [Restrizione], quindi premere  $\blacktriangleright$  .
- 2. Per accedere alle funzioni di Classificazione, Password e Codice area occorre immettere il codice di sicurezza a 4 cifre creato.

Se non è stato immesso il codice di sicurezza, viene visualizzato un messaggio che lo richiede. Immettere un codice a 4 cifre, quindi premere ENTER. Immetterlo nuovamente e premere ENTER per verificarlo. Se si immette un codice errato, premere CLEAR prima di premere ENTER.

- 3. Selezionare una classificazione mediante i tasti  $\blacktriangle / \blacktriangledown$ . [1] - [8]: la classificazione "uno" (1) ha le restrizioni maggiori mentre la "otto" (8) è la meno restrittiva. [Nessun Limite]: se si seleziona [Nessun Limite], la funzione di blocco dei contenuti non è attiva e il disco viene riprodotto completamente full.
- 4. Premere ENTER per confermare la selezione della classificazione, quindi premere SETUP per chiudere il menu.

#### Nota:

Se si imposta una classificazione sul registratore, tutte le scene del disco con classificazione uguale o inferiore al valore impostato verranno riprodotte. Le scene con classificazione superiore non vengono riprodotte a meno che sul disco non sino disponibili scene alternative, che devono comunque avere classificazione uguale o inferiore al valore impostato. Se non viene rilevata alcuna alternativa adatta, la riproduzione viene interrotta. Per continuare la riproduzione del disco occorre immettere il codice di sicurezza a 4 cifre o cambiare il livello di classificazione.

#### **Impostazione della password**

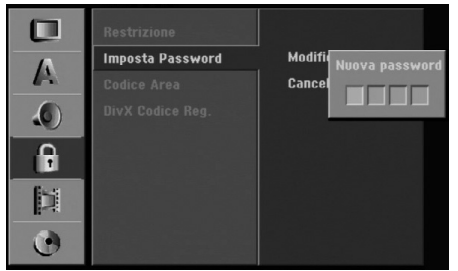

- 1. Selezionare l'opzione [Imposta Password], quindi premere  $\blacktriangleright$ .
- 2. Seguire la procedura indicata al punto 2 della sezione "Classificazione".

Per modificare la password, selezionare [Modifica], premere ENTER e immettere un nuovo codice a 4 cifre; quindi, premere ENTER. Immettere nuovamente la password per verificarla. Per eliminare la password, selezionare [Cancella], quindi premere ENTER.

#### **Se si dimentica il codice a 4 cifre**

Se si dimentica la password e occorre annullarla, procedere come segue.

- 1. Premere SETUP per visualizzare il menu di configurazione.
- 2. Utilizzare i tasti numerici per immettere il numero a 6 cifre "210499".
- 3. Selezionare [Si], quindi premere ENTER. A questo punto, la password a 4 cifre è stata annullata. Immettere un nuovo codice.

#### **Codice area**

Immettere il codice di un'area i cui standard sono stati utilizzati per classificare il disco video DVD, facendo riferimento al relativo elenco (vedere "Codici area", pagina 59).

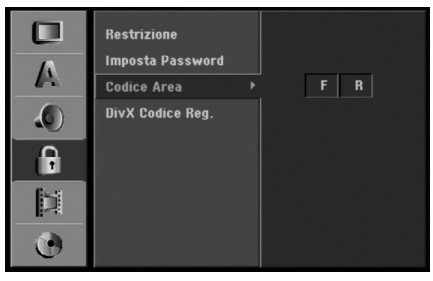

- 1. Selezionare l'opzione [Codice Area], quindi premere  $\blacktriangleright$ .
- 2. Seguire la procedura indicata al punto 2 della sezione "Restrizione".
- 3. Selezionare il primo carattere mediante i tasti  $\triangle$  /  $\nabla$ .
- 4. Spostare il cursore mediante il tasto  $\blacktriangleright$  e selezionare il secondo carattere mediante i tasti  $\blacktriangle / \blacktriangledown$ .
- 5. Premere ENTER per confermare la selezione del codice area, quindi premere SETUP per chiudere il menu.

#### **Codice di registrazione DivX DivX**

All'utente viene fornito il codice di registrazione DivX® VOD (Video On Demand) che consente di noleggiare e acquistare video utilizzando il servizio DivX® VOD. Per maggiori informazioni, visitare il sito www.divx.com/vod.

- 1. Selezionare l'opzione [DivX Codíce Reg.], quindi premere  $\blacktriangleright$ .
- 2. Per visualizzare il codice di registrazione, mentre [Visualizza] è selezionato premere ENTER.

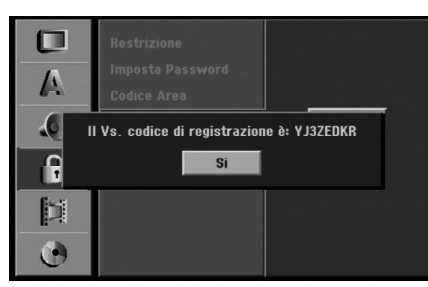

3. Utilizzare il codice di registrazione per acquistare o noleggiare video tramite il servizio Divx® VOD all'indirizzo www.divx.com/vod. Seguire le istruzioni per eseguire il download del video su un disco e riprodurlo su questa unità.

#### Nota:

I video scaricati da DivX® VOD possono essere riprodotti solo su questa unità.

## **Impostazioni di registrazione**

#### **Impostazione della modalità di registrazione**

È possibile impostare la qualità delle immagini per la registrazione come segue:

HQ (alta qualità), SQ (qualità standard),

LQ (bassa qualità), EQ (qualità estesa).

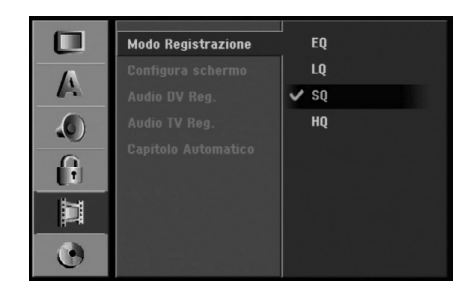

- 1. Selezionare l'opzione [Modo Registrazione], quindi premere  $\blacktriangleright$ .
- 2. Mediante i tasti ▲ / ▼, selezionare la modalità di registrazione desiderata (HQ, SQ, LQ o EQ).
- 3. Premere ENTER per confermare la selezione, quindi premere SETUP per chiudere il menu.

#### **Aspetto della registrazione**

Durante la registrazione di DVD è possibile impostare il rapporto dell'aspetto della registrazione per adattarlo ai contenuti registrati (16:9 oppure 4:3).

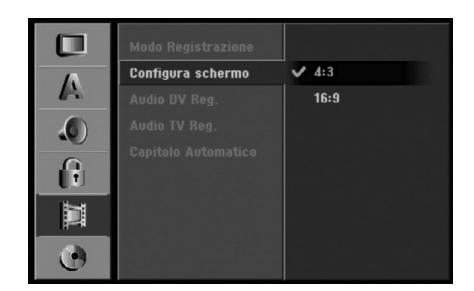

#### **Audio di registrazione DV**

Questo parametro deve essere impostato se si collega una videocamera con audio a 32kHz/12 bit al connettore DV IN sul pannello frontale.

Alcune videocamere digitali sono dotate di due tracce stereo per l'audio. Una viene registrata durante la ripresa, mentre l'altra serve per sovrascrivere la registrazione dopo la ripresa.

Con l'impostazione Audio 1 viene utilizzato l'audio registrato durante la ripresa.

Con l'impostazione Audio 2 viene utilizzato l'audio sovrascritto alla registrazione.

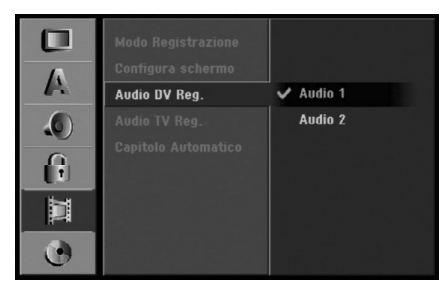

#### **Audio di registrazione TV**

Quando la registrazione TV è bilingue, è possibile selezionare il canale audio da registrare. [Principale+Sub] lingue principale e secondaria [Principale] solo lingua principale [Sub] solo lingua secondaria

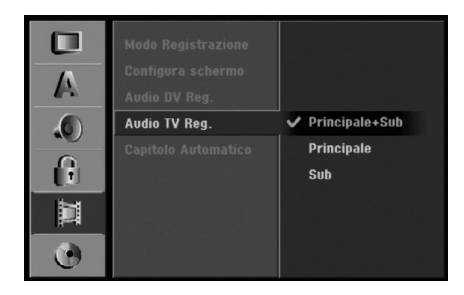

#### **Divisione automatica in capitoli**

Durante le registrazioni in modalità Video, i marcatori di capitolo sono inseriti secondo le impostazioni configurate. Questo intervallo può essere portato a 5 minuti, 10 minuti o 15 minuti. Se si seleziona [Niente], la marcatura automatica dei capitoli viene disabilitata insieme all'impostazione [Niente].

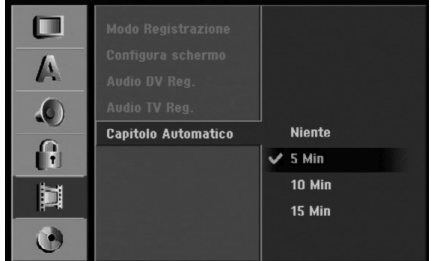

## **Impostazioni dei dischi**

#### **Formattazione dei dischi**

Se si carica un disco completamente vuoto, il registratore lo inizializzerà.

**DVD-R :** il registratore inizializza il disco nella modalità Video. La modalità di registrazione sarà sempre Video. **DVD-RW:** il registratore inizializza il disco nella modalità VR. **DVD+R (DL))/DVD-RAM:** appare il menu Inizializza.

Selezionare "Sì" e premere ENTER.

**DVD+RW:** il registratore inizializza il disco nella modalità DVD+RW.

Tramite il menu di configurazione è anche possibile riformattare dischi DVD-RW/DVD+RW/ DVD-RAM .

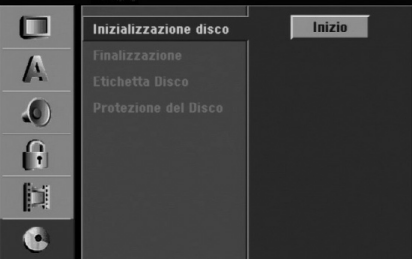

- 1. Selezionare l'opzione [Inizializzazione disco], quindi premere  $\blacktriangleright$ .
- 2. Mentre [Inizio] è selezionato, premere ENTER. Viene visualizzato il menu Formattazione.

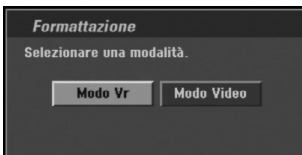

3. Utilizzare  $\blacktriangleleft$  /  $\blacktriangleright$  per selezionare la modalità desiderata (VR oppure Video), quindi premere ENTER.

Viene visualizzato un messaggio di conferma. Per i DVD+RW, passare al punto 4.

4. Utilizzare  $\blacktriangleleft$  /  $\blacktriangleright$  per selezionare [Ok], quindi premere ENTER. L'inizializzazione del disco richiede alcuni istanti.

### **Avvertenza**

**Se si desidera cambiare il formato del disco, notare che tutti i dati registrati sul disco andranno persi.**

## **Finalizzazione**

La finalizzazione "fissa" i contenuti registrati, in modo che il disco possa essere riprodotto su un normale lettore DVD o un computer dotato di un'unità DVD-ROM adeguata.

La finalizzazione di un disco in modalità Video crea una schermata di menu che consente di esplorare il disco. Per accedere a questa schermata, premere MENU/LIST oppure TITLE.

## **Avvertenza**

Dopo aver finalizzato un disco DVD-R o DVD+R, non è possibile registrarlo nuovamente o modificarne i contenuti tranne nel caso di dischi DVD+RW. Tuttavia, selezionando l'opzione [Definalizzazione] è possibile registrare nuovamente o modificare i dischi DVD-RW.

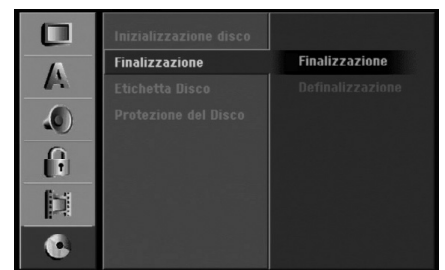

- 1. Selezionare l'opzione [Finalizzazione], quindi premere  $\blacktriangleright$ .
- 2. Mentre [Finalizzazione] è selezionato, premere ENTER.

Viene visualizzato il menu Finalizza.

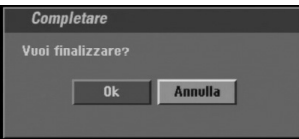

3. Selezionare [Ok], quindi premere ENTER. Il registratore inizierà la finalizzazione del disco.

#### Note:

- La durata dell'operazione di finalizzazione dipende dal tipo di disco e dalla quantità di titoli presenti sul disco.
- I dischi DVD+R DL possono impiegare fino a 30 minuti per la finalizzazione.

#### Suggerimenti

- Per i dischi DVD-RW già finalizzati è possibile rimuovere la finalizzazione selezionando la relativa opzione nel menu Finalizza. Dopo questa operazione è possibile registrare nuovamente e modificare il disco.
- Non è possibile rimuovere la finalizzazione dai dischi DVD-R e DVD+R.
- Se l'opzione [Protezione del Disco] è impostata su [Acceso], la funzione di finalizzazione non è disponibile. Per eseguire la finalizzazione, impostare l'opzione [Protezione del Disco] su [Spento].

#### **Etichetta disco**

Utilizzare questa opzione per assegnare un nome al disco. Il nome assegnato verrà visualizzato quando si carica il disco nel lettore e quando si visualizzano a schermo i dati relativi al disco stesso.

- Il nome del disco può avere una lunghezza fino a 32 caratteri.
- Per i dischi formattati su un altro registratore sarà visualizzato un set di caratteri limitato.

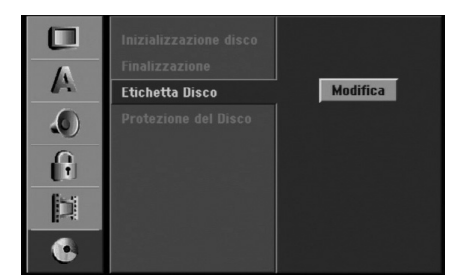

- 1. Selezionare l'opzione [Etichetta Disco], quindi premere  $\blacktriangleright$ .
- 2. Mentre [Modifica] è selezionato, premere ENTER. Viene visualizzato il menu a tastiera. Per immettere i caratteri, vedere pagina 51.

#### **Protezione disco**

Con i dischi DVD-RAM / DVD+RW / +R o dischi DVD-RW formattati in modalità VR, impostare questa opzione su [Acceso] per prevenire la registrazione, la modifica o la cancellazione accidentale del disco inserito. Se occorre sbloccare il disco per eseguire delle modifiche, impostare l'opzione su [Spento].

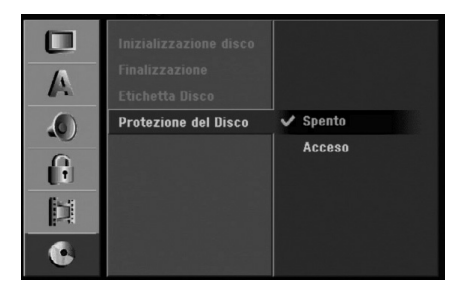

**e impostazioni** Collegamento **Collegamento** impostazion

## **Descrizione generale delle visualizzazioni a schermo**

Questo Manuale fornisce le istruzioni di base per l'uso del registratore. Tuttavia, per alcuni DVD sono necessarie delle operazioni specifiche oppure sono possibili solo operazioni limitate durante la riproduzione. In tal caso sullo schermo del televisore viene visualizzato il simbolo  $\oslash$ , che indica che l'operazione non è consentita dal registratore o non è disponibile sul disco.

#### **Visualizzazione di informazioni mentre si guarda la TV**

#### **Mentre si guarda la TV, premere ENTER oppure DISPLAY per visualizzare/chiudere le informazioni a schermo.**

Ad esempio quando è inserito un DVD-RW in modalità VR.

> Indica numero di canale, nome della stazione e segnale audio (STEREO, MONO) ricevuto dal sintonizzatore.

Indica la modalità operativa del registratore (HDD, DVD, VCD, ecc.).

Indica la modalità di registrazione, lo spazio libero e la barra di stato del tempo trascorso.

> Indica nome e formato del disco.

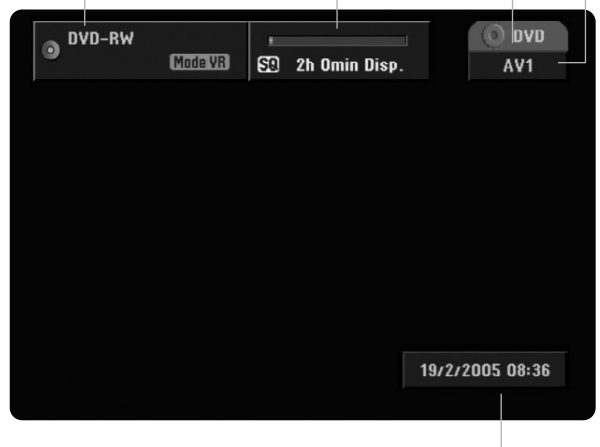

Indica data e ora corrente.

#### **Visualizzazione a schermo delle informazioni relative al disco**

Sullo schermo è possibile visualizzare una serie di informazioni relative al disco inserito nell'unità.

1. Premere una volta DISPLAY per visualizzare lo stato corrente.

Esempio: DVD-RW in modalità VR.

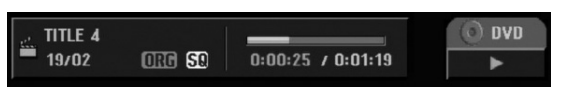

2. Premere nuovamente DISPLAY per visualizzare una serie di dati relativi alla riproduzione. Le voci visualizzate dipendono dal tipo di disco e dallo stato di riproduzione.

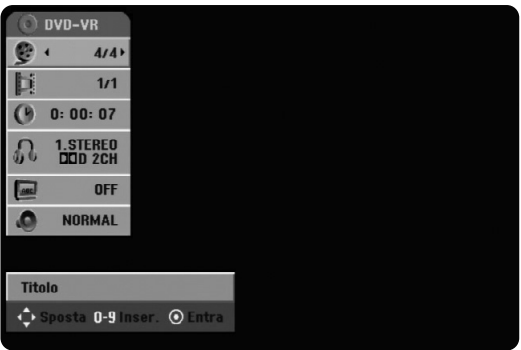

3. È possibile selezionare una voce premendo  $\blacktriangle / \blacktriangledown$ e modificare o selezionare l'impostazione premendo  $\blacktriangleleft$  / $\blacktriangleright$ .

Per maggiori dettagli su ciascuna voce, vedere le pagine indicate in parentesi.

- [Titolo]: indica il numero del titolo corrente (o della traccia)/il numero totale di titoli (o tracce) (pagina 27)
- [Capitolo]: indica il numero del capitolo corrente/il numero totale di capitoli (pagina 27)
- [Tempo]: indica il tempo di riproduzione trascorso (pagina 28)
- <sup>z</sup> [Audio]: la lingua audio (solo VIDEO DVD) o il canale audio (pagina 29) selezionati
- [Sottotitolo]: il sottotitolo selezionato (pagina 30)
- [Angolo]: angolazione selezionata/numero totale di angolazioni (pagina 29)
- [Suono]: modalità del suono selezionata (pagina 30)

#### Nota:

Se non si preme alcun tasto entro 10 secondi, la visualizzazione a schermo viene chiusa.

# **Riproduzione**

## **Riproduzione di file DivX, HDD, DVD o CD video**

#### Configurazione della riproduzione

- Accendere il televisore e selezionare la sorgente di ingresso video collegata al registratore.
- <sup>z</sup> Impianto audio: accendere l'impianto audio e selezionare la sorgente di ingresso collegata al registratore.
- 1. Inserire il disco desiderato nel vassoio con il lato registrato rivolto verso il basso.
- 2. Avviare la riproduzione mediante il menu HOME (vedere pagina 17).

#### Se viene visualizzato il menu a schermo

Quando si inserisce un CD video contenente un menu è possibile che tale menu venga visualizzato a schermo.

#### **DVD**

Utilizzare i tasti < /> / ▶ / ▲ / ▼ per selezionare il titolo/capitolo che si desidera vedere, quindi premere ENTER per avviare la riproduzione.

Premere TITLE o MENU/LIST per tornare alla schermata del menu.

#### **VCD**

- · Utilizzare i tasti numerici per selezionare la traccia desiderata.
	- Premere RETURN (5) per tornare alla schermata del menu.
- La configurazione del menu e le esatte procedure operative per l'uso del menu possono differire a seconda del disco. Seguire le istruzioni su ciascuna schermata di menu. Nel menu di configurazione è anche possibile impostare la funzione PBC su [Spento]. Vedere pagina 20.
- 3. Per interrompere la riproduzione, premere STOP  $\blacksquare$ . L'unità registra il punto di interruzione, a seconda del disco. Sullo schermo viene visualizzato per alcuni istanti "III". Premere > (PLAY) per riprendere la riproduzione (dal punto di interruzione). Se si preme nuovamente STOP  $(\blacksquare)$  o si rimuove il disco (sullo schermo viene visualizzato """ ), il punto di interruzione viene cancellato. Premere OPEN/CLOSE (▲) per rimuovere il disco. Premere OPEN/CLOSE (≜) per chiudere il vassoio del disco, oppure premere POWER  $(0)$ per chiudere automaticamente il vassoio e spegnere l'unità.

#### Note:

- Se è impostato il filtro contenuti e il disco non rientra nelle impostazioni di classificazione (non è autorizzato), occorre immettere il codice a 4 cifre e/o il disco deve essere autorizzato (vedere "Classificazione" a pagina 22).
- I DVD potrebbero avere un Codice regionale. Questo registratore non è in grado di riprodurre dischi con un codice regionale diverso. Il codice regionale di questo registratore è 2 (due).

• Se non diversamente indicato, tutte le operazioni descritte sono eseguite mediante il telecomando. Alcune funzioni potrebbero essere disponibili anche nel menu di configurazione.

#### **Passaggio a un altro TITLE +R DVD DivX HDD -RWVR -RWVideo RAM +RW -R**

Quando un disco ha più di un titolo è possibile passare ai vari titoli come segue:

Premere due volte DISPLAY, quindi utilizzare  $\blacktriangle$  /  $\blacktriangledown$  per selezionare l'icona del titolo. Quindi, premere il tasto numerico appropriato (0-9) oppure  $\blacktriangleleft$  /  $\blacktriangleright$  per selezionare il numero di un titolo.

#### **Passaggio a un altro CAPITOLO/TRACCIA DVD VCD -RWVR -RWVideo RAM +RW -R +R**

Quando un disco ha più di un capitolo o traccia, è possibile passare ai vari capitoli/tracce come segue:

- Premere brevemente SKIP I<<<a>A oppure</a> durante la riproduzione per passare al capitolo/traccia successiva o per tornare all'inizio del capitolo/traccia corrente.
- Premere due volte brevemente SKIP<sup>I44</sup> per passare al capitolo/traccia precedente.
- Per passare direttamente a un altro capitolo durante la riproduzione del DVD, premere DISPLAY due volte e premere  $\triangle$  /  $\nabla$  per selezionare l'icona del capitolo/traccia. Quindi, immettere il numero di capitolo/traccia oppure utilizzare  $\blacktriangleleft$  /  $\blacktriangleright$ .

#### **Ricerca HDD -RWVR -RWVideo RAM +RW -R +R DVD VCD**

- 1. Premere SCAN (<< oppure >>) durante la riproduzione.
- 2. Premere ripetutamente SCAN  $(\blacktriangleleft \blacktriangleleft$  oppure  $\blacktriangleright \blacktriangleright)$ per selezionare la velocità desiderata. HDD, DVD: 5 fasi (avanti e indietro) CD video: 3 fasi (avanti e indietro)
- 3. Per chiudere la modalità di SEARCH, premere PLAY.

#### **Fermo immagine e riproduzione fotogramma per fotogramma**

- 1. Premere PAUSE/STEP (II) durante la riproduzione. Far avanzare l'immagine fotogramma per fotogramma premendo ripetutamente PAUSE/STEP (II).
- 2. Per chiudere la modalità di fermo immagine, premere PLAY.

#### Suggerimento:

Possibile far avanzare o indietreggiare l'immagine fotogramma per fotogramma premendo ripetutamente  $\blacktriangleleft$  /  $\blacktriangleright$  in modalità PAUSE.

La riproduzione fotogramma per fotogramma all'indietro non è disponibile per i CD video.

#### **Riproduzione al rallentatore +R DVD VCD HDD -RWVR -RWVideo RAM +RW -R**

- 1. Premere PAUSE/STEP (II) durante la riproduzione. Il lettore DVD pasa alla modalità PAUSE.
- 2. Mediante SCAN ( $\blacktriangleleft$  oppure  $\blacktriangleright$ ), selezionare la velocità desiderata. HDD, DVD: 4 fasi (avanti e indietro) CD video: 3 fasi (solo avanti)
- 3. Per chiudere la modalità di riproduzione al rallentatore, premere  $\blacktriangleright$  (PLAY).

#### **Riproduzione casuale Karaoke DVD VCD**

- 1. Premere RANDOM durante la riproduzione. L'unità inizia la riproduzione casuale e sullo schermo TV viene visualizzato "RANDOM".
- 2. Per tornare alla riproduzione normale, tenere premuto "RANDOM" fino a quando sullo schermo TV non venga visualizzato "NORMALE".

#### Suggerimento:

Premendo SKIP → durante la riproduzione casuale, l'unità seleziona un altro titolo (o traccia) e riprende la riproduzione casuale.

#### Note:

- Questa funzione è disponibile solo con i dischi DVD Karaoke o i CD video senza PBC.
- Su un CD Video con funzione PBC, per poter utilizzare la riproduzione casuale occorre impostare la funzione a [Spento] nel menu di configurazione. Vedere pagina 20.

#### **Ripeti HDD -RWVR -RWVideo RAM +RW -R +R DVD VCD**

Premere REPEAT per selezionare una modalità di ripetizione desiderata.

- [Capitolo] ripete il capitolo corrente (solo DVD).
- [Titolo] ripete il titolo corrente (solo DVD, HDD). • [Tutto] ripete tutti i titoli/tracce presenti sul DVD-RW in modalità VR, DVD-RAM o sul CD video.
- [Traccia] ripete la traccia corrente (solo CD video).
- [Spento] disattiva la funzione di ripetizione.

#### Nota:

Su un CD Video con funzione PBC, per poter utilizzare la funzione di ripetizione occorre impostare la funzione a [Spento] nel menu di configurazione. Vedere pagina 20.

#### **Ripeti A-B HDD -RWVR -RWVideo RAM +RW -R +R DVD VCD**

Funzione di ripetizione di una sequenza.

- 1. Premere A-B al punto di inizio desiderato. Sullo schermo del televisore viene visualizzato brevemente "A \* ".
- 2. Premere nuovamente A-B al punto di fine desiderato. Sullo schermo del televisore viene visualizzato brevemente " A B " e ha inizio la ripetizione della sequenza.
- 3. Premere nuovamente A-B per annullare l'opzione.

#### Nota:

Durante la riproduzione da HDD, non è possibile selezionare una sequenza di durata inferiore a 5 secondi.

#### **Ricerca tempo HDD -RWVR -RWVideo RAM +RW -R +R DVD DivX**

Per iniziare la riproduzione in un qualsiasi punto del disco:

- 1. Premere due volte DISPLAY durante la riproduzione. La casella di ricerca tempo visualizza il tempo trascorso.
- 2. Premere ▲ / ▼ per selezionare l'icona dell'orologio: verrà visualizzato "0:00:00".
- 3. Se si immettono numeri sbagliati, premere  $\blacktriangleleft$  /  $\blacktriangleright$ per spostare la barra di sottolineatura (\_) sul numero da correggere. Quindi, immettere il numero corretto.
- 4. Premere ENTER per confermare. La riproduzione inizierà dal momento indicato.

#### **Zoom HDD -RWVR -RWVideo RAM +RW -R +R DVD VCD**

La funzione di Zoom consente di ingrandire l'immagine a video e spostarsi nell'immagine ingrandita.

1. Premere ZOOM durante la riproduzione o con immagine in pausa per attivare la funzione di Zoom.

A ogni pressione del tasto ZOOM la schermata del televisore cambia come mostrato in basso. Dimensione  $x1 \rightarrow x2 \rightarrow x4 \rightarrow x1$  (dimensione normale)

- 2. Utilizzare i tasti  $\blacktriangle$  /  $\blacktriangleright$  /  $\blacktriangle$  /  $\nabla$  per spostarsi all'interno dell'immagine ingrandita.
- 3. Per tornare alla riproduzione normale, premere CLEAR oppure premere ripetutamente ZOOM fino a visualizzare l'immagine normale.

#### Nota:

Su alcuni DVD, la funzione di zoom potrebbe non essere supportata.

#### **Ricerca dei marcatori**   $1/6$ **HDD -RWVR -RWVideo RAM +RW -R**

#### **Inserimento di un marcatore**

**+R DVD VCD**

È possibile avviare la riproduzione da sei punti memorizzati. Per inserire un marcatore, premere MARKER nel punto del disco desiderato. Sullo schermo del televisore apparirà brevemente l'icona del marcatore. Ripetere la procedura per inserire fino a sei marcatori.

#### **Per richiamare o annullare una scena marcata**

- 1. Durante la riproduzione del disco, premere SEARCH. Sullo schermo viene visualizzato il menu di ricerca dei marcatori.
- 2. Utilizzare i tasti  $\blacktriangle$  /  $\blacktriangleright$  /  $\blacktriangle$  /  $\blacktriangledown$  per selezionare la scena marcata che si desidera richiamare o cancellare.
- 3. Premere ENTER per avviare la riproduzione dalla scena marcata. In alternativa, premere CLEAR per eliminare la scena marcata dal menu di ricerca marcatori.

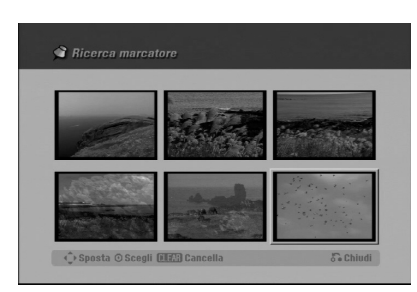

## **Verifica dei contenuti dei dischi video DVD: menu**

I DVD possono contenere dei menu che consentono l'accesso a funzioni speciali. Per aprire il menu del disco, premere MENU/LIST. Quindi, premere il tasto numerico appropriato per selezionare l'opzione desiderata. In alternativa, utilizzare i tasti < / ▶ / ▲ / ▼ per effettuare la selezione, quindi premere ENTER.

#### **Menu dei titoli DVD**

- 1. Premere TITLE. Se il titolo corrente ha un menu, questo viene visualizzato sullo schermo del televisore. In caso contrari, il menu del disco potrebbe non essere visualizzato.
- 2. Il menu può contenere angolazioni di inquadratura diverse, opzioni relative alla lingua e ai sottotitoli e capitoli del titolo.

## **Menu del disco DVD**

- 1. Premere MENU/LIST. Viene visualizzato il menu del disco.
- 2. Per chiudere il menu del disco, premere nuovamente MENU/LIST.

#### **Angolazione di inquadratura DVD**

Se il disco contiene scene registrate da diverse angolazioni di inquadratura, durante la riproduzione è possibile visualizzarle.

Premere ANGLE; quindi premere ripetutamente </a> B durante la riproduzione per selezionare l'angolazione desiderata.

Sullo schermo viene visualizzato il numero dell'angolazione corrente.

#### Suggerimento:

Nei punti in cui sono disponibili angolazioni diverse, l'indicatore ANGOLAZIONE lampeggerà sullo schermo del televisore per indicare che è possibile cambiare l'inquadratura.

#### **Cambio della colonna sonora DVD**

Premere AUDIO; quindi premere ripetutamente < /> durante la riproduzione per ascoltare una lingua dell'audio diversa oppure la colonna sonora, se disponibile.

#### Nota:

Alcuni dischi includono colonne sonore sia Dolby Digital sia DTS. Quando è selezionato DTS, l'uscita audio analogica è assente. Per ascoltare la colonna sonora DTS, collegare il registratore a un decider DTS utilizzando una delle uscite digitali. Vedere a pagina 14 per i dettagli sulle connessioni.

#### **Cambio del canale audio +R VCD DivX HDD -RWVR -RWVideo RAM +RW -R**

Premere AUDIO; quindi premere ripetutamente < /> durante la riproduzione per ascoltare un canale audio diverso (STEREO; SINISTRA o DESTRA). Con i dischi DVD-RW registrati in modalità VR e HDD che hanno un canale audio bilingue e uno principale,

è possibile passare da Main (S) a Sub (D) o Main+sub (S+D) premendo AUDIO.

#### **3D Surround -RWVR -RWVideo RAM +RW-R +R DVD VCD DivX**

Questa unità è in grado di produrre gli effetti 3D Surround che simulano la riproduzione audio multicanale usando solo due altoparlanti stereo convenzionali, anziché i quattro o cinque altoparlanti normalmente necessari per ascoltare l'audio multicanale tramite impianti home theater.

- 1. Premere 3D SURR., quindi premere ripetutamente  $\triangleleft$  /  $\triangleright$  durante la riproduzione per selezionare [3D SUR.].
- 2. Per disattivare l'effetto 3D Surround, selezionare [NORMAL].

#### **Sottotitoli DVD DivX**

Premere SUBTITLE, quindi premere ripetutamente </a>  $\blacktriangleright$  durante la riproduzione per visualizzare lingue diverse per i sottotitoli.

## **Avanzamento istantaneo HDD -RWVR**

**-RWVideo RAM +RW -R +R DVD**

Ad ogni pressione del tasto I.SKIP la riproduzione avanza di 15 secondi.

Nella riproduzione da HDD o in modalità Timeshift, a ogni pressione di </br> /> la riproduzione avanza o arretra di 5 minuti.

#### Nota:

Se viene visualizzato  $\oslash$ , la funzione non è supportata dal disco.

#### **Accesso a punti del disco** VCD

Con questa funzione è possibile accedere direttamente a punti determinati di un CD video. Utilizzare questa funzione solo durante la riproduzione di un CD video. La riproduzione passa direttamente al punto specificato.

- 1. Premere SEARCH durante la riproduzione. Sullo schermo del televisore viene visualizzata la barra di stato.
- 2. Utilizzare  $\blacktriangleleft$  /  $\blacktriangleright$  per individuare una posizione di inizio della riproduzione.
- 3. Premere ENTER per confermare la posizione selezionata.

#### Nota:

Questa funzione può essere utilizzata solo quando non è memorizzato alcun marcatore.

#### **Memorizzazione ultime impostazioni DVD**

Questo registratore è in grado di memorizzare le impostazioni dell'utente relative all'ultimo disco riprodotto. Le impostazioni rimangono in memoria anche se si rimuove il disco dal registratore o si spegne l'apparecchio. Se si inserisce un altro disco le cui impostazioni sono memorizzate, viene richiamata automaticamente l'ultima posizione di arresto.

#### Note:

- Le impostazioni sono conservate in memoria per poter essere utilizzate in qualsiasi momento.
- Questo registratore non memorizza le impostazioni di un disco se viene spento prima di averne avviato la riproduzione.

#### **PIP (Picture in Picture) +R DVD VCD HDD -RWVR -RWVideo RAM +RW -R**

Questa funzione consente di visualizzare le stazioni memorizzate in una finestra posizionabile a piacere sullo schermo e di dimensioni personalizzabili.

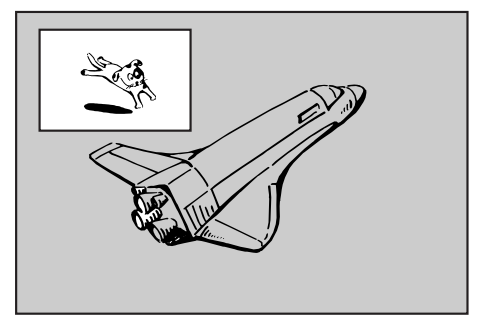

#### **Attivazione e disattivazione**

Premere PIP per aprire l'immagine secondaria, premere nuovamente lo stesso tasto per chiuderla.

#### **Selezione della modalità di ingresso per l'immagine secondaria**

Premere AV per selezionare la modalità di ingresso per l'immagine secondaria. A ogni pressione del tasto, vengono visualizzate le varie modalità di ingresso per l'immagine secondaria, come mostrato in basso. Tuner  $\rightarrow$  AV1  $\rightarrow$  AV2  $\rightarrow$  AV3  $\rightarrow$  AV4

**Selezione del programma per l'immagine secondaria** Utilizzare  $\triangle$  /  $\nabla$  per cambiare il programma quando l'ingresso dell'immagine secondaria è impostato sul sintonizzatore. Sullo schermo del televisore viene visualizzato il numero del programma selezionato. Premendo STOP ( $\blacksquare$ ) è possibile visualizzare il programma selezionato.

**Cambio della posizione dell'immagine secondaria** Premere ripetutamente < /> > fino a ottenere la posizione desiderata. L'immagine secondaria si muove in senso orario o antiorario.

#### **Zoom dell'immagine secondaria**

Premere ripetutamente ZOOM per ingrandire l'immagine secondaria: l'ingrandimento aumenta fino a tre livelli.

## **Riproduzione di un file di filmato DivX**

Questo registratore è in grado di riprodurre file Divx su HDD, dischi CD-R/RW, DVD-RAM o DVD±R/RW. Prima di riprodurre un file DivX, leggere la sezione "Informazioni sui file di filmati DivX" a pagina 32.

#### Nota:

Il registratore non è in grado di leggere file DivX dalla carta memoria.

- 1. Premere HOME.
- 2. Selezionare il supporto contenente il file o i file DivX, quindi premere ENTER.
- 3. Selezionare l'opzione [FILM], quindi premere ENTER. Sullo schermo del televisore viene visualizzato il menu Film.

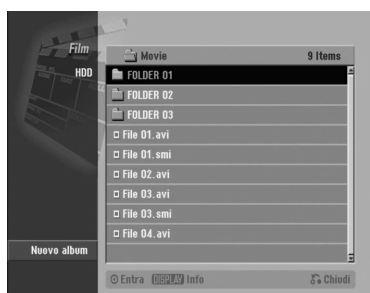

- 4. Premere  $\triangle$  /  $\nabla$  per selezionare una cartella, quindi premere ENTER. Viene visualizzato un elenco di file presenti nella cartella. Se si è in un elenco di file e si desidera tornate all'elenco di cartelle, utilizzare i tasti  $\triangle$  /  $\nabla$  del telecomando per selezionare **a.**, quindi premere ENTER.
- 5. Se si desidera visualizzare un determinato file, utilizzare i tasti  $\blacktriangle$  /  $\nabla$  per selezionarlo, quindi premere PLAY. È possibile utilizzare funzioni variabili di riproduzione. Vedere le pagine 27 - 30.
- 6. Premere STOP per interrompere la riproduzione. Viene visualizzato il menu Film.

#### **Informazioni per la visualizzazione dei sottotitoli del DivX**

Se il sottotitolo non viene visualizzato correttamente durante la riproduzione, tenere premuto SOTTOTITOLI per circa 3 secondi, quindi premere  $\triangleleft$  /  $\triangleright$  per selezionare un altro codice lingua fino a visualizzare correttamente i sottotitoli.

#### **Opzioni del menu Film**

1. Premere  $\triangle$  /  $\nabla$  per selezionare una cartella/file nel menu Film, quindi premere ENTER. Vengono visualizzate le opzioni del menu Film.

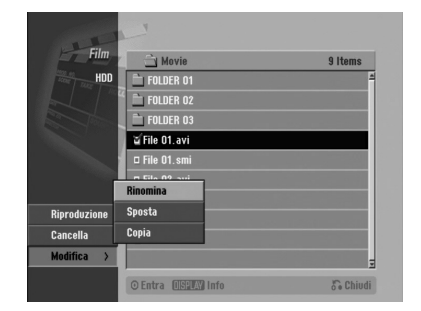

- 2. Premere  $\triangle$  /  $\nabla$  /  $\blacktriangleleft$  /  $\blacktriangleright$  per selezionare un'opzione, quindi premere ENTER.
	- [Riproduzione]: avvia la riproduzione del titolo selezionato.
	- [Apri]: apre la cartella e viene visualizzato un elenco di file presenti nella cartella.
	- [Cancella]: elimina i file o le cartelle dal supporto (solo HDD).
	- [Rinomina]: cambia il nome del file (solo HDD) ( pagina 38).
	- [Sposta]: sposta i file in un'altra cartella o su un altro supporto (solo HDD) ( pagina 39).
	- [Copia]: copia i file in un'altra cartella o su un altro supporto (pagina 39).

#### **Informazioni sui file di filmati DivX**

#### **La compatibilità dei dischi DivX con questo registratore è soggetta alle limitazioni indicate di seguito:**

- La risoluzione disponibile per i file DivX è inferiore a 720x576 (L x H) pixel.
- L'unità non è in grado di riprodurre file DivX dalla carta memoria.
- Il nome del file DivX ha un numero di caratteri limitato.
- <sup>z</sup> Il numero totale dei file e delle cartelle presenti sul disco deve essere inferiore a 1999.
- <sup>z</sup> **Se il numero di fotogrammi visualizzati è superiore a 29,97 fotogrammi al secondo, l'unità potrebbe non funzionare correttamente.**
- $\bullet$  **Se la struttura audio e video del file registrato non è intervallata, l'unità torna alla schermata di menu.**
- <sup>z</sup> **Se la struttura audio e video del file registrato non è intervallata, viene trasmesso o solo l'audio o solo il video.**
- <sup>z</sup> **Se il file è registrato con GMC, l'unità supporta solo 1 punto del livello di registrazione.** \* GMC?

GMC è l'acronimo di Global Motion Compensation, uno strumento di codifica specificato nello standard MPEG4. Questa opzione è supportata da alcuni encoder MPEG4 come DivX o Xvid. Esistono livelli diversi di codifica GMC, solitamente chiamati 1 punto, 2 punti o 3 punti GMC.

#### **File DivX riproducibili**

".avi", ".divx"

#### **Sototitoli DivX riproducibili**

".smi", ".srt",

**32**

- ".sub (solo formato Micro DVD)",
- ".txt (solo formato Micro DVD)"
- Altri Divx non elencati sopra non vengono visualizzati con questo prodotto.

#### **Formato codec riproducibile** "DIV3", "MP43", "DIVX", "XVID", "DX50"

#### **Formato audio riproducibile**

"AC3", "PCM", "MP2", "MP3", "WMA"

- Frequenza di campionamento: entro 8 48 kHz (MP3), entro 32 - 48kHz (WMA)
- $\bullet$  Bit rate: entro 8 320kbps (MP3), 32 - 192kbps (WMA)

## **Riproduzione di un CD audio o di un file MP3/WMA**

Il registratore è in grado di riprodurre CD audio e file MP3/WMA su HDD, carta memoria, CD-ROM, DVD-RAM, dischi CD-R/RW o DVD±R/RW. Prima di riprodurre un file MP3/WMA, leggere la sezione "Informazioni sui file audio MP3/WMA" a pagina 34.

- 1. Premere HOME.
- Viene visualizzato il menu HOME.
- 2. Selezionare il supporto contenente il file MP3/WMA o il titolo audio, quindi premere ENTER.
- 3. Selezionare l'opzione [MUSICA], quindi premere ENTER.

Sullo schermo del televisore viene visualizzato il menu CD audio o Musica.

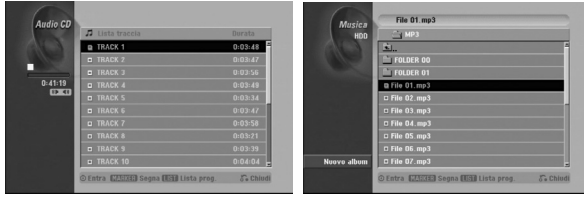

**Menu CD audio Menu Musica** 

4. Utilizzare i tasti ▲/▼ per selezionare una traccia, quindi premere  $\blacktriangleright$  (PLAY).

Si avvia la riproduzione.

Durante la riproduzione, nel display sul pannello frontale e nel menu viene visualizzato il tempo di riproduzione della traccia corrente trascorso. La riproduzione si interrompe al termine del disco.

#### Suggerimenti:

• Premere DISPLAY per visualizzare le informazioni di ID3-Tag relative al file MP3. Se non sono presenti informazioni ID3-Tag verrà visualizzato il messaggio di "mancato controllo". Se si seleziona una cartella viene visualizzato il numero di sottocartelle e di file MP3/WMA presenti nella cartella.

Premere nuovamente DISPLAY per chiudere la schermata delle informazioni.

- Se si desidera passare alla directory superiore, utilizzare i tasti  $\blacktriangle$  /  $\nabla$  per selezionare  $\triangle$ ., quindi premere ENTER.
- È anche possibile visualizzare il menu HOME per selezionare un altro supporto premendo RETURN  $(\delta$ .
- 5. Per interrompere la riproduzione in qualsiasi istante, premere STOP.

#### Suggerimento:

È possibile creare una nuova cartella. Selezionare [Nuovo album], nel menu Musica - HDD o Musica carta memoria, quindi premere ENTER. Viene creata la cartella "NONAME##".

#### **Opzioni del menu CD audio e Musica**

1. Premere  $\triangle$  /  $\nabla$  per selezionare una cartella/file nel menu CD audio o Musica, quindi premere ENTER. Vengono visualizzate le opzioni del menu.

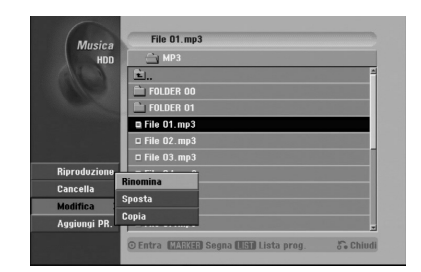

- 2. Premere  $\triangle$  /  $\nabla$  /  $\blacktriangleleft$  /  $\blacktriangleright$  per selezionare un'opzione, quindi premere ENTER.
	- [Riproduzione]: avvia la riproduzione del titolo selezionato.
	- [Apri]: apre la cartella e viene visualizzato un elenco di file presenti nella cartella.
	- [Cancella]: elimina i file dal supporto.
	- [Rinomina]: cambia il nome del file (pagina 38).
	- [Sposta]: sposta i file in un'altra cartella o su un altro supporto (pagina 39).
	- [Copia]: copia i file in un'altra cartella o su un altro supporto (pagina 39).
	- [Aggiungi PR.]: aggiunge tracce all'Elenco programmi (pagina 35).

#### **Pausa**

- 1. Premere PAUSE/STEP (II) durante la riproduzione.
- 2. Per tornare alla riproduzione, premere  $\blacktriangleright$  (PLAY) oppure premere nuovamente PAUSE/STEP (II).

#### **Passaggio a un'altra traccia**

- $\bullet$  Premere brevemente SKIP  $\blacktriangleright$  oppure  $\blacktriangleright$   $\blacktriangleright$  I durante la riproduzione per passare alla traccia successiva o per tornare all'inizio della traccia corrente.
- Premere due volte brevemente SKIP I passare alla traccia precedente.
- Su un CD audio, per passare direttamente a qualsiasi traccia, immettere il numero della traccia mediante i tasti numerici (0-9) durante la riproduzione.

# Riproduzione **Riproduzione**

#### **Ripeti**

#### **CD audio - Ripeti traccia/Tutto/Spento**

Premere REPEAT per selezionare una modalità di ripetizione desiderata.

- TRACK: ripete la traccia corrente.
- ALL: ripete tutte le tracce presenti sul disco.
- Spento (nessuna visualizzazione): disattiva la funzione di ripetizione

#### **MP3/WMA - Ripeti traccia/Cartella/Spento**

Premere REPEAT per selezionare una modalità di ripetizione desiderata.

- TRACK: ripete la traccia corrente.
- FOLDER: ripete tutte le tracce presenti nella cartella.
- Spento (nessuna visualizzazione): disattiva la funzione di ripetizione.

#### **Riproduzione casuale**

- 1. Premere RANDOM durante la riproduzione o a riproduzione interrotta. L'unità inizia la riproduzione casuale e sullo schermo viene visualizzato "RANDOM".
- 2. Per tornare alla riproduzione normale, premere ripetutamente RANDOM fino a quando la voce scompare dallo schermo.

#### Suggerimento:

Premendo SKIP >>I durante la riproduzione casuale, l'unità seleziona un'altra traccia e riprende la riproduzione casuale.

#### **3D Surround**

Questa unità è in grado di produrre gli effetti 3D Surround che simulano la riproduzione audio multicanale usando solo due altoparlanti stereo convenzionali, anziché i quattro o cinque altoparlanti normalmente necessari per ascoltare l'audio multicanale tramite impianti home theater.

- 1. Premere 3D SURR. durante la riproduzione per selezionare [3D SUR].
- 2. Per disattivare l'effetto 3D Surround, premere 3D SURR. fino a quando "3D SUR" scompare dallo schermo.

#### **Cambio del canale audio**

Premere ripetutamente il tasto AUDIO per ascoltare un canale audio differente (stereo, sinistra, destra).

#### **Ricerca (solo CD audio)**

- 1. Premere SCAN (<< oppure >>) durante la riproduzione.
- Il registratore passa alla modalità di SEARCH.
- 2. Premere ripetutamente SCAN (<< oppure  $\blacktriangleright$ ) per selezionare la velocità desiderata (3 livelli disponibili).
- 3. Per chiudere la modalità di SEARCH, premere (PLAY).

#### **Ripeti A-B (solo CD audio)**

Per ripetere una sequenza in una traccia:

- 1. Premere A-B al punto di inizio desiderato. Sullo schermo viene visualizzata l'icona di ripetizione e "A".
- 2. Premere nuovamente A-B al punto di fine desiderato. Nella schermata del menu viene visualizzata l'icona di ripetizione e "A - B" e ha inizio la ripetizione della sequenza.
- 3. Per chiudere la sequenza e tornare alla riproduzione normale, premere nuovamente A-B. L'icona di ripetizione scompare dalla schermata del menu.

#### **File audio MP3/WMA**

#### **La compatibilità dei file MP3 / WMA con questo registratore è soggetta alle limitazioni indicate di seguito:**

- Frequenza di campionamento: entro 8 48 kHz (MP3), entro 32 - 48kHz (WMA)
- $\bullet$  Bit rate: entro 8 320kbps (MP3), 32 192kbps (WMA)
- Il registratore non è in grado di leggere file MP3/WMA la cui estensione sia diversa da ".mp3" / ".wma".
- Il formato fisico del CD-R deve essere "ISO 9660" e "JOLIET".
- Il formato fisico del DVD±R/RW deve essere "ISO 9660" (formato UDF Bridge).
- File MP3 / WMA registrati utilizzando un software che non è in grado di creare un file system (ad esempio Direct-CD) non possono essere riprodotti su questo registratore. Si consiglia l'uso di "Easy-CD Creator", che crea un file system ISO9660.
- $\bullet$  I nomi dei file devono contenere al massimo 8 lettere e l'estensione .mp3 .wma.
- Non utilizzare caratteri speciali quali  $/ ?$  \* : " < > l ecc.
- <sup>z</sup> Il numero totale dei file e delle cartelle presenti sul disco deve essere inferiore a 1999.

Per ottenere la migliore qualità di riproduzione, i dischi e le registrazioni utilizzati con questo registratore devono soddisfare determinati standard tecnici. I DVD preregistrati vengono automaticamente impostati su tali standard. Vi sono molti tipi diversi di formati dei dischi registrabili (tra cui CD-R contenenti file MP3 o WMA) che richiedono determinate condizioni (vedere sopra) per garantire la compatibilità di riproduzione.

**Si ritiene opportuno sottolineare che per scaricare i file MP3 e WMA e musica da Internet è necessario disporre di un'autorizzazione. Il fabbricante non detiene alcun diritto di concessione di tale autorizzazione. L'autorizzazione deve sempre essere richiesta al proprietario dei diritti d'autore.**

## **Riproduzione programmata con CD audio e file MP3/WMA**

La riproduzione programmata consente di creare elenchi di riproduzione di CD audio e tracce MP3/WMA. I programmi possono contenere fino a 99 tracce per i CD audio o 256 tracce per i file MP3/WMA.

1. Utilizzare  $\triangle$  /  $\nabla$  per selezionare una traccia/file (o cartella) presente sul CD audio o nel menu Musica. È possibile selezionare tutti i file e le cartelle del menu Musica premendo il tasto CLEAR. Per annullare le selezioni, premere nuovamente CLEAR.

#### *Selezione di tracce/file multipli (cartelle)*

*1. Premere MARKER.*

*Sulla traccia/file o cartella appare un segno di spunta. Premere nuovamente MARKER per eliminare la traccia/file o la cartella marcata.*

- *2. Ripetere il passaggio 1 per marcare ulteriori tracce/file (cartelle).*
- 2. Premere il tasto ENTER. Le opzioni vengono visualizzate sul lato sinistro del menu.
- 3. Utilizzare ▲ / ▼ per selezione l'opzione [Aggiungi PR.], quindi premere ENTER.
- 4. Ripetere i passaggi 1-3 per marcare ulteriori tracce.

#### Nota:

Se si seleziona una cartella per la riproduzione programmata, tutte le tracce e/o i file presenti nella cartella saranno aggiunti all'Elenco programmi.

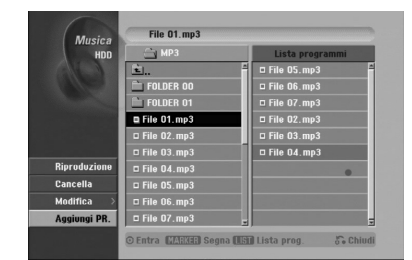

- 5. Utilizzare ▶ per passare all'Elenco programmi. L'ultima traccia programmata selezionata viene evidenziata in Elenco programmi.
- 6. Utilizzare  $\triangle$  /  $\nabla$  per selezionare la traccia da riprodurre.
- 7. Premere  $\blacktriangleright$  (PLAY) per avviare la riproduzione. La riproduzione si interrompe dopo l'ultima traccia programmata nell'elenco.
- 8. Per chiudere la riproduzione programmata e riprendere la riproduzione normale, selezionare una traccia nell'elenco e premere  $\blacktriangleright$  (PLAY).

#### Suggerimento:

È possibile aprire o chiudere la schermata Elenco programmi premendo MENU/LIST.

#### **Opzioni del menu Elenco programmi**

1. Premere  $\triangle$  /  $\nabla$  per selezionare una traccia/file in Elenco programmi, quindi premere ENTER. Vengono visualizzate le opzioni del menu.

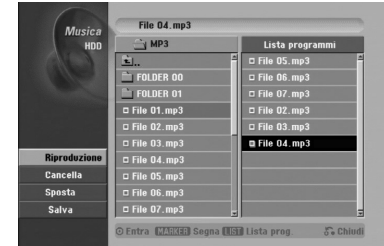

- 2. Utilizzare ▲ / ▼ per selezionare un'opzione, quindi premere ENTER per confermare la selezione.
	- [Riproduzione]: la riproduzione inizia nell'ordine in cui sono state programmate le tracce a partire da quella selezionata.
	- [Cancella]: elimina la traccia o tracce dal menu Elenco programmi.
	- <sup>z</sup> [Sposta]: sposta la traccia o le tracce per cambiare l'ordine di programmazione.
	- [Salva]: memorizza l'elenco dei programmi (solo HDD).

#### **Ripetizione delle tracce programmate**

Premere REPEAT per selezionare la modalità di ripetizione desiderata.

- [TRACK]: ripete la traccia corrente.
- [ALL]: ripete tutte le tracce presenti nell'Elenco programmi.
- [Spento]: annulla la modalità di ripetizione (nessuna visualizzazione).

#### **Cancellazione di una traccia dall'Elenco programmi**

- 1. Selezionare la traccia che si desidera cancellare dall'Elenco programmi. Utilizzare il tasto MARKER per selezionare più tracce.
- 2. Premere il tasto ENTER. Vengono visualizzate le opzioni del menu.
- 3. Selezionare l'opzione [Cancella], quindi premere ENTER.

#### **Modifica dell'ordine delle tracce nell'Elenco programmi**

- Selezionare la traccia che si desidera spostare in Elenco programmi. Utilizzare il tasto MARKER per selezionare più tracce.
- 2. Premere il tasto ENTER. Vengono visualizzate le opzioni del menu.
- 3. Selezionare l'opzione [Sposta], quindi premere ENTER.
- 4. Utilizzare ▲ / ▼ per spostare la barra gialla nella posizione desiderata, quindi premere ENTER.

#### **Per salvare l'Elenco programmi (solo HDD)** Il registratore è in grado di memorizzare l'Elenco programmi creato dall'utente.

- Selezionare una traccia dall'Elenco programmi. Vengono visualizzate le opzioni del menu.
- Selezionare l'opzione [Salva], quindi premere ENTER.

L'Elenco programmi viene salvato nella cartella PROGRAMMI dell'HDD.

## **Visualizzazione di file JPEG**

Il registratore è in grado di riprodurre file in formato JPEG su CD-R/RW, DVD±R/RW, DVD-RAM, HDD o carta memoria. Prima di riprodurre registrazioni JPEG, leggere la sezione "Informazioni sui file immagine JPEG" a pagina 37.

- 1. Premere HOME. Viene visualizzato il menu HOME.
- 2. Selezionare il supporto contenente il file JPEG, quindi premere ENTER.
- 3. Selezionare l'opzione [FOTO], quindi premere ENTER. Sullo schermo del televisore viene visualizzato il menu Foto.

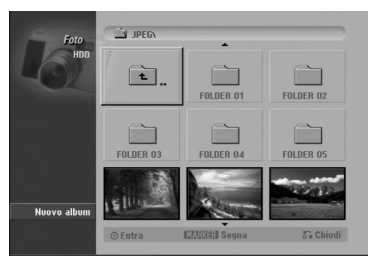

- 4. Utilizzare  $\blacktriangle$  /  $\blacktriangleright$  /  $\blacktriangle$  /  $\nabla$  per selezionare una cartella, quindi premere ENTER. Le opzioni del menu vengono visualizzate nel lato sinistro del menu.
- 5. Selezionare l'opzione [Apri], quindi premere ENTER. Nella cartella selezionata viene visualizzato un elenco di file.
- 6. Utilizzare  $\blacktriangle$  /  $\blacktriangleright$  /  $\blacktriangle$  /  $\nabla$  per selezionare un file, quindi premere ENTER. Le opzioni del menu vengono visualizzate nel lato sinistro del menu.

#### Suggerimenti:

- Se si desidera passare alla directory superiore, utilizzare i tasti  $\blacktriangle$  /  $\nabla$  per selezionare  $\hat{u}$  . quindi premere ENTER.
- È anche possibile visualizzare il menu HOME per selezionare un altro supporto premendo RETURN  $(\delta \rightarrow)$ .
- 7. Utilizzare i tasti ▲ / ▼ per selezionare [Schermo Int.], quindi premere ENTER. L'immagine selezionata viene visualizzata a schermo intero.
- 8. Per interrompere la visualizzazione in qualsiasi istante, premere STOP. Viene visualizzato il menu Foto.

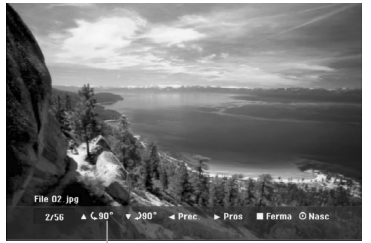

Premere ENTER per aprire o chiudere questo menu. ruotarla in senso orario o in senso antiorario.

#### **Opzioni del menu Foto**

1. Premere  $\triangle$  /  $\nabla$  per selezionare una traccia/file in Elenco programmi, quindi premere ENTER. Vengono visualizzate le opzioni del menu. È possibile selezionare tutti i file e le cartelle del menu premendo il tasto CLEAR. Per annullare le selezioni, premere nuovamente CLEAR.

#### *Selezione di file multipli (cartelle)*

- *1. Premere MARKER. Sul file o cartella appare un segno di spunta. Premere nuovamente MARKER per eliminare il file o la cartella marcata.*
- *2. Ripetere il passaggio 1 per contrassegnare ulteriori file (cartelle).*

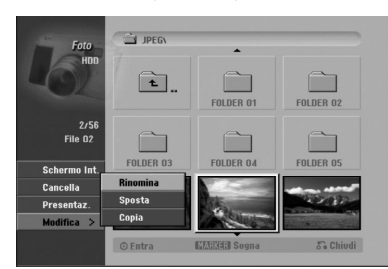

- 2. Utilizzare  $\triangle$  /  $\nabla$  per selezionare un'opzione, quindi premere ENTER per confermare la selezione.
	- [Apri]: apre la cartella e viene visualizzato un elenco di file presenti nella cartella.
	- [Schermo Int.]: visualizza il file selezionato a schermo intero.
	- [Cancella]: elimina il file selezionato dal supporto (solo HDD o carta memoria).
	- [Presentaz.]: visualizza il menu Presentazione.
	- [Rinomina]: cambia il nome del file (pagina 38) (solo HDD o carta memoria).
	- [Sposta]: sposta il file o i file in un'altra cartella (album) o su un altro supporto (pagina 39) (solo HDD o carta memoria).
	- [Copia]: copia i file in un'altra cartella o su un altro supporto (pagina 39).

#### Suggerimento:

È possibile creare una nuova cartella sull'HDD o sulla carta memoria. Selezionare l'opzione [Nuovo album], quindi premere ENTER. Viene creata la cartella "NONAME##".

#### **Avanzamento delle immagini**

Durante la visione di un'immagine, premere SKIP  $(H \triangleleft o \blacktriangleright H)$  una volta per avanzare al file successivo o tornare al file precedente.

#### **Rotazione delle immagini**

Utilizzare  $\triangle$  /  $\nabla$  durante la visione di un'immagine per

#### **Visione di presentazioni**

- 1. Selezionare l'opzione [Presentaz.(Presentazione)] nel menu Foto (fare riferimento a "Opzioni del menu Foto" a pagina 36).
- 2. Premere il tasto ENTER.
	- Viene visualizzato il menu Presentazione.

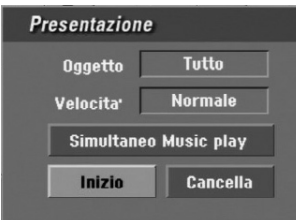

- 3. Utilizzare  $\blacktriangle$  /  $\blacktriangleright$  /  $\blacktriangle$  /  $\nabla$  per impostare le opzioni.
	- Opzione [Oggetto]:
	- [Selezionato]: visualizza la presentazione solo dei file selezionati.
	- Utilizzare il tasto MARKER per selezionare più file.

• [Tutto]: visualizza la presentazione di tutti i file. Opzione [Velocita']:

Imposta la velocità della presentazione a [Lento], [Normale] o [Veloce].

- 4. Selezionare l'opzione [Inizio], quindi premere ENTER per avviare la Presentazione.
- 5. Premere STOP per interrompere la presentazione e tornare al menu Foto.

#### **Mettere in pausa la presentazione**

- 1. Premere PAUSE/STEP (II) per mettere in pausa la presentazione.
- 2. Quando si desidera riprendere la presentazione,  $premere$  (PLAY).

#### **Ascolto di musica durante una presentazione**

Durante l'ascolto di file MP3/WMA registrati sull'HDD è possibile visualizzare file di foto.

- 1. Selezionare l'opzione [Presentaz.(Presentazione)] nel menu Foto (fare riferimento a "Opzioni del menu Foto" a pagina 36).
- 2. Premere il tasto ENTER. Viene visualizzato il menu Presentazione.
- 3. Selezionare l'opzione [Simultaneo Music play] nel menu Presentazione.

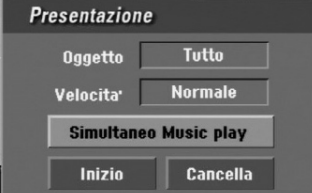

4. Premere ENTER.

Viene visualizzato il menu Simultaneo Music play.

- 5. Premere MARKER per selezionare più file.
	- Selezionare l'opzione [Sel.Tutto] per selezionare tutte le tracce, quindi premere ENTER.
	- Selezionare l'opzione [Deselez. Tutto] per deselezionare tutte le tracce selezionate, quindi premere ENTER.
	- Selezionare l'opzione [Cancella] per uscire dal menu, quindi premere ENTER.
- 6. Utilizzare  $\blacktriangle$  /  $\blacktriangleright$  /  $\blacktriangle$  /  $\nabla$  per selezionare l'opzione [Inizio], quindi premere ENTER.

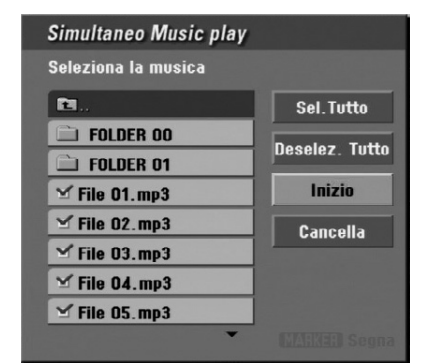

7. Premere STOP per interrompere la presentazione e tornare al menu Foto.

#### **Informazioni sui file immagine JPEG**

#### **La compatibilità dei dischi JPEG con questo registratore è soggetta alle limitazioni indicate di seguito:**

- <sup>z</sup> A seconda delle dimensioni e del numero di file JPEG, il registratore potrebbe impiegare alcuni minuti per leggere i file. Se dopo alcuni minuti il display non visualizza nulla, alcuni file potreb-bero essere troppo grandi. In questo caso, ridurre la risoluzione dei file JPEG a meno di 4 megapixel.
- Il numero totale dei file e delle cartelle presenti sul disco deve essere inferiore a 1999.
- Alcuni dischi potrebbero non essere compatibili a causa di formati di registrazione o condizioni dei dischi diverse.
- Assicurarsi che i file selezionati abbiano estensione ".jpg" prima di copiarli nella struttura del CD.
- Se i file hanno estensione ".jpe" o "jpeg", rinominarli in ".jpg".
- I file il cui nome è privo dell'estensione ".jpg" non possono essere letti da questo registratore, anche se in Esplora risorse vengono visualizzati come file di immagine JPEG.
- I file di immagini JPEG a compressione progressiva e lossless non sono supportati.

## **Edizione di file MP3/WMA, JPEG, DivX**

Le indicazioni di seguito sono riferite a titolo esemplificativo al funzionamento dei file MP3 ma sono applicabili anche agli altri tipi di file.

#### Note:

- Non è possibile copiare o spostare i file MP3/WMA e DivX dal disco o dall'HDD alla carta memoria.
- I file DivX presenti sulla carta memoria non sono disponibili.

#### **Cancellazione di file/cartelle dall'HDD o dalla carta memoria**

È possibile cancellare le cartelle o i file MP3/WMA, JPEG o DivX presenti sull'HDD o sulla carta memoria.

1. Selezionare il file che si desidera cancellare dal menu.

È possibile selezionare tutti i file e le cartelle del menu premendo il tasto CLEAR. Per annullare le selezioni, premere nuovamente CLEAR.

#### *Selezione di file multipli (cartelle)*

- *1. Premere MARKER. Sul file o cartella appare un segno di spunta. Premere nuovamente MARKER per eliminare il file o la cartella marcata.*
- *2. Ripetere il passaggio 1 per contrassegnare ulteriori file (cartelle).*

#### 2. Premere ENTER.

**38**

Le opzioni del menu vengono visualizzate sullo schermo.

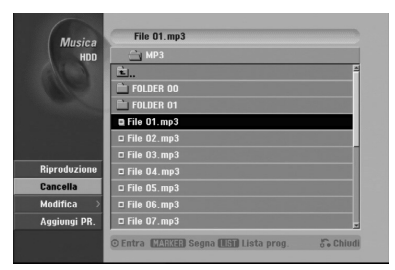

3. Selezionare l'opzione [Cancella], quindi premere ENTER.

I file selezionati vengono cancellati dall'HDD o dalla carta memoria.

#### **Assegnazione di un nome a file sull'HDD o sulla carta memoria**

I file MP3/WMA presenti sull'HDD o sulla carta memoria possono essere denominati in maniera indipendente. I nomi possono contenere un massimo di 32 caratteri.

- 1. Selezionare il file che si desidera rinominare dal menu.
- 2. Premere ENTER. Le opzioni del menu vengono visualizzate sullo schermo.
- 3. Selezionare l'opzione [Modifica], quindi premere ENTER.

Vengono visualizzate le opzioni di Modifica.

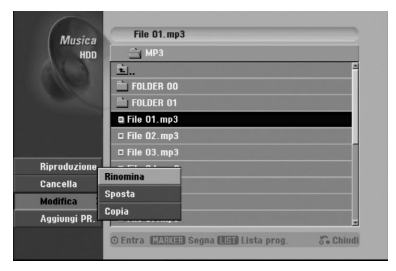

4. Selezionare l'opzione [Rinomina], quindi premere ENTER.

Viene visualizzato il menu a tastiera. Per immettere i caratteri, vedere pagina 51.

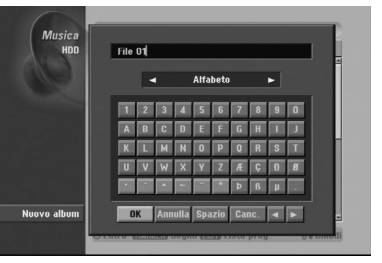

#### **Copia di file su un altro supporto o in un'altra cartella**

È possibile copiare un file o una cartella su un altro supporto o in un'altra cartella.

1. Selezionare il file che si desidera copiare dal menu. È possibile selezionare tutti i file e le cartelle del menu premendo il tasto CLEAR. Per annullare le selezioni, premere nuovamente CLEAR.

#### *Selezione di file multipli (cartelle)*

- *1. Premere MARKER. Sul file o cartella appare un segno di spunta. Premere nuovamente MARKER per eliminare il file o la cartella marcata.*
- *2. Ripetere il passaggio 1 per contrassegnare ulteriori file (cartelle).*
- 2. Premere ENTER. Le opzioni del menu vengono visualizzate sullo schermo.
- 3. Selezionare l'opzione [Modifica], quindi premere ENTER.

Vengono visualizzate le opzioni di Modifica.

4. Selezionare l'opzione [Copia], quindi premere ENTER.

> File 01, mp: D File 01.mp3 Entra (WERE) Segna (1911) Lista prog. 6. Chiudi

Viene visualizzato il menu Copia.

- 5. È possibile selezionare un album (cartella) da copiare.
	- 1. Dopo aver selezionato un supporto, premere ENTER.
	- Viene visualizzato l'elenco di album (cartelle). 2. Selezionare una cartella.
		- È anche possibile creare un nuovo album (cartella). Selezionare l'opzione [Nuovo album] nel menu Copia, quindi premere ENTER. Viene creata la cartella "NONAME##".
- 6. Selezionare l'opzione [Copia], quindi premere ENTER per iniziare la copia.

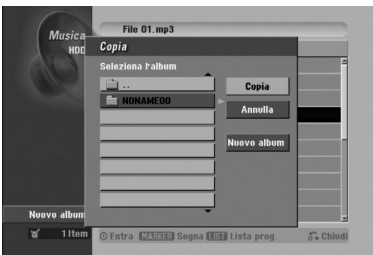

## **Spostamento di uno o più file**

È possibile spostare un file o una cartella su un altro supporto o in un'altra cartella. Dopo lo spostamento, i file o le cartelle vengono cancellati dalla posizione corrente.

- 1. Seguire le fasi da 1 a 3 indicate a sinistra.
- 2. Premere ENTER. Le opzioni vengono visualizzate sul lato sinistro del menu.
- 3. Selezionare l'opzione [Sposta], quindi premere ENTER.

Viene visualizzato il menu Sposta.

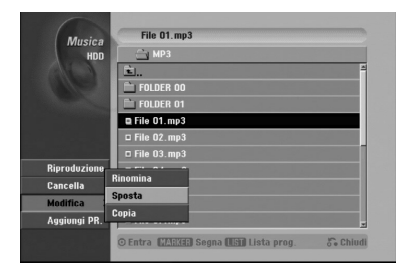

- Riproduzione **Riproduzione**
- 4. È possibile selezionare un album (cartella) da spostare.
	- 1. Dopo aver selezionato un supporto, premere ENTER.

Viene visualizzato l'elenco di album (cartelle). 2. Selezionare una cartella.

- È anche possibile creare un nuovo album (cartella). Selezionare l'opzione [Nuovo album] nel menu Sposta, quindi premere ENTER. Viene creata la cartella "NONAME##'.
- 5. Selezionare l'opzione [Sposta], quindi premere ENTER per iniziare lo spostamento.

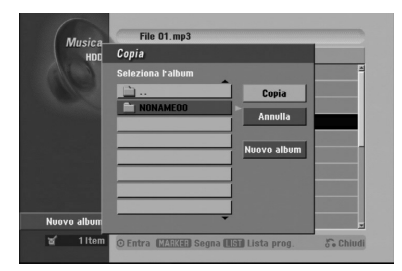

## **Registrazione Informazioni sulla registrazione di DVD**

Note:

- Questo registratore non supporta la registrazione di dischi CD-R o CD-RW.
- <sup>z</sup> Il produttore declina ogni responsabilità per errori di registrazione dovuti a mancanza di corrente, dischi difettosi o danni al registratore.
- Le impronte delle dita e piccoli graffi sul disco possono influenzare le prestazioni di riproduzione e/o di registrazione.

Per questa ragione è necessario avere cura dei dischi.

#### **Tipi di dischi e formati, modalità e impostazioni di registrazione**

Questo registratore è in grado di riprodurre cinque tipi di dischi DVD: dischi video DVD preregistrati, dischi DVD-RW, DVD-R, DVD-RAM, DVD+RW e DVD+R. Il formato dei dischi DVD-R, DVD+R, DVD+RW è sempre il formato video, vale a dire, lo stesso formato dei dischi video DVD preregistrati.

Ciò significa che, una volta finalizzato, un disco DVD-R, DVD+R o DVD+RW può essere riprodotto su un normale lettore DVD. Il formato disco DVD-RAM è Video Recording (VR).

Per impostazione predefinita, il formato dei dischi DVD-RW è il formato Video Recording (VR), sebbene sia possibile cambiare tale formato in formato Video, se necessario (la reinizializzazione cancella i contenuti presenti sul disco). La modalità di registrazione è strettamente correlata al formato del disco. Se il formato del disco è Video Recording, la modalità di registrazione sarà VR; se il formato del disco è Video, la modalità di registrazione sarà Video (tranne per i video DVD, che non sono registrabili e che pertanto non hanno alcuna modalità di registrazione). Per le varie modalità di registrazione (che sono predeterminate per ciascun disco) vi sono le relative impostazioni di registrazione, che possono essere modificate secondo necessità per ciascuna registrazione e che determinano la qualità delle immagini e lo spazio occupato dalla registrazione sul disco.

## **Registrazione sull'HDD**

La registrazione sull'unità interna disco rigido (HDD) è fondamentalmente simile alla registrazione di un disco DVD-RW in modalità VR. È possibile selezionare le opzioni relative alla qualità di registrazione, inclusa la modalità manuale, e naturalmente è possibile registrare, cancellare e registrare nuovamente tutte le volte che si desidera. La capacità dell'unità disco rigido consente di memorizzarvi numerose ore di video, persino ad altissima qualità delle registrazioni. Per organizzare al meglio i contenuti, l'HDD è divisa in dieci sezioni. Le sezioni possono essere nominate come si desidera; ad esempio, è possibile avere una sezione per i film, un'altra per gli spettacoli televisivi e una per le registrazioni con videocamera.

#### Nota:

- Il numero massimo di titoli registrabili sull'HDD è di 255.
- L'uso dell'HDD consente di registrare fino a un massimo di 12 ore continue.

#### **Note sulla registrazione**

- I tempi di registrazione indicati non sono precisi in assoluto poiché il registratore utilizza la compressione video a bit-rate variabile. Ciò significa che il tempo di registrazione esatto dipende da ciò che viene registrato.
- Quando si registrano trasmissioni televisive, i tempi di registrazione possono essere inferiori se la qualità del segnale è scarsa o se le immagini contengono delle interferenze.
- Se si registrano immagini o solo audio, il tempo di registrazione potrebbe essere maggiore.
- La somma dei valori indicati per il tempo di registrazione e il tempo rimanente potrebbe non sempre corrispondere all'esatta durata del disco.
- Se il disco è sottoposto a numerose operazioni di edizione, il tempo di registrazione disponibile potrebbe diminuire.
- Se si utilizza un disco DVD-RW, assicurarsi di aver cambiato il formato di registrazione (modalità Video o modalità VR) prima di registrare il disco. Per maggiori informazioni su questa procedura, vedere pagina 24 (Formattazione dei dischi).
- Quando si utilizza un disco DVD-R o DVD+R, è possibile continuare a registrare fino a riempire il disco o fino a quando questo non viene finalizzato.
- Quando si utilizza un disco DVD-RW in modalità Video, il tempo di registrazione disponibile aumenta solo se si cancella l'ultimo titolo registrato sul disco.
- L'opzione Elimina titolo nel menu Lista Titolo (Originale) si limita a nascondere il titolo, senza cancellarlo dal disco; pertanto, non aumenta il tempo di registrazione disponibile (fatta eccezione per l'ultimo titolo registrato su un disco DVD-RW in modalità Video).
- La registrazione in sovrascrittura è possibile solo con i dischi DVD+RW.
- Quando si utilizza un disco DVD+R/RW, il registratore esegue l'operazione di creazione del menu per aggiornare il nuovo titolo e le modifiche alla rimozione del disco dall'unità. Pertanto, dopo aver impostato la modalità operativa del registratore su DISC, occorre rimuovere il disco.

#### **Tempi di registrazione e qualità delle immagini**

Sono disponibili quattro livelli predeterminati di qualità delle immagini:

- HQ Impostazione di altissima qualità, consente un'ora 20 minuti circa di registrazione su un disco DVD (4.7GB).
- <sup>z</sup> **SQ** Livello di qualità predefinito, sufficiente per la maggior parte delle applicazioni, consente due ore circa di registrazione su un disco DVD (4.7GB).
- LQ Livello di qualità video leggermente inferiore, consente quattro ore circa di registrazione su un disco DVD (4.7GB).
- **EQ** Livello minimo di qualità video, consente sei ore circa di registrazione su un disco DVD (4.7GB). Nella riproduzione di contenuti registrati in modalità EQ è possibile che le immagini vengano visualizzate frammentate.

## **Timeshift (visione ritardata) HDD**

Per non perdere una sola scena di una trasmissione in diretta, se il telefono squilla durante la visione dello spettacolo preferito è sufficiente premere "TIMESHIFT' e "PAUSE" prima di rispondere al telefono. Si attiverà la funzione timeshift e la trasmissione verrà registrata per la visione in un momento successivo.

Al termine della telefonata o dopo l'interruzione della visione, premere "PLAY" o "SCAN" per vedere il programma.

Premere "STOP" per tornare alla trasmissione in diretta.

#### **Descrizione della funzione Timeshift (Pausa, TV in diretta/Riproduzione) HDD**

È possibile salvare temporaneamente un programma nella memoria cache dell'HDD.

#### **Premere TIMESHIFT durante la visione di un programma televisivo.**

Sullo schermo viene visualizzata la barra di avanzamento come mostrato in basso. Dopo 5 secondi, la barra di avanzamento cambia nell'icona Timeshift.

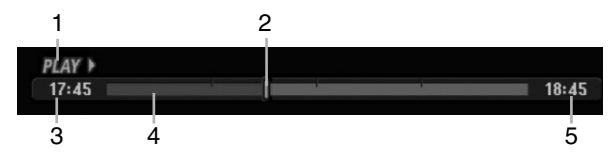

- 1. Indica la modalità di riproduzione.
- 2. Indica la posizione di Timeshift corrente.
- 3. Indica l'ora di inizio del Timeshift.
- 4. Indica il tempo di Timeshift trascorso.
- 5. Indica l'orario un'ora dopo l'inizio del Timeshift.

#### Suggerimenti:

- Quando la funzione di timeshift è attiva sono disponibili funzioni di riproduzione speciali (Lenta, Scan, ecc.). Consultare la sezione Riproduzione alle pagine 27-30.
- È possibile modificare il filmato memorizzato durante la funzione Timeshift per memorizzare il programma sull'HDD. Consultare la sezione "Registrazione di filmati" a destra.

#### Note:

- Se lo spazio sull'HDD è insufficiente, sarà gradualmente cancellata la sezione della cache di Timeshift più vecchia.
- Se non si preme alcun tasto per 6 ore, la funzione Timeshift si interrompe automaticamente.

#### **Ricerca dei marcatori in modalità Timeshift**

In modalità Timeshift è possibile inserire un marcatore. Premere MARKER nel punto desiderato durante l'operazione Timeshift. Premere SEARCH per richiamare la scena marcata.

#### **Registrazione di filmati HDD**

Durante l'operazione di Timeshift è possibile eseguire delle modifiche per salvare il programma sull'HDD (unità disco rigido).

- 1. Durante l'operazione di Timeshift, utilizzare Pause/Step, Ricerca e Riproduzione al rallentatore per individuare il punto iniziale.
- 2. Premere REC al punto iniziale della sezione che si desidera registrare.

L'avanzamento della modifica è indicato in rosso sulla barra di avanzamento.

#### $17:45$  $18:45$

- 3. Utilizzare Pause/Step, Ricerca e Riproduzione al rallentatore per individuare il punto finale.
- 4. Premere REC al punto finale della sezione che si desidera registrare.

La riproduzione normale continua.

N D

5. Ripetere i passi 1 e 4 per creare varie registrazioni di filmati di un programma.

#### $17:45$

6. Premere STOP per interrompere l'operazione di **Timeshift** 

Viene visualizzato un messaggio di conferma.

7. Utilizzare  $\blacktriangleleft$  /  $\blacktriangleright$  per selezionare [Sì], quindi premere ENTER.

Sullo schermo viene visualizzata la trasmissione corrente.

#### Note:

- Le sezioni selezionate vengono registrate sull'HDD.
- Se si desidera interrompere la registrazione di filmati, premere il tasto STOP. Se si preme POWER per interrompere la registrazione di filmati, il
- programma potrebbe non venire registrato sull'HDD. • Le registrazioni di filmati non possono essere
- effettuate per sezioni di durata inferiore a 5 secondi.

#### **Spostamento al punto iniziale o finale durante l'operazione di Timeshift**

- 1. Premere ENTER durante l'operazione di Timeshift. Viene visualizzato il menu.
- 2. Premere  $\blacktriangleleft$  per avviare la riproduzione dall'inizio del timeshift.

Premere  $\blacktriangleright$  per spostarsi alla fine del timeshift e quindi passare alla modalità di pausa.

#### **Chiusura dell'operazione di Timeshift**

- 1. Premere STOP per chiudere la funzione Timeshift. Viene visualizzato un messaggio di conferma.
- 2. Utilizzare  $\blacktriangleleft$  /  $\blacktriangleright$  per selezionare [OK], quindi premere ENTER.

Sullo schermo viene visualizzata la trasmissione corrente.

 $18:45$ 

## **Registrazione di programmi televisivi**

Per registrare un programma televisivo, procedere come segue.

La registrazione inizia immediatamente e continua fino a quando il disco è pieno o fino a quando viene interrotta. Nota:

Utilizzare un disco registrabile per la registrazione di DVD.

- 1. Premere HOME. Viene visualizzato il menu HOME.
- 2. Selezionare un supporto (HDD o DISCO) su cui registrare il programma televisivo, quindi premere ENTER.
- 3. Selezionare l'opzione [TV (HDD)] o [TV (DVD)], quindi premere ENTER. Assicurarsi che l'ingresso del televisore sia impostato sul registratore. Se si utilizza un disco nuovo, il registratore impiegherà un po' di tempo per inizializzarlo.
- 4. Impostare la modalità di registrazione premendo ripetutamente REC MODE (HQ, SQ, LQ, EQ).
- 5. Mediante i tasti  $\triangle$  /  $\nabla$  selezionare il canale televisivo da registrare.

## Modifica del canale audio del televisore

Premendo AUDIO durante la visione del programma televisivo è possibile cambiare il canale audio (lingua) da ascoltare. Il canale audio corrente viene visualizzato a schermo.

Trasmissione stereo o mono: Stereo → Sinistra → Destra → Mono Trasmissione bilingue:

Princ. → Sec. → Princ.+Sec.

- Per le registrazioni televisive con audio bilingue, impostare il canale audio da [Audio TV reg.] nel sottomenu del menu di configurazione (vedere pagina 24).
- Se la qualità dell'audio è scarsa quando impostato a Stereo, spesso è possibile migliorarla passando a Mono (sinistra o destra).
- 6. Premere una volta REC  $(①)$ . La registrazione si avvia (la spia REC nella finestra di visualizzazione si accende).
	- La registrazione continua fino a quando non venga premuto STOP ( $\blacksquare$ ) o fino a quando il disco o l'HDD è pieno.
	- Per eseguire una registrazione di durata predeterminata, vedere la sezione Registrazione istantanea con timer sulla destra.
- 7. Per interrompere la registrazione, premere STOP  $(\blacksquare)$ .

#### **Mettere in pausa la registrazione**

- 1. Per mettere in pausa la registrazione, premere PAUSE/STEP (II).
- 2. Quando si desidera continuare la registrazione, premere nuovamente PAUSE/STEP (II).

#### **Registrare un programma televisivo guardandone un altro**

- 1. Premere TV/DVD per selezionare la modalità TV durante la registrazione. Viene visualizzato l'indicatore TV.
- 2. Selezionare dal televisore il canale da guardare.

## **Registrazione istantanea con timer**

La registrazione istantanea con timer consente di effettuare registrazioni di durata predeterminata senza utilizzare il timer di programmazione.

- 1. Seguire i passi 1-4 illustrati a sinistra (Registrazione di programmi televisivi).
- 2. Premere ripetutamente REC  $(①)$  per selezionare la durata della registrazione.

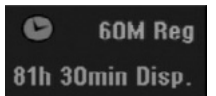

La registrazione si avvia dopo la prima pressione. Ogni pressione successiva del tasto aumenta la durata della registrazione entro lo spazio disponibile (240 minuti massimo). La durata della registrazione viene visualizzata sullo schermo del televisore. Trascorso il tempo impostato, la registrazione si interrompe e il registratore si spegne.

#### **Verifica della durata di registrazione**

Premere una volta REC (·) per verificare la durata della registrazione. L'impostazione effettuata verrà brevemente visualizzata sullo schermo del televisore. Nella finestra di visualizzazione verrà inoltre indicata la durata residua della registrazione.

#### **Prolungamento della durata di registrazione**

In qualsiasi momento è possibile prolungare la durata della registrazione premendo REC  $(①)$ . Ogni pressione successiva del tasto aumenta la durata della registrazione entro lo spazio disponibile (240 minuti massimo).

## **Avvertenza**

Se si scollega il registratore dalla corrente (o se vi è un'improvvisa interruzione dell'energia elettrica) mentre l'unità sta registrando, vi può essere una perdita di dati sull'HDD.

## **Registrazione programmata con timer**

Questo registratore può essere programmato per registrare fino a 16 programmi entro un mese. Per eseguire registrazioni programmati, è necessario impostare il timer sui canali da registrare, indicando orario di inizio e di fine.

#### Note:

Se si utilizza un disco vuoto per eseguire una registrazione programmata con timer, occorre prima formattare il disco (vedere la sezione "Formattazione dei dischi" a pagina 24).

1. Premere REG. TIMER.

Viene visualizzato il menu programmazione.

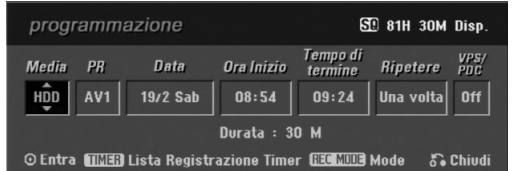

- [Media]: selezionare il supporto su cui registrare (HDD o DVD).
- [PR]: selezionare un numero di programma memorizzato oppure una delle sorgenti esterne da cui registrare.
- [Data]: selezionare una data entro trenta giorni.
- [Ora Inizio]: impostare l'ora di inizio.
- [Tempo di termine]: impostare l'ora di fine.
- [Ripetere]: selezionare la modalità di ripetizione desiderata (Una volta, Giornaliera (Lunedì - Venerdì) o Settimanale).
- [VPS/PDC]: il sistema VPS/PDC regola automaticamente il tempo di registrazione in modo da non perdere alcun programma anche se questo non è trasmesso secondo la pianificazione. Perché il sistema VPS/PDC funzioni correttamente è necessario immettere la data e l'ora corretta del programma da registrare secondo la pianificazione. Si noti che con alcune stazioni, il sistema VPS/PDC potrebbe non funzionare.

#### Note:

- Le stazioni che utilizzano il sistema VPS/PDC solitamente includono le informazioni VPS/PDC nelle pagine di guida TV del teletext. Per impostare una registrazione programmata con timer, consultare tali pagine.
- Quando si utilizza VPS/PDC, potrebbero esservi casi in cui l'inizio del programma non viene registrato.
- 2. Immettere i dati necessari per la registrazione con timer.
	- $\bullet \blacktriangleleft / \blacktriangleright$  (sinistra/destra) sposta il cursore a sinistra/destra.
	- $\bullet$   $\blacktriangle$  /  $\nabla$  (su/giù) cambia l'impostazione nella posizione corrente del cursore.
	- Premere RETURN (60) per uscire dal menu Registrazione con timer.
	- Premere ENTER dopo aver immesso tutti i dati di programmazione.
	- Premere TIMER REC. per visualizzare l'Lista Registrazione Timer.
- 3. Impostare la modalità di registrazione premendo ripetutamente REC MODE (HQ, SQ, LQ, EQ).
- 4. Premendo ENTER, il programma verrà memorizzato dal registratore. Per controllare la programmazione, viene visualizzato l'Lista Registrazione Timer. Il campo "Registr. OK" nell'elenco di registrazione con timer indica che la registrazione è programmata correttamente.
- 5. Premere RETURN (5) per chiudere l'Elenco programmi.
- 6. Assicurarsi di aver inserito un disco DVD registrabile e premere POWER per mettere l'unità in stand-by.

#### Note:

- Quando il registratore è in stand-by e il timer è attivo, la spia del timer nella finestra di visualizzazione si accende.
- Per le registrazioni televisive con audio bilingue, impostare il canale audio da [Audio TV reg.] nel sottomenu del menu di configurazione (vedere pagina 24).
- Per interrompere la registrazione programmata con timer occorre premere POWER.
- Se si imposta una registrazione programmata per registrare un DVD ma il disco inserito non è registrabile, al momento programmato la funzione di Recupero della registrazione registrerà automaticamente sull'HDD.

## **Verifica dei dettagli della registrazioni programmate con timer**

È possibile controllare i dati di programmazione ogni volta che il registratore è acceso. Premere due volte REG. TIMER.

- $\bullet$  Utilizzare i tasti  $\blacktriangle$  /  $\blacktriangledown$  per selezionare una registrazione programmata.
- Premere ENTER per modificare il programma selezionato.
- Viene visualizzato il menu Registrazione con timer
- Premere CLEAR per elimina il programma selezionato dall'Lista Registrazione Timer

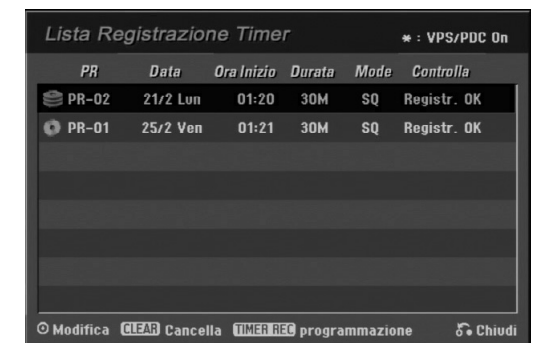

#### **Annullamento di una registrazione programmata con timer**

In qualsiasi momento è possibile annullare una registrazione programmata prima che l'operazione abbia inizio.

 $\bullet$  Utilizzare  $\blacktriangle$  /  $\nabla$  per selezionare un programma che si desidera cancellare dall'Lista Registrazione Timer. Se si desidera cancellare il programma, premere CLEAR.

#### **Interruzione di una registrazione programmata in corso**

Dopo l'inizio di una registrazione programmata con timer è ancora possibile annullare l'operazione. • Premere POWER.

#### **Risoluzione dei problemi relativi alla registrazione programmata con timer**

#### **Anche se il timer è impostato, la registrazione non si avvia nei seguenti casi:**

- Quando nessun disco è inserito e non vi è spazio libero disponibile sull'HDD.
- Quando è inserito un disco non registrabile e non vi è spazio libero disponibile sull'HDD.
- Quando l'opzione [Protezione del Disco] è impostata su [Acceso] nel menu di configurazione e non vi è spazio libero disponibile sull'HDD (vedere pag. 25).
- Quando l'unità è accesa.

**44**

• Quando ci sono già 99 titoli (DVD-RW, DVD-R, DVD-RAM), 49 titoli (DVD+R, DVD+RW) registrati sul disco e almeno 255 titoli registrati sull'HDD.

#### **Non è possibile programmare una nuova registrazione con timer nei seguenti casi:**

- Quando è già in corso un'altra registrazione.
- Quando si sta cercando di impostare un orario già passato.
- Quando vi sono già 16 programmazioni impostate.

#### **Se due o più programmazioni con timer si sovrappongono:**

- La priorità viene data al primo programma.
- Al termine del primo programma ha inizio il programma successivo.
- Se due programmi sono impostati per partire esattamente alla stessa ora, viene data priorità al programma immesso per primo.

Se il disco è danneggiato, la registrazione potrebbe non essere portata a termine correttamente. In tal caso, anche se il campo di controllo visualizza "Registr. OK", la registrazione potrebbe non essere corretta.

## **Registrazione da sorgenti esterne**

#### **Registrazione da componenti esterni**

È possibile eseguire registrazioni da componenti esterni, come videocamere o videoregistratori, collegati a uno degli ingressi del registratore.

- Assicurarsi che il componente da cui si desidera registrare sia collegato correttamente al registratore. Vedere le pagine 15-16.
- 2. Selezionare un supporto (HDD o DVD) da registrare utilizzando il menu HOME (vedere pag. 17).
- 3. Premere ripetutamente AV per selezionare la sorgente esterna da cui registrare.
	- Sintonizzatore: sintonizzatore incorporato.
	- <sup>z</sup> AV1: EURO AV1 AUDIO VIDEO situato sul pannello posteriore.
	- AV2: EURO A/V2 DECODER situato sul pannello posteriore.
	- <sup>z</sup> AV3: AUDIO IN 3 / VIDEO IN 3 situato sul pannello posteriore.
	- <sup>z</sup> AV4: INPUT 4 (VIDEO, AUDIO (L/R), S-VIDEO IN) situato sul pannello anteriore.
	- DV: IN situato sul pannello anteriore.
- 4. Selezionare la modalità di registrazione premendo ripetutamente REC MODE (HQ, SQ, LQ o EQ).
- 5. Premere una volta REC  $($ ). La registrazione si avvia (la spia REC nella finestra di visualizzazione si accende).
	- La registrazione continua fino alla pressione di  $STOP$  ( $\blacksquare$ ) o fino a riempire il disco.
	- Per eseguire una registrazione di durata predeterminata, vedere la sezione "Registrazione istantanea con timer" a pagina 42.
- 6. Per interrompere la registrazione, premere STOP  $(\blacksquare)$ . Nota:

Se la sorgente è protetta da copia mediante CopyGuard, non sarà possibile eseguire la registrazione con questa unità.

Per maggiori dettagli, vedere la sezione "Copyright" a pagina 55.

## **Registrazione da sorgente DV**

#### **Prima di eseguire il riversamento da DV**

È possibile collegare al registratore una videocamera dotata di DV mediante un solo cavo DV per l'ingresso e l'uscita di audio, video, dati e segnali di controllo.

- Questo registratore è compatibile solo con videocamera con formato DV (DVC-SD, DV25). Sintonizzatori satellitari digitali e videoregistratori VHS digitali non sono compatibili.
- Non è possibile collegare al registratore più di una videocamera DV per volta.
- Non è possibile controllare il registratore da un apparecchio esterno collegato tramite il connettore DV IN (inclusi due registratori).
- Non sempre è possibile controllare la videocamera collegata tramite il connettore DV IN.
- Le videocamera digitali sono solitamente in grado di registrare l'audio in formato stereo a 16 bit/48 kHz, o tracce stereo doppie a 12 bit/32 kHz. Questa unità è in grado di registrare una sola traccia audio stereo. Impostare l'opzione [Audio DV Reg.] su [Audio 1] o [Audio 2] secondo necessità (vedere pagina 24).
- L'ingresso audio al connettore DV IN jack deve essere 32 o 48 kHz (non 44,1 kHz).
- Se il componente sorgente mette in pausa la riproduzione o riproduce una sezione di nastro non registrata, in caso di interruzione dell'alimentazione della sorgente o in caso di scollegamento del cavo DV si possono verificare disturbi delle immagini registrate.

#### **Registrazione da una videocamera digitale**

È possibile eseguire registrazioni da una videocamera digitale collegata al connettore DV IN situato sul pannello anteriore del registratore.

Prima della registrazione, accertarsi che l'ingresso audio del connettore DV IN sia impostato (vedere pag. 24).

#### Suggerimenti:

- Il segnale sorgente deve essere in formato DVC-SD.
- Alcune videocamere non possono essere controllate mediante il telecomando del registratore.
- Se si collega un secondo registratore utilizzando un cavo DV, non è possibile controllare il secondo DVD da questo.
- Non è possibile controllare il registratore in remoto attraverso un componente collegato tramite il connettore DV IN.
- Non è possibile registrare i dati di data e ora da una cassetta DV.
- 1. Assicurarsi che la videocamera digitale sia collegata al connettore DV IN situato sul pannello frontale. Vedere pagina 16.
- 2. Selezionare l'opzione [TV (HDD)] o [TV (DVD)] nel menu HOME, quindi premere ENTER (vedere pag. 17).
- 3. Verificare che l'ingresso audio DV sia come richiesto. È possibile scegliere tra Audio 1 (audio originale) e Audio 2 (audio riversato).
	- L'ingresso DV è impostato da [Audio DV Reg.] nel sottomenu del menu di configurazione. Per maggiori informazioni, vedere "Audio di registrazione DV" a pagina 24.
- 4. Premere ripetutamente AV per selezionare l'ingresso DV. Nella finestra di visualizzazione e sullo schermo

del televisore viene visualizzato DV.

- 5. Individuare il punto del nastro della videocamera da cui si desidera iniziare la registrazione. Per ottenere risultati migliori, mettere in pausa la riproduzione dal punto in cui si desidera registrare.
	- <sup>z</sup> A seconda della videocamera è possibile utilizzare il telecomando del registratore per controllare la videocamera mediante le funzioni STOP, PLAY e PAUSE.
- 6. Premere una volta REC (·) per iniziare la registrazione.
	- La registrazione viene automaticamente interrotta se il registratore non rileva alcun segnale.
	- Premendo PAUSE/STEP (II) o STOP (II) è possibile mettere in pausa o interrompere la registrazione.

Durante la registrazione non è possibile controllare la videocamera con il telecomando del registratore.

- $\bullet$  In modalità Video, l'ultimo fotogramma della registrazione potrebbe rimanere visualizzato a schermo per alcuni istanti al termine della registrazione.
- Per il corretto funzionamento delle registrazioni programmate con timer su questo registratore, la videocamera deve essere accesa e in funzione.

#### **Risoluzione dei problemi**

Se non è possibile visualizzare immagini e/o ascoltare audio tramite il connettore DV IN, effettuare le seguenti verifiche:

- Assicurarsi che il cavo DV sia collegato correttamente.
- Spegnere e riaccendere l'apparecchio collegato.
- Cambiare l'ingresso audio.

#### Nota:

A seconda della videocamera collegata potrebbe non essere possibile controllarla con il telecomando del registratore.

## **Registrazione e riproduzione simultanee**

#### **Riproduzione di un titolo diverso durante la registrazione**

La riproduzione e la registrazione sia da/su DVD che da/su HDD sono del tutto indipendenti. Ad esempio, è possibile registrare su DVD o HDD e contemporaneamente riprodurre un video sulla sorgente non in uso tra le due.

- 1. Avviare la registrazione.
- 2. Premere HOME per visualizzare la schermata del menu Home.
- 3. Utilizzare  $\triangle$  /  $\nabla$  /  $\blacktriangle$  /  $\blacktriangleright$  ed ENTER per selezionare un supporto diverso da cui eseguire la riproduzione.
- 4. Avviare la riproduzione. Durante la riproduzione del supporto, la registrazione continua.

#### Note:

- Non è possibile utilizzare la registrazione e la riproduzione simultanee mentre si esegue una copia.
- Non è possibile modificare programmi durante la registrazione e la riproduzione simultanee.

#### **Salta tempo HDD**

È possibile riprodurre il titolo corrente in registrazione simultaneamente.

- 1. Avviare la registrazione su HDD.
- 2. Premere PLAY  $($ . Si avvia la riproduzione mentre la registrazione continua.
	- Durante la riproduzione, è possibile utilizzare i tasti PAUSE (II) e SCAN (<</a> /> > per mettere in pausa, eseguire ricerche e riprodurre al rallentatore.
- 3. Premere STOP (■). La riproduzione si interrompe e torna alla posizione di registrazione corrente.

#### Note:

- La riproduzione non può essere avviata prima di 15 secondi dall'inizio della registrazione.
- <sup>z</sup> Questa funzione non è abilitata in modalità di registrazione DVD.

## **Informazioni generali sul menu Lista Titolo ed Capitolo Lista**

Con il menu Lista Titolo è possibile editare i contenuti video. Le funzioni di edizione disponibili nel menu Lista Titolo dipendono da se si desidera editare video su DVD o sull'HDD e se si desidera modificare contenuti originali o un Lista.

Le modalità di edizione disponibili per i dischi DVD-RW in modalità VR sono due. È possibile editare direttamente i contenuti originali del disco oppure creare ed editare un Lista. L'Lista di fatto non cambia i contenuti del disco, ma si limita a controllare la modalità di riproduzione dei contenuti.

L'edizione di contenuti registrati sull'HDD è simile a quella dei contenuti originali di un disco DVD-RW in modalità VR, con comandi simili per la cancellazione e l'assegnazione di nomi ai titoli, oltre al controllo dei contenuti dei capitoli nei titoli del disco DVD.

#### Nota:

Durante la registrazione, se si visualizza il menu Lista Titolo dell'HDD, alcuni titoli potrebbero apparire contrassegnati. Questi titoli sono stati registrati con un'impostazione di ingresso linea diversa dall'impostazione corrente del registratore. Durante la registrazione, questi titoli non possono essere riprodotti.

1. Premere MENU/LIST per visualizzare il menu Lista Titolo.

La riproduzione dovrebbe interrompersi.

- È anche possibile accedere utilizzando il menu HOME, selezionando [LISTA TITOLI] e quindi premendo ENTER.
- $\bullet$  Per selezionare i titoli, utilizzare i tasti  $\blacktriangle$  /  $\blacktriangledown$  per visualizzare la pagina precedente/successiva nel caso vi siano più di sei titoli.
- Se si sta editando un disco in modalità VR, premere MENU/LIST per passare dal menu Originale al menu Lista.

Le opzioni del menu sono visualizzate sul lato sinistro dello schermo. La parte principale dello schermo visualizza miniature dei titoli (o capitoli) presenti sul disco DVD o sull'HDD. Le miniature possono essere cambiate utilizzando il relativo tasto. Vedere "Modifica delle miniature per i titoli" a pagina 48.

Premere DISPLAY per visualizzare informazioni sul titolo selezionato nel menu Lista Titolo.

Dopo aver selezionato un titolo o un capitolo nel menu Lista Titolo o Capitolo Lista, premere ENTER. Le opzioni del menu sono visualizzate nel lato sinistro dello schermo. Utilizzare ▲ / ▼ per selezionare un'opzione, quindi premere ENTER per confermare la selezione.

2. Per chiudere il menu Lista Titolo, premere ripetutamente RETURN (8).

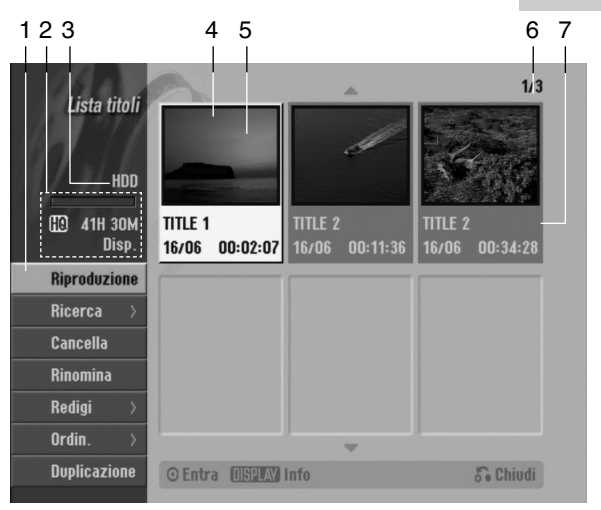

- 1. Opzioni di menu: per visualizzare le opzioni del menu, selezionare un titolo o un capitolo e premere ENTER. Le opzioni visualizzate dipendono dal tipo di disco.
	- $\bullet$  [Combina]: unisce due titoli o capitoli in uno (pagina 52, 53).
	- $\bullet$  [Cancella]: elimina il titolo o il capitolo (pagina 50)
	- $\bullet$  [Canc. Parte]: elimina una parte del titolo (pagina 50).
	- $\bullet$  [Dividi]: divide un titolo in due (pagina 53).
	- z [Duplic.]: copia il titolo su un altro supporto (pagina 56).
	- [Riprod. comp.]: inizia la riproduzione del titolo selezionato, inclusi i capitoli nascosti.
	- [Nasc. (Visualiz.)]: nasconde (o mostra) il titolo o il capitolo selezionato (pagina 54).
	- z [Sposta]: sposta un capitolo del menu Capitolo Lista Lista in una posizione del menu (pagina 54).
	- z [Riproduzione]: avvia la riproduzione del titolo o del capitolo selezionato. Non è possibile riprodurre i titoli e
	- i capitoli nascosti presenti sul disco DVD+R/RW. z [Agg. lista]: aggiunge il titolo o il capitolo all'Lista (pagina 49).
	- z [Proteggi]: protegge i titoli da registrazione, modifica o eliminazione accidentale (pagina 54).
	- z [Rinomina (Nome titolo)]: modifica il nome del file (pagina 51).
	- [Ricerca]
	- [Capitolo]: visualizza l'Elenco capitoli del titolo. - [Tempo]: ricerca il punto di inizio per il titolo. (pagina 51).
	- $\bullet$  [Ordin.]: elenca i programmi presenti nel menu Lista Titolo per Data, Titolo o Categoria (pagina 52).
	- $\bullet$  [Titolo]: visualizza l'Lista Titolo del capitolo.
	- z [Annulla esecuzione]/[Esegui di nuovo]: annulla/ripristina l'ultima eliminazione/azione (pagina 52).
- 2. Indica la modalità di registrazione, lo spazio libero e la barra di avanzamento del tempo trascorso.
- 3. Supporto corrente
- 4. Titolo corrente selezionato.
- 5. Miniatura
- 6. Visualizza il numero del titolo selezionato e il numero totale di titoli.
- 7. Mostra il nome del titolo, la data di registrazione e la durata della registrazione.

## **HDD, modalità VR: edizione Originale ed Lista**

#### **Titoli, capitoli e parti**

I titoli nel contenuto originale del disco contengono uno o più capitoli. Se si inserisce un titolo del disco nell'Lista verranno visualizzati anche tutti i capitoli di quel titolo. In altre parole, i capitoli nell'Lista si comportano esattamente come capitoli su un disco video DVD. Le parti sono sezioni dei titoli Originali o dell'Lista. Dal menu Originale ed Lista è possibile aggiungere o eliminare parti. L'aggiunta di un capitolo o di un titolo all'Lista crea un nuovo titolo composto da una sezione (vale a dire, un capitolo) di un titolo originale. L'eliminazione di una parte rimuove parte di un titolo dal menu Originale o Lista.

#### **Avvertenza**

- Se si eseguono modifiche utilizzando le funzioni Elimina, Aggiungi e Sposta, i fotogrammi iniziali e finali potrebbero non essere esattamente come impostati nella visualizzazione del punto iniziale e finale.
- Durante la riproduzione dell'Lista, si potrebbe notare una breve pausa tra le parti modificate. Questo non rappresenta un problema di funzionamento.

#### **L'edizione di un DVD è paragonabile a quella di una videocassetta?**

No. Quando si edita una videocassetta occorre disporre di due unità di registrazione video, una per riprodurre l'o-riginale e l'altra per registrare i contenuti modificati. Con i DVD, invece, l'operazione di edizione consiste nel definire un Lista che specifica cosa e quando riprodurre. In fase di riproduzione, il registrazione riproduce il disco secondo quanto specificato nell'Lista.

#### **Significato dei termini "Originale" ed "Lista" -RWVR RAM**

In questo manuale, vengono spesso utilizzati i termini Originale ed Lista in riferimento rispettivamente ai contenuti effettivi e alla versione editata.

- **Originale:** ciò che è realmente registrato sul disco.
- Lista: la versione editata del disco, che specifica una modalità di riproduzione del contenuto Originale.

## **Aggiunta di marcatori di**

## **capitolo**

#### **HDD -RWVR RAM +RW +R**

All'interno di un titolo è possibile creare capitoli inserendo marcatori di capitolo nei pnti desiderati.

#### Nota:

I marcatori di capitolo vengono inseriti automaticamente a intervalli regolari. È possibile cambiare questo intervallo dal menu di configurazione (vedere "Divisione automatica in capitoli"a pagina 24).

Durante la registrazione o la riproduzione, in corrispondenza del punto in cui si desidera iniziare un nuovo capitolo, premere CHP ADD. Sullo schermo del televisore viene visualizzata un'icona di marcatura del capitolo.

## **Modifica delle miniature per i**

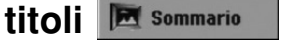

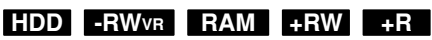

I titoli visualizzati nel menu Lista Titolo sono rappresentati da un'immagine in miniatura relativa all'inizio di quel titolo o capitolo.

Se si desidera, è possibile selezionare un'immagine diversa dal titolo.

Premere THUMBNAIL per associare l'immagine correntemente visualizzata al menu Lista Titolo. L'immagine selezionata apparirà sia nel menu Originale sia nel menu Lista.

#### Suggerimento:

È anche possibile cambiare l'immagine in miniatura del titolo nel menu Capitolo Lista. Selezionare un capitolo dal menu Capitolo Lista, quindi premere THUMBNAIL. L'immagine della miniatura del titolo che include il capitolo viene cambiata.

## **Creazione di un nuovo elenco di riproduzione**

Utilizzare questa funzione per aggiungere un titolo o un capitolo Originale all'Lista. Con questa operazione, l'intero titolo viene inserito nell'Lista (in un momento successivo è possibile cancellare parti che non interessano; a tal fine, vedere "Eliminazione di un titolo/capitolo originale o dall'elenco di riproduzione" a pagina 50).

Il titolo viene visualizzato nell'Lista completo dei marcatori di capitolo inclusi nell'Originale. Tuttavia, se si aggiungono altri marcatori di capitolo all'Originale in un momento successivo, questi non verranno automaticamente copiati nel titolo in Lista.

È possibile aggiungere fino a 999 capitoli su un disco. Se si desidera aggiungere solo un capitolo di un titolo, vedere la sezione 'Aggiunta di titoli/capitoli all'elenco di riproduzione su questa pagina.

1. Selezionare un titolo o un capitolo nel menu Lista Titolo - Originale o nel menu Capitolo Lista – Originale da aggiungere all'Lista, quindi premere ENTER. Le opzioni del menu vengono visualizzate sul lato sinistro del menu.

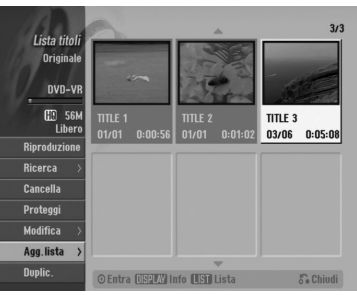

2. Utilizzare  $\triangle$  /  $\nabla$  per selezionare l'opzione [Agg. lista], quindi premere ENTER.

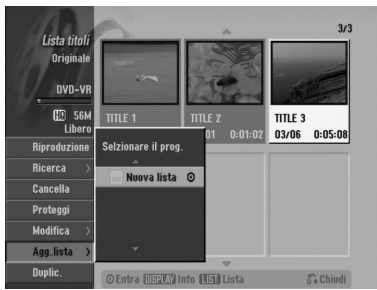

3. Selezionare [Nuova Lista], quindi premere ENTER. Il nuovo titolo viene visualizzato nell'Lista aggiornato. All'Lista vengono aggiunti tutti i capitoli del titolo.

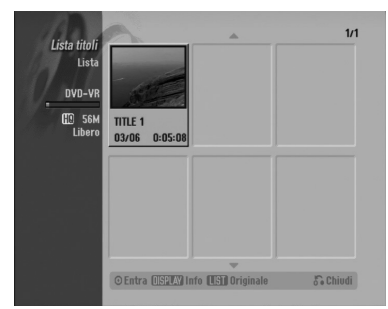

## **Aggiunta di titoli/capitoli all'elenco di riproduzione -RWVR RAM -RWVR RAM**

È possibile aggiungere un titolo o capitolo Originale a un titolo dell'Lista anche se è già registrato.

1. Selezionare un titolo o un capitolo nel menu Lista Titolo - Originale o nel menu Capitolo Lista - Originale da aggiungere all'Lista, quindi premere ENTER.

Le opzioni del menu sono visualizzate sul lato sinistro dello schermo.

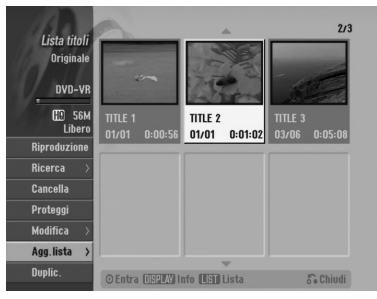

2. Utilizzare  $\triangle$  /  $\nabla$  per selezionare [Agg. lista] dalle opzioni di menu, quindi premere ENTER.

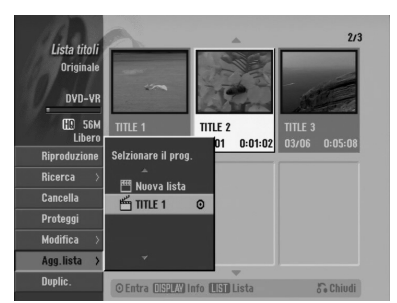

- 3. Selezionare un Lista Titolo Lista già registrato per inserire un titolo o un capitolo, quindi premere ENTER.
- 4. Ripetere i passi 1-3 per aggiungere ulteriori titoli o capitoli all'Lista.

È possibile visualizzare i capitoli aggiunti nel menu Capitolo Lista - Lista.

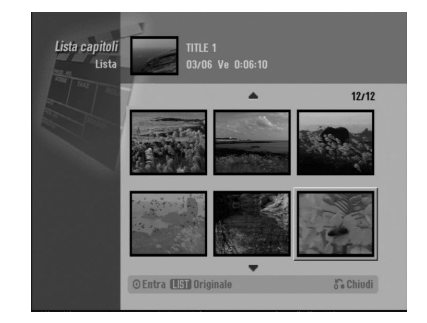

5. Premere RETURN ( $\delta$ ) per uscire oppure premere MENU/LIST per tornare al menu Lista Titolo - Originale.

## **Eliminazione di un titolo/ capitolo originale o dall'elenco di riproduzione**

Quando si cancella un titolo o un capitolo dal menu Lista di un disco, l'elemento viene rimosso dall'Elenco ma resta invariato nel menu Originale.

Se si decide di eliminare un titolo o un capitolo dal menu Originale, l'elemento selezionato viene effettivamente eliminato dal disco e di conseguenza aumenta il tempo di registrazione disponibile. I titoli/capitoli eliminati dal menu Originale vengono rimossi anche dall'Lista.

#### Nota:

Potrebbe non essere possibile eliminare capitoli di durata inferiore a 5 secondi.

- 1. Utilizzare  $\blacktriangleleft$  /  $\blacktriangleright$  /  $\blacktriangle$  /  $\nabla$  per selezionare un titolo o un capitolo che si desidera eliminare dal menu Lista Titolo o Capitolo Lista, quindi premere ENTER. Le opzioni del menu sono visualizzate sul lato sinistro dello schermo.
- 2. Selezionare l'opzione [Cancella] dalle opzioni di menu.

Example: Title List (HDD)

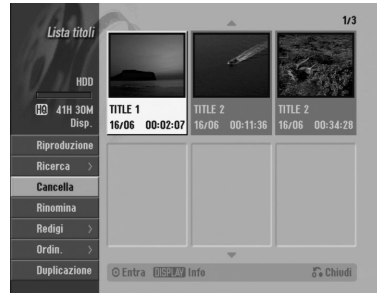

- 3. Premere ENTER per confermare. Viene visualizzato il messaggio di conferma dell'eliminazione.
- 4. Utilizzare  $\blacktriangleleft$  /  $\blacktriangleright$  per selezionare [Si], quindi premere ENTER. Il capitolo o il titolo selezionato viene eliminato. Dopo aver premuto ENTER viene visualizzato il nuovo menu aggiornato.
- 5. Ripetere i passi 1 4 per continuare l'eliminazione dal menu.
- 6. Premere ripetutamente RETURN (6) per uscire dal menu.

#### Note:

- Durante la registrazione di DVD+RW, il nome del titolo eliminato viene sostituito da 'Titolo Cancellat'.
- Se si eliminano più di due titoli in sequenza, questi vengono uniti in un solo titolo.
- <sup>z</sup> Quando si elimina un titolo o un capitolo, solo l'ultimo sul DVD+RW aumenta il tempo di registrazione residuo.

## **Eliminazione di una parte HDD -RWVR RAM**

È possibile eliminare una parte che non di desidera nel titolo.

- 1. Utilizzare  $\blacktriangleleft$  /  $\blacktriangleright$  /  $\blacktriangle$  /  $\blacktriangledown$  per selezionare il titolo che si desidera eliminare dal menu Lista Titolo, quindi premere ENTER. Le opzioni sono visualizzate sul lato sinistro del menu.
- 2. Selezionare l'opzione [Canc. Parte], quindi premere ENTER. Sullo schermo del televisore viene visualizzato il menu Modifica titolo (Cancella. Parte). Viene evidenziata l'icona [Punto iniziale].

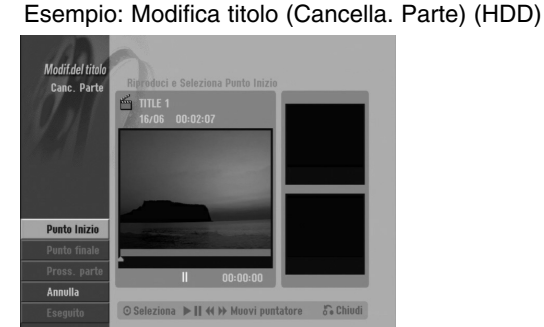

- 3. Avviare la riproduzione e utilizzare Pause/Step, Ricerca e Riproduzione al rallentatore per individuare il punto iniziale.
- 4. Premere ENTER al punto iniziale della sezione che si desidera eliminare. Viene evidenziata l'icona [Punto finale]. La parte è indicata sulla barra di avanzamento.
- 5. Utilizzare Pause/Step, Ricerca e Riproduzione al rallentatore per individuare il punto finale.
- 6. Premere ENTER al punto finale della sezione che si desidera eliminare. È possibile annullare il punto selezionato: utilizzare  $\triangle$  /  $\nabla$  per selezionare l'opzione [Annulla], quindi premere ENTER.

#### Suggerimento:

Con le registrazioni su HDD è possibile eliminare una parte aggiuntiva.

Selezionare l'icona [Pross. parte] nel menu, quindi premere ENTER e ripetere i punti 3-6.

7. Al termine della modifica, selezionare l'icona [Eseguito], quindi premere ENTER. Viene visualizzato il messaggio di conferma dell'eliminazione. Utilizzare < / ▶ per selezionare [Si], quindi premere ENTER. La parte selezionata viene eliminata dal titolo e viene visualizzato il menu Lista Titolo.

#### Nota:

Potrebbe non essere possibile eliminare parti di durata inferiore a 3 secondi.

## **Assegnazione di un nome a un titolo**

I titoli in Originale ed Lista possono essere denominati in maniera indipendente. I nomi possono contenere un massimo di 32 caratteri.

- 1. Selezionare il titolo che si desidera nominare dal menu Lista Titolo, quindi premere ENTER. Le opzioni del menu vengono visualizzate sul lato sinistro del menu.
- 2. Utilizzare i tasti ▲/▼ per selezionare l'opzione [Rinomina (Nome titolo)], quindi premere ENTER. Viene visualizzato il menu a tastiera.

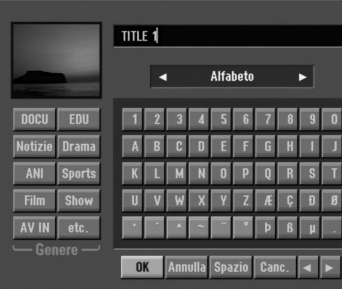

- 3. Digitare il nome del titolo. Utilizzare  $\blacktriangle$  /  $\blacktriangleright$  /  $\blacktriangle$  /  $\blacktriangledown$ per selezionare un carattere, quindi premere ENTER per confermare la selezione.
	- Utilizzare il tasto MENU/LIST per cambiare le impostazioni della tastiera.
	- **OK:** selezionare per terminare.
	- **Annulla:** annulla tutti i caratteri digitati.
	- **· Spazio:** inserisce uno spazio nella posizione del cursore.
	- **Canc.:** elimina il carattere precedente alla posizione del cursore.
	- $\bullet$  $\blacktriangleleft$  **/**  $\blacktriangleright$ **:** sposta il cursore a sinistra o a destra. Suggerimento:

#### **Tasti del telecomando per l'inserimento di un nome**

N **(PLAY):** inserisce uno spazio nella posizione del cursore.

**II (PAUSE/STEP):** elimina il carattere successivo alla posizione del cursore.

x **(STOP), CLEAR:** elimina il carattere

precedente alla posizione del cursore. .**/** >**:** sposta il cursore a sinistra o a destra.

**Numeriei (0-9):** immettono il numero corrispondente nella posizione del cursore.

#### Suggerimento:

È possibile aggiungere il genere solo per il nome dei titoli su HDD.

- 4. Selezionare OK, quindi premere ENTER per salvare il nome e tornare al menu precedente.
- 5. Premere ripetutamente RETURN ( $\delta$ ) per uscire dal menu.

#### Note:

- I nomi possono contenere un massimo di 32 caratteri.
- Per i dischi formattati su un altro registratore sarà visualizzato un set di caratteri limitato.
- Quando si registra su dischi DVD-R, DVD+R o DVD+RW, il nome inserito viene visualizzato sul lettore DVD dopo la finalizzazione del disco.

## **Ricerca tempo**

#### **-RWVR -RWVideo RAM +RW -R +R**

È possibile selezionare il punto iniziale del titolo.

- 1. Utilizzare  $\blacktriangle$  /  $\blacktriangleright$  /  $\blacktriangle$  /  $\nabla$  per selezionare il titolo dal menu Elenco titoli, quindi premere ENTER. Le opzioni sono visualizzate sul lato sinistro del menu.
- 2. Selezionare l'opzione [Tempo], quindi premere ENTER.

Sullo schermo del televisore viene visualizzato il menu [Ricerca tempo].

Esempio: Elenco titoli (DVD-VR)

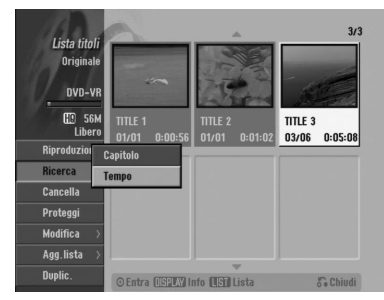

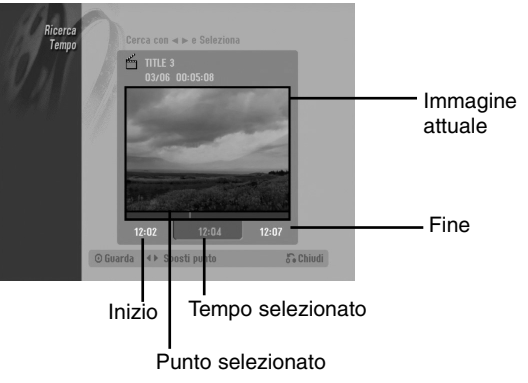

3. Utilizzare  $\blacktriangleleft$  /  $\blacktriangleright$  per individuare il punto da cui si desidera iniziare. Il punto aumenta in incrementi di 1 minuto.

Tenendo premuto  $\blacktriangleleft / \blacktriangleright$ , il punto aumenta in incrementi da 5 minuti.

4. Premere ENTER per confermare il punto selezionato.

## **Ordina** HDD

Questa funzione consente di visualizzare elenchi organizzati per Data, Titolo o Categoria nel menu Lista Titolo - HDD. In questo modo è possibile individuare facilmente il titolo desiderato.

- 1. Selezionare qualsiasi titolo dal menu Lista Titolo HDD, quindi premere ENTER. Le opzioni del menu vengono visualizzate sul lato sinistro del menu.
- 2. Utilizzare ▲/▼ per selezionare l'opzione [Ordin.], quindi premere ENTER.

Vengono visualizzate le opzioni di ordinamento.

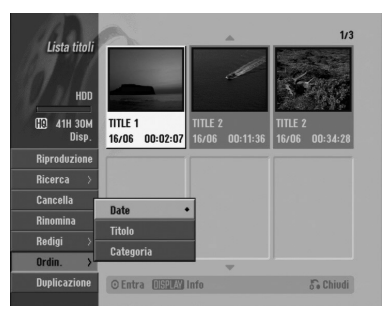

3. Utilizzare i tasti ▲/▼ per selezionare l'opzione [Data], [Titolo] o [Categoria], quindi premere ENTER. Dopo aver premuto ENTER viene visualizzato il menu ordinato.

## **Annullamento/ripristino dell'ultima eliminazione -RWVR RAM**

In caso di errore durante un'eliminazione, l'operazione può essere annullata. Esiste un unico livello di annullamento (in altre parole, è possibile annullare solo l'ultima operazione effettuata).

Utilizzare i tasti ▲ / ▼ per selezionare l'opzione [Annulla esecuzione], quindi premere ENTER. Non è importante trovarsi nella schermata del menu: viene annullata l'ultima eliminazione effettuata.

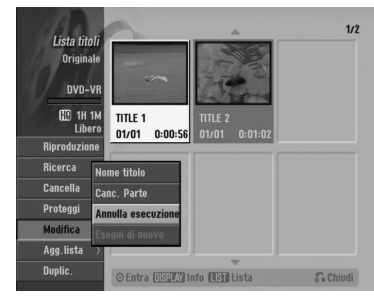

#### Note:

**52**

- Non è possibile annullare una registrazione.
- Non è possibile annullare un'operazione dopo aver rimosso il disco dal registratore o dopo aver messo il registratore in modalità di stand-by.
- È possibile annullare un'operazione anche dopo aver chiuso la visualizzazione del menu.

#### Suggerimento:

Con l'opzione [Esegui di nuovo], è possibile ripristinare l'ultima azione annullata.

## **Unione di due titoli in uno HDD**

Utilizzare questa funzione per unire due titoli adiacenti Originale - HDD.

#### Note:

- Questa funzione non è disponibile se sull'HDD vi è un solo titolo.
- Se sull'HDD sono presenti più di 60 titoli, non è possibile unire i titoli.
- 1. Nel menu Lista Titolo HDD, selezionare il primo dei due titoli che si desidera unire, quindi premere ENTER.

Le opzioni del menu sono visualizzate sul lato sinistro dello schermo.

2. Selezionare l'opzione [Combina], quindi premere ENTER.

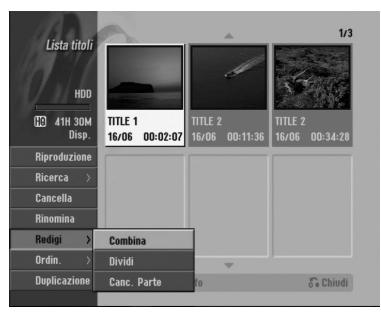

- 3. Selezionare il secondo dei due titoli che si desidera unire, quindi premere ENTER. Viene visualizzato il messaggio di conferma.
- 4. Utilizzare  $\blacktriangleleft$  /  $\blacktriangleright$  per selezionare [Si], quindi premere ENTER. Dopo aver premuto ENTER viene visualizzato il menu aggiornato.

## **Divisione di un titolo in due HDD +RW -RWVR +RW +R RAM**

Utilizzare questo comando per dividere un titolo in due nuovi titoli.

- 1. Nel menu Lista Titolo, selezionare il titolo che si desidera dividere, quindi premere ENTER. Le opzioni del menu sono visualizzate sul lato sinistro dello schermo.
- 2. Selezionare l'opzione [Dividi]. Esempio: Lista Titolo (HDD)

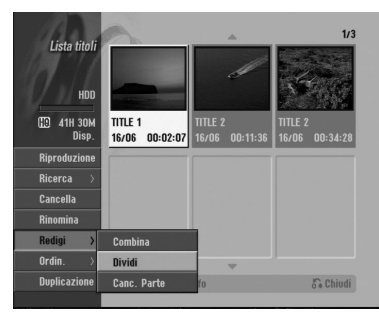

3. Premere ENTER. Viene visualizzato il menu Modifica titolo (Dividi). L'opzione [Dividi] è evidenziata. Immagine attuale

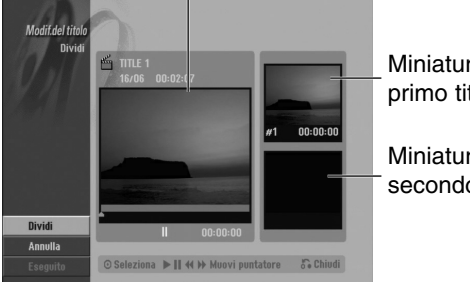

Miniatura del primo titolo

Miniatura del secondo titolo

- 4. Utilizzare Pause/Step, Ricerca e Riproduzione al rallentatore per individuare il punto in cui dividere il titolo.
- 5. Selezionare l'opzione [Dividi], quindi premere ENTER.

Per reimpostare il punto, selezionare l'opzione [Annulla], quindi premere ENTER. Ripetere dal punto 3.

6. Per rendere definitivo il punto di divisione, selezionare l'opzione [Eseguito], quindi premere ENTER. Il titolo viene così diviso in due nuovi titoli. La divisione richiede circa 4 minuti.

#### Nota:

Non è possibile selezionare punti di divisione di durata inferiore a 3 secondi.

# **Unione di due capitoli in uno**

Utilizzare questa funzione per unire due capitoli adiacenti Originale o in Lista.

#### Nota:

Questa funzione non è disponibile se nel titolo vi è un solo capitolo.

- 1. Nel menu Capitolo Lista, selezionare il secondo capitolo dei due che si desidera unire, quindi premere ENTER. Le opzioni del menu sono visualizzate sul lato sinistro dello schermo.
- 2. Utilizzare i tasti ▲/ ▼ per selezionare l'opzione [Combina]. L'indicatore di unione viene visualizzato tra i due capitoli che si desidera unire.

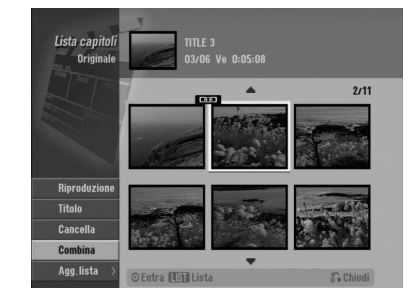

3. Premere ENTER.

## **Spostamento di un capitolo di un elenco di riproduzione -RWVR RAM**

Utilizzare questa funzione per modificare l'ordine di riproduzione dei capitoli dell'Lista nel menu Lista Titolo - Lista.

#### Nota:

Questa funzione non è disponibile se vi è un solo capitolo.

- 1. Selezionare un capitolo dal menu Capitolo Lista Lista.
- 2. Premere ENTER. Le opzioni del menu vengono visualizzate sul lato sinistro del menu.
- 3. Utilizzare  $\triangle$  /  $\nabla$  per selezionare l'opzione [Sposta] dalle opzioni di Lista, quindi premere ENTER.

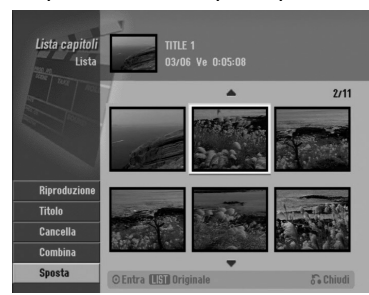

4. Utilizzare  $\blacktriangle$  /  $\blacktriangleright$  /  $\blacktriangle$  /  $\nabla$  per selezionare la posizione in cui si desidera spostare il capitolo, quindi premere ENTER. Dopo aver premuto ENTER viene visualizzato il menu aggiornato.

## **Nascondere un titolo/capitolo +RW +R**

È possibile saltare la riproduzione di capitoli o titoli senza eliminarli dal disco.

- 1. Utilizzare  $\blacktriangle \blacktriangledown \blacktriangle \blacktriangleright$  per selezionare il titolo o il capitolo che si desidera nascondere dal menu Lista Titolo o Capitolo Lista, quindi premere ENTER. Le opzioni sono visualizzate al lato sinistro dello schermo.
- 2. Selezionare l'opzione [Nasc.]. Esempio: Lista Titolo (DVD+RW)

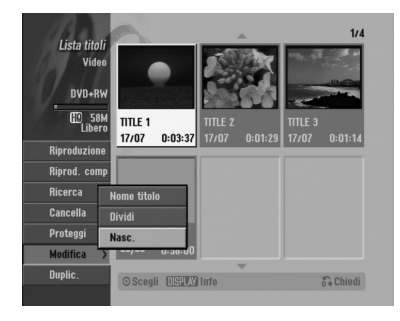

**54**

3. Premere ENTER per confermare.

La miniatura del capitolo o del titolo viene oscurata.

#### **Suggerimento**

Se si seleziona un capitolo o un titolo nascosto nel menu Capitolo Lista o Lista Titolo, è possibile "renderlo visibile" selezionando l'opzione [Visualiz] nel menu. Dopo questa operazione, sarà possibile vedere il titolo o capitolo.

## **Protezione di un titolo**

## **+RW +R -RWVR RAM**

Utilizzare questa funzione per proteggere i titoli da registrazione, modifica o eliminazione accidentale.

- 1. Premere MENU/LIST per visualizzare il menu Lista Titolo.
- 2. Utilizzare  $\blacktriangle \blacktriangledown \blacktriangle \blacktriangleright$  per selezionare il titolo che si desidera proteggere, quindi premere ENTER. Le opzioni sono visualizzate al lato sinistro dello schermo.
- 3. Selezionare [Proteggi] tra le opzioni.

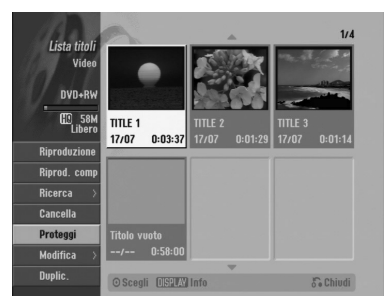

4. Premere ENTER per confermare. Sulla miniatura del titolo viene visualizzato il simbolo di un lucchetto.

#### Suggerimento

Se si seleziona un titolo già protetto dal menu Lista Titolo, è possibile rimuovere la protezione selezionando [Proteggi] dalle opzioni del menu. Dopo questa operazione, sarà possibile modificare o eliminare il titolo.

# **Riversamento**

## **Prima di eseguire il riversamento**

Utilizzare le funzioni di copia del registratore per:

- Eseguire su un DVD il backup di registrazioni importanti memorizzate sull'HDD.
- Fare una copia su DVD di una registrazione sull'HDD da riprodurre su un altro lettore.
- <sup>z</sup> Trasferire video da un DVD all'HDD a scopo di modifica.

 $\bullet$  Trasferire video modificati dall'HDD a DVD.

Il metodo di copia più semplice consiste nell'uso della funzione One Touch Copy. Con questa funzione è possibile copiare il titolo riprodotto dall'HDD a DVD o viceversa.

#### Nota:

Se la durata del titolo è inferiore a 5 secondi, il riversamento non è possibile. (da HDD a DVD).

#### **Restrizioni sulla copia**

Alcuni materiali video sono protetti contro la possibilità di effettuare copie multiple. Ciò significa che è possibile registrarli sull'HDD ma non è possibile copiarli nuovamente gratuitamente. Se si desidera trasferire materiale protetto dall'HDD a un DVD, è necessario utilizzare un disco DVD-RW in modalità VR compatibile con CPRM Ver. 1.1 e in tal caso si applicano le seguenti restrizioni:

Dopo la copia di un titolo protetto su DVD esso viene automaticamente cancellato dall'HDD. Non è pertanto possibile copiare un titolo bloccato con protezione da copia multipla.

È possibile identificare i materiali protetti da copia multipla durante la riproduzione visualizzando a schermo le informazioni del disco.

- Un supporto in formato NTSC non può essere copiato.
- $\bullet$  I video protetti da copia multipla possono essere registrati solo usando l'HDD, un disco DVD-RW in modalità VR o dischi DVD-RAM con CPRM (vedere di seguito).

#### **Dettagli sulla tecnologia CPRM**

CPRM è un sistema di protezione da copia che consente la registrazione di trasmissioni protette da copia multipla. L'acronimo CPRM significa Content Protection for Recordable Media (protezione dei contenuti per supporti registrabili). Questo registratore è compatibile CPRM, vale a dire, consente di registrare trasmissioni protette da copia multipla ma non è possibile eseguire una copia di tali registrazioni. Le registrazioni CPRM possono essere effettuate solo su dischi DVD-RW formattati in modalità VR o DVD-RAM e possono essere riprodotte solo su lettori specificamente compatibili con la tecnologia CPRM.

#### **Copyright**

- Le apparecchiature di registrazione devono essere utilizzate solo per copie legali. L'utente deve verificare quali siano le copie consentite dalla legge nel proprio paese. La copia di materiale protetto da copyright come film o musica è illegale, a meno che non sia consentita da un'eccezione legale o consentita dai titolari dei diritti.
- Questo prodotto include una tecnologia per la protezione dei diritti d'autore protetta da brevetti statunitensi e da altri diritti di propri-età intellettuale detenuti da Macrovision Corporation e da altri proprietari. L'uso di questa tecnologia protetta da copyright deve essere autorizzato da Macrovision Corporation e riguarda solo la visione domestica o altri limitati casi di visione, salvo specifica autorizzazione di Macrovision Corporation. Operazioni di reverse engineering o disassemblaggio sono proibite.
- SI FA PRESENTE ALL'UTENTE CHE NON TUTTI I SISTEMI TELEVISIVI AD ALTA DEFINIZIONE SONO PIENAMENTE COMPATIBILI CON QUESTO PRODOTTO E CHE CIÒ POTREBBE CAUSARE LA DISPLAYZIONE DI ARTEFATTI DI CODIFICA SULLO SCHERMO. QUALORA SI VERIFICHINO DEI PROBLEMI CON LE IMMAGINI PROGRESSIVE SCAN 625, SI CONSIGLIA DI ESEGUIRE IL COLLEGAMENTO ALL'USCITA "DEFINIZIONE STANDARD". PER DOMANDE O DUBBI RELATIVI ALLA COMPATIBILITÀ DEL VOSTRO SISTEMA TELEVISIVO CON IL PRESENTE MODELLO REGISTRATORE HDD/DVD 625p, SI PREGA DI CONTATTARE IL SERVIZIO DI ASSISTENZA CLIENTI.

#### **Copia rapida**

La copia tra DVD e HDD è un processo completamente digitale e pertanto non comporta perdite di qualità audio o video. Ciò significa che è possibile effettuare trasferimenti multipli senza preoccuparsi di peggioramenti della qualità ad ogni nuova copia. Significa inoltre che la copia può essere effettuata alla massima velocità possibile. Nella copia da HDD a DVD, la velocità di copia dipende dalla modalità di registrazione e dal tipo di disco utilizzato.

## **Riversamento da HDD a DVD**

1. Nel menu Lista Titolo - HDD, selezionare il titolo che si desidera riversare, quindi premere ENTER. Le opzioni del menu sono visualizzate sul lato sinistro dello schermo.

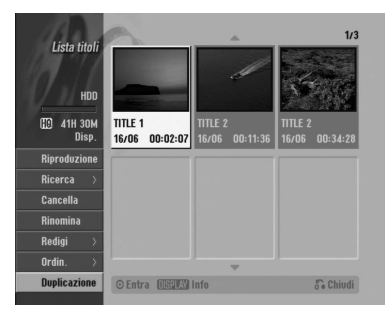

2. Utilizzare i tasti ▲ / ▼ per selezionare l'opzione [Duplicazione], quindi premere ENTER. Viene visualizzato il menu di riversamento.

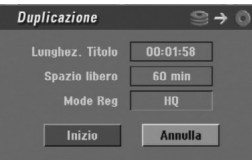

3. Utilizzare ◀ / ▶ per selezionare la modalità di registrazione (HQ, SQ, LQ, EQ o Veloce), quindi premere  $\Psi$ .

Viene evidenziata l'icona 'Inizio'. Rapida : vedere pagina 55 per maggiori dettagli sulla copia rapida.

4. Quando l'icona [Inizio] viene evidenziata, premere ENTER.

Il riversamento viene avviato.

5. Per interrompere il riversamento in qualsiasi momento, premere STOP  $(\blacksquare)$ .

#### Note:

- Il tempo di registrazione nella modalità [Veloce] può variare a seconda della dimensione dei dati sorgente. *Tempo approssimativo (esempio: disco DVD 4x): –1 ora di contenuti LQ: 5-6 minuti*
	- *–1 ora di contenuti HQ: 12-15 minuti*
- L'interruzione del riversamento in modalità [Veloce] a metà operazione annulla la registrazione e tutti i dati registrati fino a quel momento vanno persi.
- Se lo spazio residuo sul disco è insufficiente, la modalità "Rapida" non è disponibile.
- La modalità [Veloce] non è disponibile per i titoli su HDD modificati e delle registrazioni di filmati.

## **Riversamento da DVD a HDD**

1. Nel menu Lista Titolo, selezionare il titolo che si desidera riversare, quindi premere ENTER. Le opzioni del menu sono visualizzate sul lato sinistro dello schermo.

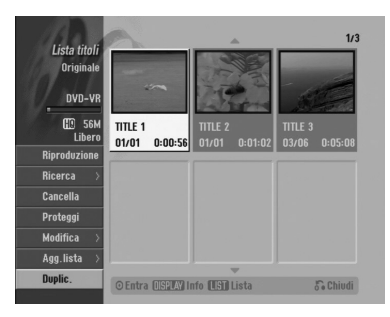

2. Utilizzare i tasti ▲ / ▼ per selezionare l'opzione [Duplic.], quindi premere ENTER. Viene visualizzato il menu di riversamento.

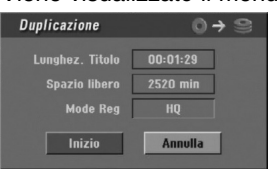

3. Utilizzare ◀ / ▶ per selezionare la modalità di registrazione (HQ, SQ, LQ, EQ o Veloce), quindi premere V.

Viene evidenziata l'icona 'Inizio'. Rapida: disponibile solo quando si copia contenuto in modalità VR sull'HDD (vedere pagina 55 per maggiori dettagli sulla copia rapida).

4. Quando l'icona [Inizio] viene evidenziata, premere ENTER.

Il riversamento viene avviato.

5. Per interrompere il riversamento in qualsiasi momento, premere STOP  $(\blacksquare)$ .

#### Note:

- <sup>z</sup> A seconda delle condizioni dell'apparecchiatura di registrazione o del disco stesso, il riversamento potrebbe non essere possibile.
- L'interruzione del riversamento in modalità [Veloce] a metà operazione annulla la registrazione e tutti i dati registrati fino a quel momento vanno persi.
- Il tempo di registrazione nella modalità [Veloce] può impiegare fino a 19 minuti.

## **Copia One Touch (da HDD a DVD)**

La funzione di copia One Touch copia il titolo riprodotto correntemente dall'HDD al DVD. Viene copiato l'intero titolo a prescindere dal punto in cui si inizia a copiare. Il registratore copia alla massima velocità possibile.

Perché la copia One Touch funzioni, accertarsi di aver inserito un disco DVD registrabile.

#### **Durante la riproduzione da HDD, premere DUBBING per copiare il titolo corrente su un DVD.** Il menu a schermo indica che il titolo è in fase di copia. La riproduzione continua durante la copia.

• Non è possibile utilizzare la funzione di copia One Touch per copiare un titolo se una parte di questo è protetta da copia multipla.

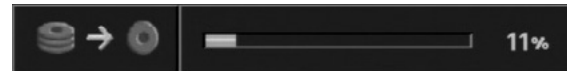

## **Copia One Touch (da DVD a HDD)**

La funzione di copia One Touch da DVD a HDD copia un singolo titolo sull'HDD in tempo reale. Quando si inizia a copiare, la riproduzione torna all'inizio del titolo, quindi continua fino alla fine del titolo, quando le registrazione si interrompe automaticamente. La copia viene effettuata nella modalità di registrazione (HQ, SQ, LQ, EQ) correntemente impostata.

#### **Durante la riproduzione da DVD, premere DUBBING per copiare il titolo corrente sull'HDD.** La riproduzione riprende dall'inizio del titolo scelto. Il menu a schermo indica che il titolo è in fase di copia.

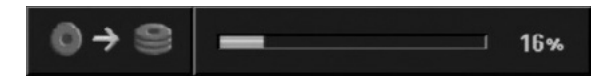

#### Note:

- Non è possibile copiare i CD video sull'HDD.
- La copia si interrompe se il registratore rileva una parte molto graffiata o protetta da copia.
- Se parti del titolo in fase di copia sono protette da copia, la copia si avvia ma le parti protette non vengono copiate.
- Durante la riproduzione di un titolo dell'Lista, la funzione One Touch Copy non è disponibile.

#### Suggerimento:

Per interrompere il riversamento in qualsiasi momento, premere STOP (■).

Riversamento **Riversamento**

## **Riferimenti Informazioni aggiuntive**

#### **Sovrascrittura di una registrazione +RW**

Per sovrascrivere una nuova registrazione video su un titolo registrato in precedenza, procedere come segue. La funzione non è disponibile sui DVD+R, che registrano sempre alla fine del disco.

- 1. Selezionare la sorgente da cui si desidera registrare (canale televisivo, AV1-4, DV).
- 2. Premere MENU/LIST per visualizzare il menu Lista Titolo.

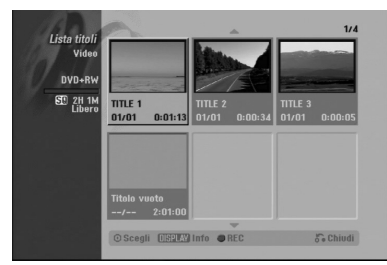

- 3. Utilizzare  $\blacktriangle \blacktriangledown \blacktriangle \blacktriangleright$  per selezionare il titolo che si desidera sovrascrivere.
- 4. Premere REC (<sup>•</sup>) per iniziare la sovrascrittura della registrazione. La sovrascrittura della registrazione si avvia dal punto iniziale del titolo.
- 5. Premere STOP () per interrompere la sovrascrittura della registrazione. Viene creato il nuovo titolo e viene visualizzato il menu aggiornato.

#### Note:

- Questa funzione non è disponibile con i titoli protetti.
- $\bullet$  **Se la sovrascrittura procede oltre la lunghezza del titolo attuale, viene sovrascritto il titolo successivo. Tuttavia, se quest'ultimo è protetto, la sovrascrittura viene interrotta al punto iniziale del titolo.**
- Se la durata di registrazione del titolo selezionato è inferiore a 10 secondi, viene sovrascritto il titolo successivo; tuttavia, se quest'ultimo è protetto, la sovrascrittura viene interrotta.

#### **Riproduzione del menu Lista Titolo su altri lettori o registratori DVD +RW +R**

È possibile visualizzare il menu Lista Titolo su un altro lettore DVD in grado di riprodurre dischi DVD+RW o DVD+R.

1. un altro lettore DVD in grado di riprodurre dischi DVD+RW o DVD+R.

2. Premere TITLE in modalità di riproduzione. Viene visualizzato il menu Lista Titolo come mostrato in basso.

#### Suggerimento

È possibile rimuovere il menu Lista Titolo  $premendo$  STOP ( $\blacksquare$ ).

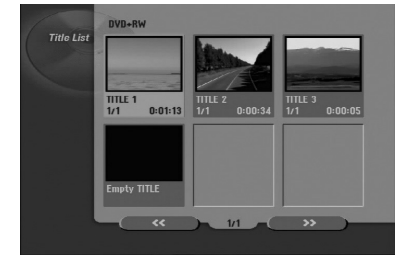

3. Per riprodurre un titolo, selezionare il titolo desiderato, quindi premere ENTER  $o \blacktriangleright$  (PLAY).

#### **Riproduzione delle registrazioni su altri lettori DVD (finalizzazione di un disco)**

La maggior parte dei lettori DVD standard possono riprodurre dischi finalizzati DVD+R o DVD+RW registrati in modalità Video. Un ristretto gruppo di lettori è anche in grado di leggere dischi DVD-RW registrati in modalità VR, finalizzati o meno. Consultare il manuale fornito insieme all'altro lettore per verificare i tipi di dischi che è in grado di leggere.

La finalizzazione 'fissa' i contenuti registrati e le modifiche in modo che il disco possa essere riprodotto su un normale lettore DVD o un computer dotato di un'unità DVD-ROM adeguata.

La finalizzazione di un disco in modalità Video crea una schermata di menu che consente di esplorare il disco. Per accedere a questa schermata, premere MENU/LIST oppure TITLE.

**Per finalizzare un disco, vedere la sezione relativa alla finalizzazione a pagina 25.**

#### Note:

- I dischi DVD+RW non finalizzati sono riproducibili sui normali lettori DVD.
- I contenuti modificati dei dischi DVD+RW sono compatibili con i normali lettori DVD solo dopo la finalizzazione.
- Eventuali contenuti modificati dei dischi DRD+R potrebbero non essere compatibili con i normali lettori DVD (Nascondi, Unisci capitoli, Aggiungi marcatore capitolo, ecc.).
- La durata dell'operazione di finalizzazione dipende dal tipo di disco e dalla quantità di titoli presenti sul disco.
- I dischi DVD+R DL possono impiegare fino a 30 minuti per la finalizzazione.

## **Codici linguistici**

Utilizzare questo elenco per immettere la lingua desiderata per le seguenti impostazioni iniziali: Audio disco, Sottotitoli disco, Menu disco.

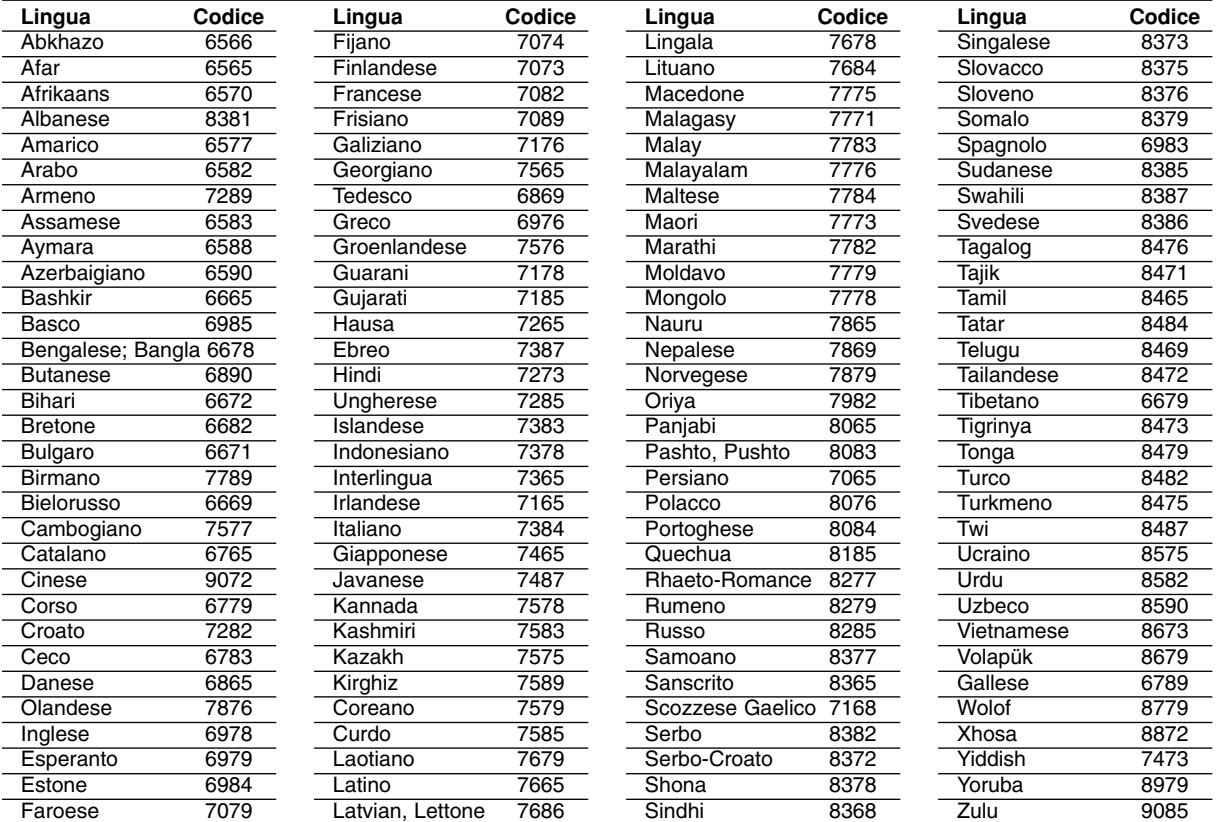

## **Codici area**

Selezionare un codice area dall'elenco.

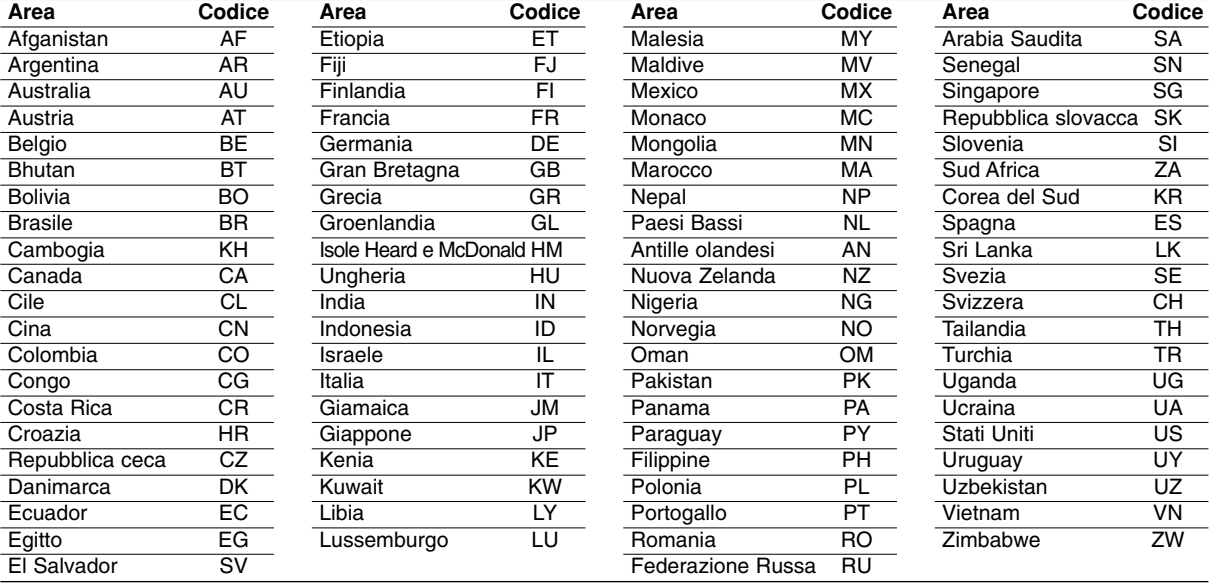

## **Controllo del televisore mediante il telecomando**

Con il telecomando fornito è possibile controllare il livello dell'audio, la sorgente di ingresso e l'interruttore di alimentazione del televisore LG.

È possibile impartire comandi al televisore utilizzando i seguenti tasti.

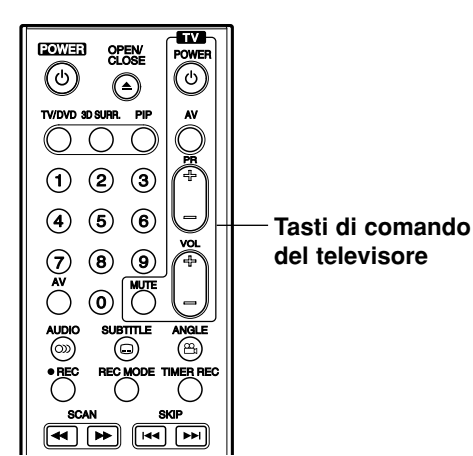

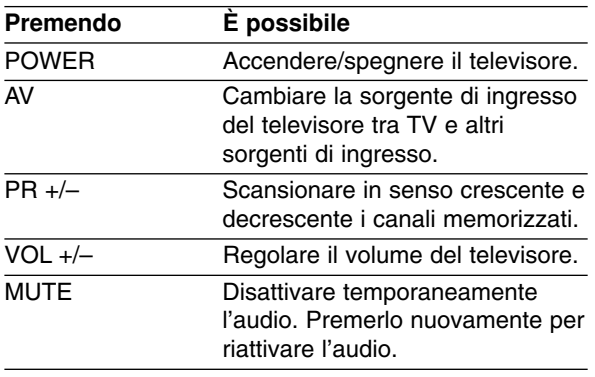

#### **Controllo di altri televisori mediante il telecomando**

Con il telecomando è possibile controllare il livello dell'audio, la sorgente di ingresso e l'interruttore di alimentazione del televisore LG. Se il televisore posseduto è tra quelli elencati di seguito, impostare il relativo codice di fabbrica.

- 1. Tenendo premuto il tasto TV POWER, premere i tasti numerici per selezionare il codice di fabbrica del proprio televisore (vedere tabella in basso).
- 2. Rilasciare il tasto TV POWER.

#### **Codici dei televisori controllabili**

Se è elencato più di un numero di codice, tentare immettendoli uno per volta fino a trovare quello che funziona con il proprio televisore.

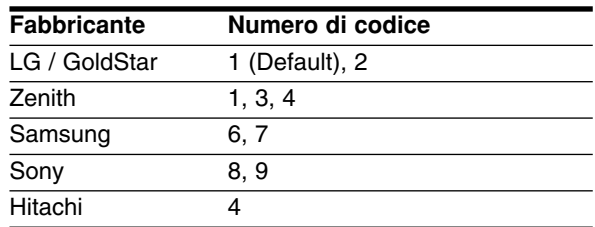

#### Note:

- <sup>z</sup> A seconda del televisore, alcuni o tutti i tasti numerici potrebbero non funzionare con l'apparecchio anche dopo aver immesso il codice di fabbrica corretto.
- Se si immette un nuovo numero di codice, il codice precedente verrà cancellato.
- Dopo aver sostituito le batterie del telecomando, il numero del codice impostato potrebbe reimpostarsi alle impostazioni predefinite. Reimpostare il numero codice appropriato.

## **Risoluzione dei problemi**

Prima di contattare il servizio di assistenza, si consiglia di consultare il seguente elenco per individuare le possibili cause di un problema di funzionamento.

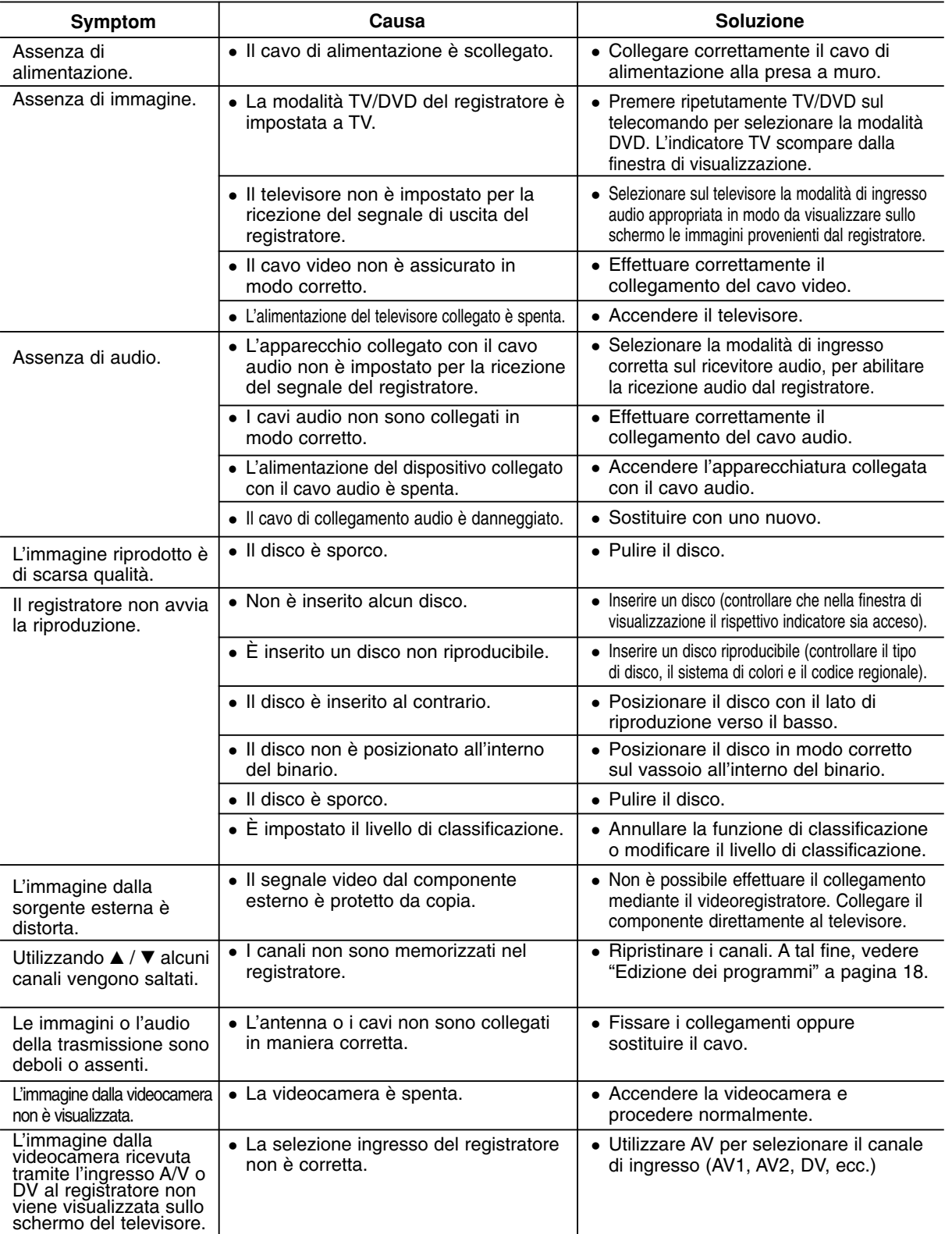

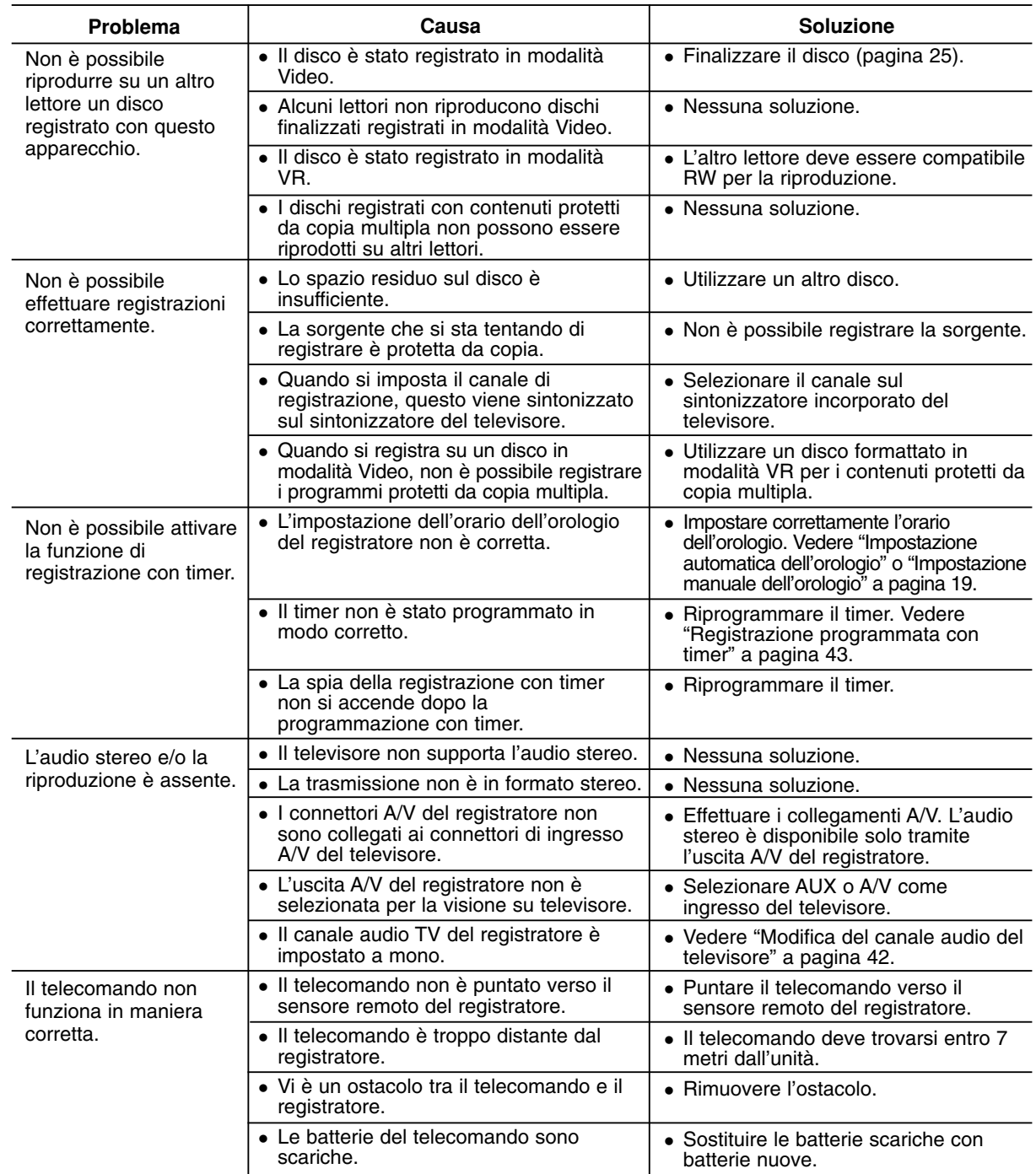

## **Reimpostazione del registratore**

#### **Se si notano i seguenti sintomi...**

- · Il cavo dell'unità è inserito nella presa, ma l'apparecchio non si spegne/accende.
- $\bullet$  Il display del pannello frontale non funziona.
- Il registratore non funziona regolarmente.

#### **... è possibile ripristinare il registratore come segue:**

- Tenere premuto il tasto POWER per almeno cinque secondi. In questo modo si forza lo spegnimento e la riaccensione dell'unità.
- Scollegare il cavo di alimentazione, attendere almeno cinque secondi, quindi reinserirlo.

## **Specifiche tecniche**

## **Informazioni generali**

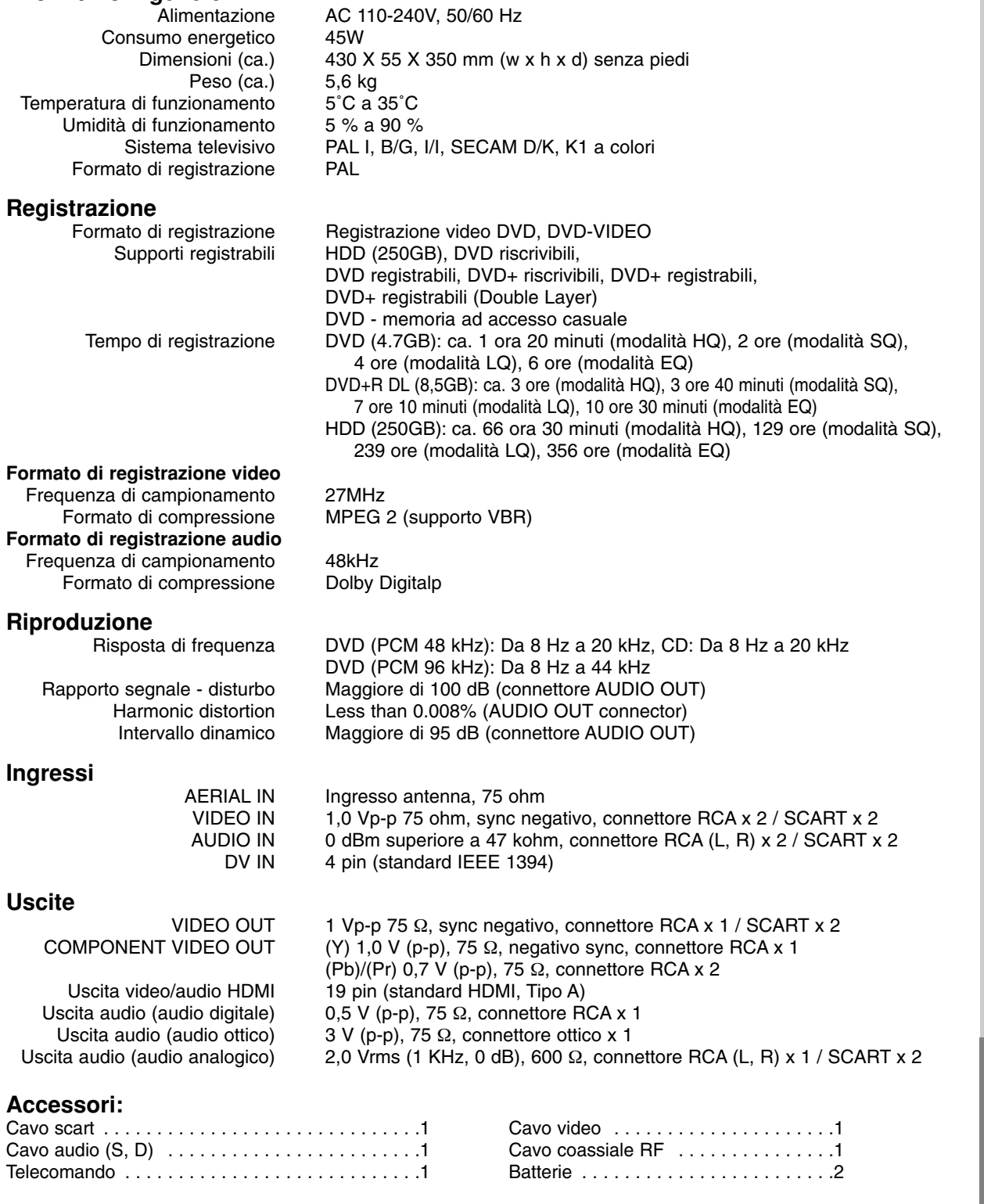

 $\bullet$  Design e specifiche tecniche sono soggette a modifica senza preavviso.

Riferimenti **Riferimenti**